## Contents

#### Contents 5-v

Summary of contents 5-xi

About this manual 5-xi Conventions used 5-xii Finding out more 5-xill

#### 1 Introduction to RISC OS 3.X 5-1

Introduction 5-1 RISC OS terminology 5-1 Hardware overview 5-1 RISC OS 3.X overview 5-5

2 Memory management 5-9

Introduction 5-9

Overview 5-10

Free memory pool 5-10 Dynamic areas 5-11 Memory terminology 5-11 User interface 5-12

#### **Technical Details 5-13**

Logical memory map 5-13 Free pool 5-14 New SWIs 5-15 Changes to Existing SWIs 5-16 \*Cache change 5-16 Dynamic area handler routine 5-16

Service calls 5-22

SWI calls 5-27

3 CMOS RAM allocation 5-47 Non-volatile memory 5-47 RISC OS 3.X allocation 5-47

 $\partial_{\mu} \mathcal{S}_{\nu} \qquad \nu$ 

**Contents** 

,,,,,,,,,,,,,,,,,,,,,,,,,,,,,

000000

#### Contents

#### 4 DMA 5-55

**Introduction and Overview 5-55** DMA manager 5-55

**Technical details 5-56** Logical and physical DMA channels 5-56 Memory manager interfaces 5-57

#### Programmer interface 5-58

Device drivers 5-58 SWIs used for DMA control 5-58 Control routines 5-59

SWI calls 5-64

5 Parallel and serial device drivers 5-73

Introduction 5-73

Overview 5-73 Buffer manager 5-73 DeviceFS module 5-74

#### **Technical Details 5-75**

Parallel device driver 5-75 Serial device driver 5-75 VO chip type 5-76 New low-level serial operations 5-80 Buffer manager service routine 5-81 SWI calls 5-88

#### 6 Video 5-91

9999999999999999999999999999999

Introduction 5-91 Colours on the desktop 5-91 Screen memory and resolutions 5-91 Terminology 5-92 Other features 5-93 ColourTrans 5-93 VDU calls extended 5-94 **WIMP 5-94** Sprite format 5-94

#### Overview 5-95

ColourTrans colour matching facilities 5-95 RISC OS 3.X sprite format 5-95 Screen modes 5-96 Support for external video cards 5-97 User interface 5-97

**Technical details 5-98** 

The mode string syntax 5-98 The mode selector format 5-98 The mode specifier format 5-99 The sprite header format 5-100 The sprite type and OS\_SpriteOp 5-102 The sprite type and OS\_ReadModeVariable 5-104 Monitor description information files 5-105 ColourTrans 5-107 VDU - extended SWIs 5-110 Software vectors 5-114 Wimp 5-115

Software vectors 5-116

Service calls 5-119

SWI calls 5-127

\*Commands 5-137

#### 7 Monitor power saving 5-139 Introduction 5-139

Software changes to support DPMS 5-139 How are these options controlled? 5-140

8 The colour picker 5-143 Introduction 5-143 Terminology 5-143

Overview 5-144 The colour descriptor 5-144 SWIs 5-144 User interface 5-144

**Technical details 5-145** Colour picker application program interface 5-145 Colour descriptor 5-146 **SWI calls 5-148** 

mmmmmmmmmmmmm

9 Keyboard and mouse 5-157 Introduction 5-157

#### Overview 5-157

Keyboard interface 5-157 Quadrature mouse Interface 5-158 Serial mouse interface 5-158 **Technical details 5-160** Keyboard interface 5-160

Quadrature mouse driver 5-161 Serial mouse driver 5-162

Software vectors 5-165 **SWI calls 5-171** 

\* Commands 5-173

10 Expansion card support 5-175 **Introduction and Overview 5-175 Technical details 5-176** The network card 5-177 **SWI calls 5-180** 

#### 11 AUN Acorn Universal Network 5-183

AUN overview 5-183 Using an AUN network 5-184 AUN concepts 5-184 Coexistence with existing machines 5-187 Coexistence with TCP/IP 5-189 The Broadcast Loader 5-189

Socklib 5-191 SWI equivalents 5-191

#### **AUN Driver Control Interface 5-214**

Service calls 5-214 Protocol Information Block 5-217 Driver Information Block 5-218 SWI calls 5-219 **Events 5-227** Data buffers 5-229

#### 12 AUN \*Commands 5-231

#### 13 AUN Technical information 5-243

Protocols 5-243 Software 5-243 Addresses in Econet and AUN 5-245 AUN IP address configuration 5-246 Application program interface 5-249

#### 14 User Interface 5-253

Overview 5-253 Concepts and definitions 5-253 User Interface 5-255 Programmer Interface 5-257 Changed SWIs 5-260 New SWIs 5-263 Service Calls 5-266 \* Commands 5-268

5-viii

*Con ten IS* 

5-x

#### 15 Desktop boot configuration 5-269

:::::::::::::: ::::::::::::::

Introduction 5-269

Overview 5-269 File system locking 5·270

#### Technical details 5-271

User interface· overview 5-271 Sequence of activities 5-272 Environment set up 5-273 Parts of !Boot to be modified by applications 5-274 The PreDesktop file 5-275 Internal applications used by !Boot and other applicatons 5·277 The !Boot application structure 5-279

 $\big($ 

 $\big($ 

#### 16 File system locking 5-281

Technical Background 5·281 The FSLock Module 5-282 SWI calls 5-283 •commands 5·286

17 Miscellaneous items 291 Character Input 291

#### 18 User interfaces 5-293

Task manager user Interface 5-294 Mode Chooser user Interface 5-295 Monitor definition user interface 5-298 Colour picker user Interface 5-300

Index 5-305

## About this manual

#### **Summary of contents**

This manual gives you information about some of the technology to be used in a future version of the RISC OS operating system. This operating system has been designed to be used with some new hardware technology not currently in use.

This manual is designed to be used in conjunction with the RISC OS 3 Programmer's Reference Manual, and is produced as volume 5 in the set.

The manual only documents the differences between RISC OS 3.1 and a future version of RISC OS. Many cross references are given between this volume and the earlier volumes so that you can always refer to the main topic to obtain further information.

We've laid out the information in these parts as consistently as possible, to help you find what you need. Each chapter covers a specific topic, and in general includes:

- an Introduction, so you can tell if the chapter covers the topic you are looking for
- an Overview, to give you a broad picture of the topic and help you to learn it for the first time
- Technical Details, to use for reference once you have read the Overview ٠
- SWI calls, described in detail for reference  $\bullet$
- \* Commands, described in detail for reference ٠
- Application notes, to help you write programs
- Example programs, to illustrate the points made in the chapter, and on which you can base your own programs.

#### Indexes

The Indexes at the end of this volume include references to this volume and the four previous volumes. This enables you to find all references to a topic at a single glance. Index entries for this volume are given in bold. These are:

- . an index of \* Commands
- an index of OS\_Byte calls  $\bullet$
- an index of OS\_Word calls  $\bullet$
- a numeric index of SWI calls

#### Conventions used

#### *About* this manual

 $\big($ 

 $\big($ 

• an alphabetic Index of SWI calls

• an index by subject.

#### **Conventions used**

Certain conventions are used In this manual:

#### **Hexadecimal numbers**

Hexadecimal numbers are extensively used. They are always preceded by an ampersand. They are often followed by the decimal equivalent which Is given inside bfackets:

&FFFF (65535)

This represents FFFF in hexadecimal, which is the same as 65535 in ordinary decimal numbers.

#### **Typefaces**

Courier type Is used for the text of example programs and commands. and any extracts from the RISC OS source code. Since all characters are the same width in Courier. this makes it easier for you to tell where there should be spaces.

Bold Courier type is used in some examples to show input from the user. We only use It where we need to distinguish between user Input and computer output.

#### **Command syntax**

Spedal symbols are used when defining the syntax for commands:

- Italics Indicate that you must substitute an actual value. For example. filename means that you must supply an actual filename.
- $\bullet$  Braces indicates that the item enclosed is optional. For example, [K] shows that you may omit the letter 'K'.
- A bar Indicates an option. For example. 0 11 means that you must supply the value 0 or 1.

#### **Programs**

Many of the examples In this manual are not complete programs. In general:

- BBC BASIC examples omit any line numbering
- BBC BASIC Assembler programs do not show the structure needed to perform the assembly

• ARM Assembler programs assume that header files have been Included that define the SWI names as manifests for the SWI numbers.

..

• C programs assume that similar headers are Included: they also do not show the inclusion of other headers, or the calling of  $main()$ .

#### **Finding out more**

For how to set up and maintain your computer, refer to the Welcome Guide supplied with your computer. The Weicome Guide also contains an introduction to the desktop which new users will find particularly helpful.

For details on the use of your computer and of its application suite, refer to the RISC OS 3 User Guide supplied with it.

If you wish to write BASIC programs on your RISC OS computer you will find the **BBC BASIC Reference Manual useful.** 

Your Acorn supplier has available the Acorn Desktop C and Acorn Desktop Assembler products. which you can use to write programs In (respectively) C and ARM assembler. Both products run in a desktop environment with full supporting tools. The manuals for both products are available separately if required: they are entitled Acorn ANSI C Release 4 and Acorn Assembler Release 2.

The hardware is described in the Technical Reference Manual.

#### Reader comments

If you have any comments on this Manual. please complete and return the form on the last page of this volume to the address given there.

## **1 Introduction to RISC OS 3.X**  :;:;:;:;:;:;:;:; ::::;:;:;:;: .. ;:;:;:;:;:;::: ;:;:;:;:;:;:;:;:;:;:;:;:;

.. ..

#### Introduction

RISC OS 3.X is an operating system written by Acorn for its new architecture. The operating system has only been changed where It has been necessary to support the changing hardware. We have tried to make it as compatible as possible with previous versions of the operating system.

This manual just documents the changes made in the programmers interface for RISC OS 3.X. You still need your copy of the RISC OS 3 Programmer's Reference Manual.

#### RISC OS terminology

The operating system known as RISC OS 2 In this manual consists of two variants. RISC OS 2.00 and RISC OS 2.01 .

The operating system known as RISC OS 3 In this manual consists of two variants, RISC OS 3.00 and RISC OS 3.10

The operating system supplied with the new architecture is called RISC OS 3.X In this manual.

#### Hardware overview

The main electronic components of the computer are:

- An ARM (Advanced RISC Machines) ARM610 or ARM700 processor. which provides the main processing in the computer.
- A VIOC20 (VIdeo Controller) chip. which provides the video and sound outputs of the computer.
- An IOMD (Input Output Memory Device) which provides the Interface between the ARM chip, the VIDC chip, the memory and other support chips. This chip replaces the IOC and MEMC chips used In earlier RISC OS computers.

#### Other components

The other components are:

• ROM (Read Only Memory) chips containing the operating system.

 $\big($ 

 $\big($ 

#### Hardware overview

- RAM (Random Access Memory) chips.
- VRAM (Video RAM) chips used for video display (if fitted).

· Peripheral controllers (for devices such as discs, the serial port, networks and so on).

#### **Schematic**

This diagram gives a schematic of an architecture which may be viewed as typical of this series of computers.

#### **ARM 6xx and ARM 7xx**

The ARM is a RISC (Reduced Instruction Set Computer) processor.

With this generation of computers Acorn have two different versions of the ARM processor available.

The ARM 6xx delivers about x times the power of an ARM 2 (XX million instructions per second, or MIPS, compared to some 4 - 5 MIPS for the ARM 2).

The ARM 7xx delivers about x times the power of an ARM 2 (XX million instructions per second, or MIPS, compared to some 4 - 5 MIPS for the ARM 2). The ARM 7xx also has a direct connection for a hardware floating point chip.

From the application programmer's point of view, there is no difference between the two processors. The ARM 7xx supports the same instruction set as the ARM 6xx.

It is possible that other chips in the ARM6/ARM7 family may also be used.

#### The VIDC20 chip

The VIDC20 chip is an updated version of the VIDC1 and VIDC1a chip used in the previous generation of Acorn computers. You should refer to the RISC OS 3 Programmer's Reference Manual for information about VIDC1. This section only refers to the differences between VIDC1 and VIDC20.

The VIDC20 provides:

- A wide range of resolution options including VGA, SuperVGA and XGA resolution.
- $\bullet$  1, 2, 4, 8, 16 and 32 bits per pixel.
- 8 bit DACs giving 16 million colours

#### Video data transfer

The VIDC20 has a 64 bit data bus allowing a high data bandwidth from memory. VIDC20 takes data from the memory banks under DMA control. VIDC20 takes its data from VRAM if it is fitted, otherwise it takes data from DRAM.

#### Palette

The VIDC 20 contains 296 write-only registers: 256 of these are used as the 28 bit video palette entries. Each entry uses 8 bits for Red, 8 bits for Green and 8 bits for Blue with 4 bits for external data.

The video paletter entries or Look up tables (LUT) allow for logical to physical translation and gamma correction. The Red, Green and Blue LUTs each drive their respective DACs. These DACs give a total of 16 million possible colours.

#### Pixel clock

VIDC20 is capable of generating a display at any pixel rate up to xxxMhz. The clock can be selected from one of three sources and then divided by a factor of between I and 8.

The VIDC20 also contains a phase comparator which when used with an external Voltage Controlled Oscillator forms a Phase Locked Loop. This allows a single reference clock to generate all the required frequencies for any display mode. You do not need multiple external crystals.

Introduction to RISC OS 3.X

#### 

#### Sound system

The sound system palette is compatible with to the VIDC1 sound system with an independant sound clock (24MHz). It features an 8 bit (logarithmic) system using an internal DAC. This gives eight channels each with its own stereo position.

The device can work with 1, 2, 4 or 8 stereo channels using time division multiplexing to synthesise left and right outputs. The sample rate is programmable through the Sound Frequency Register.

See the xxSound Chapter pagexx of the RISC OS 3 PRM

#### Cursor

VIDC20 has a hardware cursor for all its modes. The cursor is 32 pixels wide and any number of pixels high. Each pixel can be transparent, or one of three colours chosen from its own 28 bit wide palette. The cursor can be any shape or colour within these limits.

#### The IOMD chip

The IOMD is a specialised custom chip that takes the place of several large chips used in the old architecture.

IOMD includes some of the circuitry formerly in the IOC and MEMC chips, as well as a large amount of 'glue' logic.

The features of the IOMD include:

- Direct interface to ARM6xx/ARM7xx processors
- 16 bit steered bus, for on-board peripherals
- IOC functionality (ticker, interrupt manager, I<sup>2</sup>C, VO control)  $\bullet$
- Memory controller for DRAM and VRAM ٠
- DMA controller for I/O, sound, cursor and video data ٠
- PC Keyboard interface
- Quadrature mouse interface

#### **General architecture**

The IOMD is a memory, DMA and I/O controller.

It has a CPU interface for an ARM6xx/ARM7xx type processor which can allow an additional processor to be connected. The CPU interface consists of the processor address, data and control buses.

There is a DRAM and VRAM control bus which has RAS, CAS, multiplexed address and other control lines. There are a number of DMA address generators, for sound, cursor, and general I/O DMA. There is also VRAM control logic, including logic to generate transfer cycles.

Since the whole 32 bits of the main system bus connects to IOMD, it is possible for IOMD to transfer data using DMA (Direct Memory Access) from DRAM into itself. There is a 16 bit VO bus on IOMD, and there is byte (and half-word) steering logic to allow DMA data at arbitrary byte (or half-word) memory locations to be transferred to/from the I/O system using this bus. The 16 bit I/O bus forms the lower 16 bits of the 32 bit podule interface. IOMD controls the latches for the upper 16 bits of the extended podule bus, which allows 32 bit transfers.

IOMD contains a large subset of the functionality of IOC, including two general purpose counter/timers (timer 0 and timer 1) and the interrupt control registers. The IOC baud rate and keyboard serial rate timers are not implemented in IOMD, nor are all of the general purpose I/O lines. The allocation of interrupt lines is largely similar to previous machines.

IOMD provides a PC keyboard interface Instead of the Archimedes KART interface supported by IOC. This consists of an 8 bit synchronous serial interface, with interrupt generation capability.

The chip contains a quadrature mouse interface. This consists of X and Y counters that are incremented and decremented by mouse movements. The counters wrap when they overflow or underflow, and are read regularly under interrupt.

#### RISC OS 3.X overview

RISC OS 3.X supports the new hardware architecture. This includes support for:

- The ARM6xx and ARM7xx CPUs and associated floating point hardware.
- The VIDC20 video chip and its 16 bit and 24 bit colour modes.
- . A new mode picker interface to choose high resolution mode.
- A new colour picker for choosing colours.
- A new sprite format.
- The PC keyboard interface to allow a standard PC keyboard to be used.
- . New faster and more efficient serial and parallel device driver software.
- Connecting a PC-type serial mouse to the serial port.
- DMA access to various ports and expansion cards.  $\bullet$
- A new network expansion card interface.

#### RISC OS 3.X overview

*(* 

(

The following sections give a quick overview of the main changes In RISC OS 3.X.

#### Memory management

Memory management now Incorporates the following:

- Up to 256MB DRAM and 2MB VRAM memory allowed.
- Direct memory access (DMA) control.

- Any second processor card can claim a chunk of memory.
- The physical RAM allocation does not have to be contiguous.
- The ARM6xx page table allocation.
- Expansion of the logical memory map 32 bit address space.

More information about memory management can be found starting on page 9.

.......... ...

#### DMA

The DMA (Direct memory Access) is controlled by four DMA channels, these service a potentially large number of devices.

The DMA module:

- Performs the arbitration and switching between devices (with help from the device drivers).
- Provides a general purpose software interface to the DMA channel hardware.
- Isolates hardware from software so that changes to the hardware only affect the DMA manager and not DMA clients.
- Handles memory mapping and memory management. so that any DMA cllents are not concerned with logical to physical addres translation or if a page is remapped during a DMA operation.

A DMA client registers itself with the DMA manager as the owner of a logical device. It then requests DMA transfers as and when necessary.

#### Parallel and aerial device drivers

The serial and parallel device drivers have been changed to:

- Speed up the performance of these ports.
- Take advantage of new hardware.

The parallel device can be opened either for Input or output. but not for both at the same time.

*t* 

 $-2.71$ 

The video system in the new architecture has been substantially changed so that the new VIDC20 video controller chip can be used to its full capabilities.

Using VIDC20 gives a much improved video capability over the previous generation of RISC OS computers that used VIDC1 chips.

• VIDC20 allows 16 bpp (bits *ptr piul)* and 32 bpp screen displays as well as all previously available colour depths. Additionally there is also an 8 bpp grey-level mode available.

These colour depths can be translated into numbers of colours:<br>8 bpp 256 colours

- 16 bpp 32 thousand colours (actually 32.768)
- 32 bpp 16 million colours (actually 16.777.216)

#### Colour picker

The colour picker module is a utility that allows users to pick a colour from the full range available. This utility can be used by all future applications that need to choose colours. It Is currently used by !Draw. !Paint and several third pany applications.

#### Keyboard and mouse

One of the main change In the new architecture is the removal of the Acorn keyboard Interface from the kernel and its replacement with a standard PC M-style keyboard driver provided as a separate module.

The standard quadrature mouse driver is now a module.

There is also a serial mouse driver module that allows the use of a standard PC-type mouse connected to the serial port.

#### Expansion card support

The new architecture expansion card Interface has been enhanced in several ways. It now supports (in addition to the existing facilities):

- 32 bit wide data paths
- A mew 16MB address space for each card
- A dedicated Network card Interface
- Direct Memory Access (DMA).

Only cards designed for the new architecture will be able to take advantage of these features.

#### RISC OS 3.X overview

### **Acorn universal networking**

Acorn universal networking software (AUN) is provided as part of the operating system.

#### Memory management  $\overline{2}$

## Introduction

,,,,,,,,,,,,,,,,,,,,,,,,,,,,,,

This chapter describes the changes in memory management in RISC OS 3.X. These changes have been caused by the changes in the underlying hardware used in the new architecture.

Memory management now incorporates the folowing:

- Up to 256MB DRAM and 2MB VRAM of memory allowed.
- · Improved direct memory access (DMA) control.
- Any second processor card can claim a chunk of memory.  $\bullet$
- The physical RAM allocation does not have to be contiguous.  $\bullet$
- The ARM6xx page table allocation. ۰
- Expansion of the logical memory map due to the 32 bit address space.  $\bullet$
- 

## **PAGE PROOF**

\* Your last opportunity to comment on this Document.

**RETURN BY:** to Technical Publications.

#### Memory management

#### **Overview**

## **Overview**

#### Free memory pool

In RISC OS 2 and 3 memory management was divided between the kernel and the Wimp. The kernel ordered the memory into dynamic areas and an application space: the Wimp model then used a free pool and multiple application spaces. rather than just the one application space which had all spare memory in it.

In the new architecture the free pool memory is managed by the kernel. The Wimp manaaes the multiple application spaces; it is responsible for constructing and managing tasks in the desktop.

A new SWI OS\_DynamicArea is used for the control. creation and deletion of dynamic areas. The existing SWI OS\_ChangeDynarnicArea. which allows the resizing of dynamic areas. is used unchanged.

To cope with the new maximum memory size on the new architecture a new dynamic area is used, known as the 'free pool' (area number 6).

#### How the free pool operates

• If an area other than the free pool is grown. memory is taken from the free pool, if any exists. The current application is not notified of this.

If having shrunk the free pool to zero size. there is still not enough memory for the growth. the kernel attempts to remove pages from the application space as it does under existing versions of RISC OS.

- If an area other than the free pool is shrunk. the pages recovered are added to the free pool. The current application is not consulted.
- If the free pool itself is grown. pages are taken from application space to put In it. The current application is consulted beforehand.
- If the free pool is shrunk. the recovered pages are added to application space. The current application is consulted beforehand.

#### Window Manager module

The Window Manager understands the free pool. Its operation is simplified. as It no longer needs to maintain its own free pool. The SWIs Wimp\_TransferBlock and Wimp\_ClaimFreeMemory have been modified to reflect this.

#### Dynamic areas

In RISC OS 2 and 3 (version 3.10) the main kernel interface for memory management was OS\_ChangeOynamlcArea. which allowed the resizing of dynamic areas. The change dynamic area SWI called other modules depending on which dynamic area was being resized. The result was that there was no flexibility with how dynamic areas were used.

.. ::::::::::::::::::(

Other memory related services were not available. For example it was not possible to find out what memory was available on the system without knowing a great deal about the platform.

In the new architecture the SWI OS\_DynamicArea Is used for the control. creation and deletion of dynamic areas.

#### Memory terminology

There are three ways *ol* referring to memory:

#### Physical address

This refers to the address of the memory In the physical address space (that IOMD presents to the ARM processor core).

#### Logical address

This refers to the IOQical address space that the ARM chip memory management unit presents to the ARM processor core. This is controlled by the operating system.

#### Physical page number

An arbitrary number assigned to each page of RAM physically present in the computer.

#### Page blocks

Several interfaces use Page blocks. These are tables of 3-word records

#### Word Use

- 0 Physical page number
- Logical address
- 2 Physical address

A block of memory 12°N bytes big where N is the number of records in the block. They are used to pass round lists of addresses or pages.

 $($ 

#### User Interface

The user interface for the Task manger window has changed slightly to cope with the increased maximum memory size and decrease in page size. For more information see the chapter entitled User interfaces on page 293.

## **Technical Details**

#### Logical memory map

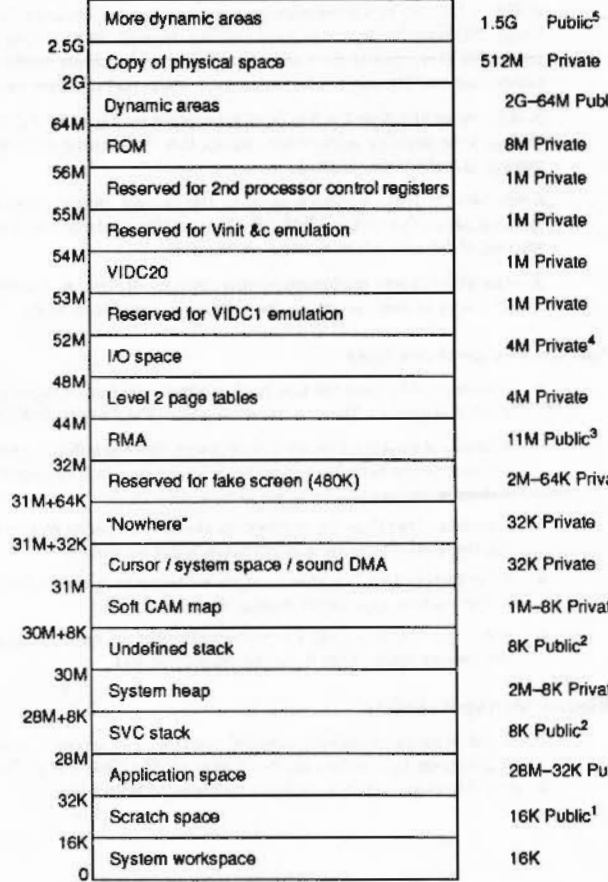

ublic<sup>5</sup>  $\blacktriangle$  $3<sub>o</sub>$ rivate e  $\blacksquare$ vale ivate Public  $\mathbf{1}$ 

Free pool

(

*(* 

Notes about the IOQical memory map:

- I Public<sup>1</sup> area may be used by any module that is not
	- used in an IRQ routine
	- used if you call something else that might also uses lt.

An example dient would be FileCore using the scratch space to hold structures while working out how to allocate some free space. Another example would be the Filer using the scratch space to hold structures for OS\_HeapSort.

- 2 Public<sup>2</sup> areas can be assumed to end on a IMB boundary. An exception will occur if they are accessed beyond this point. The exact location of these stacks should not be assumed.
- 3 Public<sup>3</sup> area should not assume the location of the RMA and its maximum size. However it will be in the lower 64MB (it can execute 26 bit code).
- 4 Private<sup>4</sup> areas are Private and used for I/O except where device drivers export hardware addresses.
- 5 Public<sup>5</sup> areas can be used by a client to make its own dynamic area.

#### Free pool

To cope with the new maximum memory size on the new architecture a new dynamic area is used. known as the free pool (area number 6). The SWI OS\_ChangeDynamicArea has been changed to reflect this, this has already been described on page XX.

#### WIMP changes

The Window Manager has been modified to use the free pool. In particular. the programmer's interface to the following SWIs have changed:

#### Wlmp\_TtansferBiock

In earlier operating systems Wimp\_TransferBiock put all used task memory Into the application space. and then copied the relevant parts over. It cannot do this any more, as the total used task memory may not fit into application space.

It now splits the transfer into chunks of no more than half of the maximum application memory size. For each chunk. it puts the appropriate pages of the source blodt In at the start of application space. and the appropriate pages of the destination block above these. It then performs the transfer. After all chunks have been transferred. it restores the current task·s pages in application space.

#### Wlrap\_CialmFreeMemory

::::::::::::::::::::::::::::::::::::

Wimp\_CiaimFreeMemory has also been modified. because the Wimp no longer maintains control of the free pool. It creates a new dynamic area of the size requested by the caller and passes that address back. When the memory is freed the area is removed.

#### NewSWis

The following new SWis have been created. they are defined In full at the end of this chapter starting on page 22.

- The SWI OS\_DynamicArea is used for the control, creation and deletion of dynamic areas. RO provides a reason code which determines which operation is performed.
- As all operations on dynamic areas work In physical page numbers it is not possible to map anything other than RAM pages (DRAM and VRAM) into a dynamic area. In particular the extension to the existing expansion card bus space, known as the EASI space, cannot be mapped in.
- OS\_Memory. This SWJ performs miscellaneous operations for memory management.

Here are the defined reason codes:

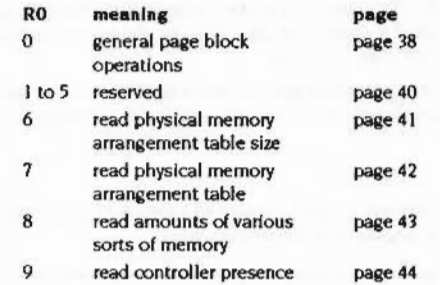

• OS\_CialmProcessorVector allows a module to attach itself to one ot the processor's vectors.

*(* 

*(* 

#### Changes to Existing SWia

#### OS\_SetMemMapEntriee (SWI &53)

With the new architecture you must use -1 to indicate that a page should become Inaccessible.

 $: \cdot$ 

#### OS \_ReadDynamlcArea (SWI &SC)

In RISC OS 3, if bit 7 of the dynamic area number is set then R2 will be returned with the maximum area size.

This has changed slightly in RISC OS 3.X.

If the dynamic area number passed in Is greater than or equal to 128 then R2 is returned as the maximum size of the dynamic area. Also. If the dynamic area number passed in is between 128 and 255 inclusive then the information is returned for the area whose number is 128 less than the passed-in value.

The net result is that for old dynamic area numbers (0-5) the functionality is unchanged, but the number-space impact of the interface is minimised.

#### OS\_Heap (SWI &10)

Reason code 0 (Initialise heap):

In the RISC OS 3 PRM it states that the base of the heap as specified in R1 must be word-aligned and less than 32M bytes. and the size of the heap must be a multiple of 4 and less than 16Mbytes.

In RISC OS 3.x platforms the only restrictions are that the base of the heap must be word-aligned, and the size must be a multiple of 4 bytes.

#### •cache change

·cache now switches both caching and write buffering on and off. The corresponding SWis are not Implemented.

#### Dynamic area handler routine

This section describes the reason codes passed to the dynamic area handler routine, with their entry and exit conditions. This routine is called when the size of an area Is belne changed.

When called. OS\_ChangeDynamicArea is working. It rejects requests to resize dynamic areas. You should not use SWis which resize dynamic areas. for example using OS\_Module to claim some workspace. File operations should be normally avoided, although I/O on an existing file is usually safe.

## 5-16

#### Reason codes

On entry, RO contains a reason code. which describes what Is happening. The reason codes are as follows:

#### PreGrow(O)

:::::::::::::;:::::::::::::::=:=:=::::::::::::x ... ..

Issued when a call results In an area growlna.

#### On entry

RO = 0 (reason code)  $RI$  = pointer to a page block. The physical page number entries are set to  $-I$  $R2$  = number of entries in Page block (number of pages area is growing by) R3 =number of bytes area Is growing by (R2 • the page size R5)  $R4$  = current size of area (bytes)  $R5$  = page size

 $R12$  = pointer to workspace

#### On exit

If the growth Is OK. then

RO Is preserved

II particular physical page numbers are required then all the physical page number entries must be filled in with the required pages. The other entries must be left alone.

 $V = 0$ else

RO -> error to return, or zero to return generic error

 $V = I$ 

endif

All other registers preserved

#### Use

This reason code is issued when a call to OS\_ChangeDynamicArea results in an area growing.

It permits the dynamic area handler to request that specific pages be used for growing the area. lf this is the case then all paaes must be specified. The correspondence between the Page block and memory is that the first entry in the page block corresponds to the lowest memory address of the extension. and the last entry in the Page block the highest memory address.

It is called before any pages are actually moved.

#### Dynamic area handler routine

If an error is returned, then the area will not change size.

#### PostGrow (1)

Issued when a call results in an area growing.

#### On entry

 $RO = 1$  (reason code)

R1 = pointer to a page block. Only the physical page number entries are defined.  $R2$  = number of entries in Page block (number of pages area grew by)  $R3$  = number of bytes area grew by (R2  $*$  the page size R5)  $R4$  = new size of area (bytes)  $R5$  = page size  $R12$  = pointer to workspace

#### On exit

All registers preserved

#### Use

This reason code is issued when a call to OS\_ChangeDynamicArea results in an area growing. It is called after the PreGrow reason code has been issued successfully and the memory pages have been moved. It provides the handler with a list of which physical pages have been moved into the area.

#### PreShrink (2)

Issued when a call results in an area shrinking.

#### On entry

 $RO = 2$  (reason code)  $R3$  = number of bytes area is shrinking by  $R4$  = current size of area (bytes)  $R5$  = page size  $R12$  = pointer to workspace

#### On exit

If shrink (even by reduced amount) is OK, then

R0 preserved

 $R3$  = number of bytes area can shrink by. This must be less than or equal to R3 on entry.  $V = 0$ 

else

Memory management

> R0 -> error block, or zero to return generic error  $R3=0$  $V = 1$ endif

All other registers preserved

Use

This reason code is issued when a call to OS\_ChangeDynamicArea results in an area shrinking. It is called before any pages are moved. It allows the handler to limit the amount of memory moved out of the area, or to object to the size change altogether. The shrink amount allowed as returned by this reason code is permitted to be a non-page multiple. The ChangeDynamicArea code will ensure the shrink permitted is always rounded down to a page multiple before it is actioned.

#### PostShrink (3)

issued when a call results in an area shrinking.

On entry

 $R0 = 3$  (reason code) R3 = number of bytes area shrunk by  $R4$  = new size of area (bytes)  $R5 =$  page size  $R12$  = pointer to workspace

On exit

All registers preserved

Use

This reason code is issued when a call to OS\_ChangeDynamicArea results in an area shrinking. It is called after the PreShrink reason code has been issued successfully even if the memory pages cannot be moved.

Dynamic area handler routine

#### Memory management

#### Sequence of actions when SWI OS\_ChangeDynamicArea is called

This section has been provided to give an overview of what happens when a dynamic area's size is changed. This is presented as pseudo-code for clarity.

Check IRQSemaphore - reject CDA if set

Growing free pool: (no check for page availablility - do as much as possible) Application space being shrunk - confirm it's OK: IF CAO in application space THEN UpCall\_MovingMemory (asks application if it consents to memory move) IF UpCall "not" claimed THEN reject CDA ELSE Service\_Memory {asks modules for objectors to the memory move} If Service 'is' claimed THEN reject CDA **ENDIF** Move pages from application space end to free pool Growing other dynamic area: Check for page availability -if not enough available bounce CDA with error Table of pages prepared: Allocates memory Fills in -1's for 'any page' PreGrow is called: replaces -1's if it wants objects about resize amount perhaps Check for unavailable pages: IF there is a non -1 which can't be grabbed THEN reject CDA Check for application space resizing: IF free pool < amount needed THEN IF CAO in application space THEN UpCall\_MovingMemory (asks application if it consents to memory move) IF UpCall 'not' claimed THEN reject CDA **ELSE** Service\_Memory (asks modules for objectors to the memory move) IF Service "is" claimed THEN reject CDA **ENDIF** ENDIF Page replacements determined: Work out swap sequences on all non -1's Replace all -1's with actual pages Pages get grabbed first from the free pool, then underflowing int the application space Issue Service\_PagesUnsafe (only if PreGrow specified pages) Pages get moved around: Do the page moving/swapping (don't swap if pages requested are in free pool) Issue Service\_PagesSafe (only if PreGrow specified pages) PostGrow is called:

Sorte out structures for the new size

```
Shrinking free pool:
Check if application space OK to grow:
   IF application space < maximum THEN
        IF CAO in application space THEN
           UpCall_MovingMemory (asks application to consent to memory move)
           IF UpCall *not* claimed THEN reject CDA
        ELSE
           Service_Memory (asks modules for objectors to the memory move)
           IF Service *is* claimed THEN reject CDA
        ENDIF
    ENDIF
Move pages from free pool to application space
```
Shrinking other dynamic area: PreShrink is called: objects about resize amount perhaps, or gives larger allowed size Sorts out structures for the new smaller size as the shrink will definitely go ahead.

Pages get moved around: Move pages from dynamic area to free pool PostShrink is called: Keep subsystem informed.

The system stack is used for the page structure passed to the PreGrow routine. As a consequence there is a limit to the amount that an area can be grown by at one time. To get round this problem an area grow request of a large amount will be performed in several steps. If one of these steps fails then the grow will terminate early with the area grown by however much was achieved, but not by the full amount requested.

Two new service calls are used; Service\_PagesUnsafe and Service\_PagesSafe. These are issued around page swapping to inform any DMA subsystems (eg IOMD DMA or second processor) that some pages are being swapped around.

Service calls

*(* 

 $($ 

#### Memory management

## Service calls

Service\_PagesUnsafe (Service Call &xx)

000000000000000000000000000000000

Pages specified have been swapped around

;:;:;:;:;:;:;:;:;:; :;:;:;:::::;:; :;:::: :;:;:;:;

#### On entry

Rl = Service\_PagesUnsafe

R2 =frame filled In by the PreGrow routine with the two address fields filled in too. R3 =number of pages in Page block

#### On exit

All registers preserved

#### Use

This service call inlorms recipients that the pages specified are about to be swapped around. Direct memory access activities involving the specified pages should be suspended until Service\_PagesSale has been received indicating the pages are sale.

## Service \_PagesSafe (Service Call &SF)

Pages specified have been swapped for different pages.

#### On entry

Rl = Service\_PagesSafe

- R2 = number of entries in each Page block
- R3 = Page block before move
- R4 = Page block after move

#### On exit

All registers preserved

#### Use

This service call informs recipients that the pages specified have been swapped for different pages and what those different pages are.

The logical addresses in both Page blocks will match. The 'before' Page block will contain the physical page numbers and physical addresses ol the pages which were replaced, and the 'after' block the page numbers and physical addresses of the pages which replaced them.

Service\_DynamicAreaCreate *(Service Call &90)* 

Memory management

 $\left($ 

(

## **Service \_DynamicAreaCreate (Service Call &90)**

Dynamic area has just been created.

:;:;:;.;:;:;:;:;:;:;:;: ;:;:;:;:;:;:;:;:;;X:W ..

#### **On entry**

R1 = Service\_DynamicAreaCreate (&90) R2 =area number ot area just created

#### **On exit**

All registers preserved

#### **Use**

This service call is issued just after the successful creation of a dynamic area.

This service call keeps the rest of the system informed about changes to the dynamic areas. It is used by the task manager. although other modules could make use of it.

This service call must not be daimed

## **Service \_DynamicAreaRemove (Service Call &91)**

Issued just before the removal of a dynamic area.

#### **On entry**

::::: :::::::::::::::::::: ::::::::::::::::::::::::::::

RI = Service\_DynamicAreaRemove (&91)

 $R2$  = area number of area about to be removed

#### **On exit:**

All registers preserved

**Use** 

This service must not be claimed

This service is issued just before the removal of a dynamic area. It is issued during a call to OS\_DynamlcArea(l ). after the area has been successfully reduced to zero size. but before it has been removed completely.

This service call is designed to keep the rest of the system informed about changes to the dynamic areas. It is used by the task manager. although other modules could make use of it.

Service\_DynamicAreaRenumber (Service Call &92)

Memory management

## **Service \_DynamicAreaRenumber (Service Call &92)**

Issued during a call to OS\_DynamicArea(2).

;:;:;:;:;:;: :;:;:;:;:;:;:;:

#### **On entry**

*(* 

 $($ 

Rl = Service\_DynamlcAreaRenumber (&92) R2 =old area number  $R3$  = new area number

#### **On exit**

All registers preserved

#### **Use**

This service must not be daimed

This service is issued during a call to OS\_DynamicArea(2). (when an area is being renumbered).

This service call is designed to keep the rest of the system informed about changes to the dynamic areas. It is used by the task manager. although other modules could make use of it.

## **SWI calls**

## **OS\_DynamicArea (SWI &66)**

This SWI performs operations on dynamic areas. RO provides a reason code which determines which operation is performed.

**On entry** 

RO = 0 (reason code) other registers as determined by reason code

#### **On exit**

RO preserved other registers may return values, as determined by the reason code passed.

**Interrupts** 

#### **Processor Mode**

#### **Re-entrancy**

#### **Use**

This call is a single call with many operations within lt. The operation required. or reason code is passed in R0. It can have the following meanings.

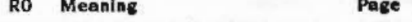

0 Creates a new dynamic area page 28 Removes a previously created -1

dynamic area

- 2 Returns Information on a dynamic area
- 3 Enumerates a dynamic area
- 4 System use only
- 5 System use only

#### OS\_DynamicArea 0 (SWI &66)

,,,,,,,,,,,,,,,,,,,,,,,,,,,,,,,,,,,

**Memory management** 

(

(

## OS\_DynamicArea 0 (SWI &66)

..

This call creates a new dynamic area.

#### On entry

 $R0 = 0$  (reason  $code)$ 

 $RI$  = new area number (-1  $\Rightarrow$  RISC OS should allocate number. Must not be 128 to 255)

 $R2$   $\equiv$  initial size of area (in bytes)

 $R3$  = base logical address of area  $\left(-1 \implies RISCOS$  should allocate base address) R4 • area flaes

bits 0 to 3 = access privileges to be given to each page in the area

(same format as for OS\_Read/SetMemMapEntries)

- bit 4 =  $0 \implies$  area is bufferable
	- $= 1 \implies$  area is not bufferable
- bit 5  $= 0 \implies$  area is cacheable  $= 1 \implies$  area is not cacheable
- bit 6 =  $0 \implies$  area is singly mapped
	- $= 1 \implies$  area is doubly mapped
- bit 7  $= 0 \implies$  area size may be dragged by the user in Task Manager window (has red bar).
	- $= 1$   $\Rightarrow$  area size may not be dragged by the user in Task Manager window (has green bar).

bits 8 to 31 must be zero

 $R5$  = maximum size of area. or  $-1$  if the area should be capable of growing to the total RAM size of the machine

R6 Is a pointer to the area handler routine. or 0 for no routine

 $R7$  = workspace pointer to be passed in R12 on entry to area handler (should be 0 if  $R6 = 0$ ) (-1  $\geq$  OS will pass base address of area as workspace pointer).

R8 Is a pointer to the area description string (null terminated). eg. 'Font cache'. This string will be displayed In the Task Manager window.

#### On exit

 $R0 =$  preserved  $RI =$  allocated area number R2 = preserved  $R3$  = specified or allocated base address of area

 $R4$  = preserved  $R5$   $\equiv$  specified or allocated maximum size of area R6 • R8 = preserved

Interrupts

Processor Mode

Re-entrancy

#### Use

OS\_ReadDynamicArea on these areas always returns with R2 being the maximum area size if R1 is -I on entry. When R1 is -I on entry, RISC OS allocates an area number itself. and this Is greater than or equal to 256. This means that OS\_ReadDynamicArea on these areas will always return with R2 being the maximum size.

.. ::::::::::::::::::: :::::::::::::::::::::::::::::::::::::::::.::«

On entry, R3 holds the base address of the area. This must be aligned on a memory page boundary (to read the page size use OS\_ReadMemMaplnfo).

#### Singly and doubly mapped areas

For singly mapped areas the base logical address Is the lowest logical address used by that area. The area grows by adding pages at the high address end.

For doubly mapped areas the base logical address is the (fixed) boundary between the two mappings: the first mapping ends at R3 -I. and the second starts at R3. When one of these areas grows the pages in the first copy move down to accommodate the new pages at the end. and the second copy simply grows at the end.

If R3 on entry is -1, then RISC OS allocates a free area of logical address space which is big enough for the maximum size of the area.

On entry. R6 points to the area handler routine which gets called with various reason codes when an area is grown or shrunk. If zero Is passed in, then no routine will be called. and any shrink or grow will be allowed.

Details of the entry and exit conditions for this routine are given in the Dynamic area handler routine section in this chapter

On entry. R7 contains a value which Is passed In Rl2 on entry to the area handler routine. This normally points at workspace needed by the handler. If ·I is passed in. then RISC OS uses the base address of the area as the workspace pointer. This is particularly useful if the entry value in R3 is also -1, ie the caller does not know what base address is allocated by RISC OS at the time the area is created.

#### OS DynamicArea 0 (SWI &66)

Memory management

The area is created initially with size zero (no pages assigned to it), and is then grown to the size specified in size R2, which involves the area handler being called in the same way as if OS\_ChangeDynamicArea was called to grow the area.

The area is created with a maximum size equal to either the amount given in R5 on entry, or the total RAM size of the machine, if this is smaller. If R5 is -1 on entry, then the maximum size will be set to the total RAM size of the machine.

If R3 on entry is -1, then RISC OS allocates a free area of logical address space which is big enough for the maximum size of the area.

Once the area has been created, Service\_DynamicAreaCreate is issued to inform the rest of the system about this change.

If the create dynamic area call returns an error for any reason, it may be assumed that the new area has not been created.

#### Notes for application writers

The following facilities are intended for internal system use only.

- the ability to create areas with specific area numbers
- the ability to create areas at specific logical addresses ۰
- the ability to create doubly-mapped areas

Applications should in general create only singly-mapped areas, and request that RISC OS allocate area numbers and logical addresses. This will prevent clashes of area numbers or addresses.

#### Errors

An error will be returned if:

- the given area number clashes with an existing area.
- the given base address is not on a memory page boundary. ٠
- the logical address space occupied by the area at maximum size would  $\bullet$ intersect with any other area at maximum size.
- there is not enough contiguous logical address space to create the area ۰
- ٠ there is not enough memory in the free pool to allocate level 2 page tables to cover the area at maximum size.
- there is not enough memory to grow the area to the initial size requested.

## OS\_DynamicArea 1 (SWI & 66)

Removes a previously created dynamic area.

#### On entry

 $R0 = 1$  (reason code)  $R1$  = area number

#### On exit

All registers preserved

An error is returned if the area was not removed for any reason.

#### Interrupts

**Processor Mode** 

Re-entrancy

#### Use

Removes a previously created dynamic area.

Before the area is removed. RISC OS attempts to shrink it to zero size. This is done using ChangeDynamicArea. If the ChangeDynamicArea returns an error then the area will be grown back to its original size using ChangeDynamicArea and the remove dynamic area call will return with an error. If the ChangeDynamicArea to reduce the area to 0 size worked then the area will be removed.

Once the area has been removed Service DynamicAreaRemove is issued to inform the rest of the system about this change.

#### OS \_DynamicArea 2 (SWI &66)

#### M8mOfY *managemen<sup>t</sup>*

*(* 

*(* 

## OS\_DynamicArea 2 (SWI &66)

#### Returns Information on a dynamic area.

#### On entry

 $R0 = 2$  (reason code)  $R1$  = area number

#### On exit

 $R2$  = current size of area (in bytes) R3 = base IOQical address of area  $R4$  = area flags R5 = maximum size of area R6 a pointer to an area handler routine R7 =workspace pointer for area handler R8 a pointer to an area description string (null terminated)

#### Interrupts

Processor Mode

#### Re-entrancy

#### Use

Returns Information on a dynamic area.

For doubly-mapped areas, R3 on exit from this call returns the address of the boundary between the first and second copies of the area. whereas OS\_ReadDynamicArea returns the start address of the first copy (for backwards compatibility).

## OS\_DynamicArea 3 (SWI &66)

Enumerates dynamic areas.

On entry

::;

 $R0 = 3$  (reason code)  $R1$  = area number, or  $-1$ 

On exit

 $R1$  = next area number, or-1

Interrupts

Processor Mode

Re-entrancy

#### Use

Enumerates dynamic areas.

This allows an application to find out what dynamic areas are defined. -I is used to start the enumeration and -I indicates that the enumeration has finished.

Memory management

#### OS\_DynamicArea 4 (SWI &66)

# OS\_DynamicArea 4<br>(SWI &66)

This call is intended for system use only; you must not use it in your own code.

# OS\_DynamicArea 5<br>(SWI &66)

This call is intended for system use only; you must not use it in your own code.

# OS\_Memory<br>(SWI &68)

Performs miscellaneous operations for memory management.

#### On entry

 $RO = reason code and flags$ Bits 0-7 are the reason code Bits 8-31 are the flags which may be specific to the reason code

The other registers are specific to the reason code.

#### On exit

The returned values are specific to the reason codes.

#### Use

This SWI performs miscellaneous operations for memory management.

Here are the defined reason codes:

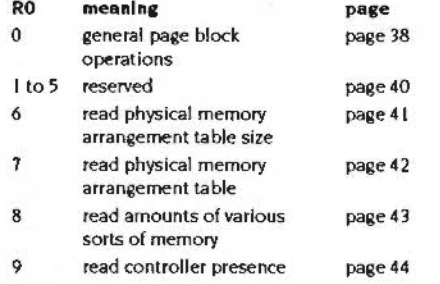

#### Reasons 6 to 8: Physical Memory

These are provided to enable a program to find out what physical memory there is and its arrangement. The first two calls provide complete information on the available memory. The information is provided in the form of a table, with each page of physical memory space having one entry in the table. Due to the large number of pages the table is packed down to only 4 bits per page. In each byte of the table the low order 4 bits correspond to the page before the high order 4 bits. ie it is little-endian. This is the meaning of a nibble in the table:

bit meaning

- type of memory:  $0-2$ 
	- $\mathbf{0}$ not present
	- **DRAM**  $\mathbf{I}$
	- **VRAM**  $\overline{2}$
	- **ROM**  $\overline{3}$
	- $\overline{10}$  $\mathbf{A}$
	- 5-7 Undefined
- 0 Page available for allocation  $\overline{\mathbf{3}}$
- I Page not available for allocation

The page availability is based on whether it is RAM, and whether it has already been allocated in such a way that it can't be replaced with a different RAM page eg the OS's page tables or screen memory.

The third call gives a summary of available memory.

## **OS\_MemoryO (SWI &68)**

General Page block Operations

#### **On entry**

 $($ 

 $($ 

 $RO = flags$ 

- bit meaning
- 0-7 reason code (0 • 5)
- 8 Physical page number provided when set
- 9 Logical address provided when set
- 10 Physical address provided when set
- II Physical page number will be filled In when set

::::::::::::::::::: :::: ..

- 12 Logical address will be filled in when set
- 13 Physical address will be filled in when set
- 14 15 Cacheabilitycontrol:
	- $0 \implies$  no change
	- $I \Rightarrow$  no change
	- $2 \implies$  disable caching on these pages
	- $3 \implies$  enable caching on these pages
- 16· 31 reserved- set toO

 $RI \implies$  Page block

 $R2$  = number of entries in page block

#### On exit

 $R1$  = Page block updated as necessary

#### Use

This reason code is used to convert between representations of memory addresses. The different memory spaces are logical memory, physical memory and physical pages.

The Page block is scanned and the specified operations applied to it. It is possible to do address conversions and control the cacheability on a per-page basis. If any page is found to be unconvertable or non-existent then an error will be returned and the cachability unaffected. Cachability is accumulated for each page.

For example, if there are five clients which need caching turned off on a page, then each of them must turn caching back on individually for that page actually to become cached again.

If any page is made physically uncacheable, then the cache will be flushed befoore the SWI exits. it is not necessary to do any conversion when changing cacheability (le. bits II to 13 may be clear).

;:;:;:;:;:;:;:·:·· .;.; .;;:;·:::::;. ·-:::.· ••• ;:;:;:::::::::::: .;:;:;:;:;.· •• ••• :;:;:;

Where an ambiguity may occur. for example In doubly-mapped areas such as the screen. one of the possible results will be chosen and filled ln.

This will only handle RAM addresses. The address fields may be non-page aligned.

OS \_Memory 1 • 5 (SWI &68)

#### Memory mansgement ~~~~~~~~~~~~~~~~~~~

 $($ 

*(* 

## OS\_Memory 1-5 (SWI &68)

These reason codes are intended for system use only; you must not them in your own code.

## OS\_Memory 6 (SWI &68)

Read Physical Memory Arrangement Table Size

On entry

 $RO = 6$  (bits  $8 - 31$  clear)

On exit

 $R1 =$  table size (bytes)  $R2$  = page size (bytes)

Use

This returns information about the memory arrangement table.

 $\big($ 

 $($ 

## OS\_Memory 7 (SWI &68)

Read Physical Memory Arrangement Table

::::::::::::::::::::::::::::::::::: ::::::::::::::::

#### On entry

 $RO = 7$  (bits  $8 - 31$  clear)  $R1$  = pointer to table to be filled in

#### On exit

Rl =pointer to updated table

#### Use

This returns the physical memory arrangement table in the block of memory pointed at by R1.

If an area has particular requirements on the physical addresses used by it (eg if it needs contiguous physical memory for its area) it is recommended that it issues this call inside the PreGrow handler for the area, and then chooses which pages to ask for on the basis of this information. This is preferable to issuing the call before the area is created. because the page availability may change during the process of creating the area.

#### Memory *managemoo<sup>t</sup>*

## OS\_Memory 8 (SWI &68)

#### Read Amounts Of Various Sorts Of Memory

;:;:; :;:;:;:;:;:;:;: ;:;:;:;:;:::::;:;:;:;:;:;:;:;:;:;:;:;:;:; :;:;:;:;.;:;:;:;:;:;:;:;:;:;:;:;:;:;:; :;:;:;:;:;:;:;:;:;:;:;:;:;

#### On entry

- $R0 =$  bits
	- 0-7 8 - 11 the type of memory: meaning must be 8-the reason code  $I \implies DRAM$  $2 \implies$ VRAM  $3 \implies$ ROM
		- $4 \Rightarrow$ VO
	- 12 31 reserved· set to 0

#### On exit

 $R1$  = number of pages of that sort of memory R2 = page size (in bytes)

#### Use

Used to read in the types of memory available in the computer.

 $\bigcap$ 

(

## OS\_Memory 9 (SWI &68)

Read Controller Presence

#### On entry

 $R0 = 9$  (bits  $8 - 31$  clear)  $R1 = \text{controller}$  ID

### bit meaning

- 0-7 controller sequence number
- 8 31 controller type:

:·:·:·:=·

0  $\Rightarrow$  EASI card access speed control  $I \implies$  EASI space  $2 \implies VIDCI$  $3 \implies$ VIDC20

#### On exit

 $R1$  = controller base address or 0 if not present.

#### Use

These aive Information about the *VO* space. Controllers are identified by type and sequence number so that a machine could be constrocted with. say. more than one IDE controller In it.

This returns the location of a controller on the given machine. For example the EASI space gives the base address of expansion card  $n$  where  $n$  is the sequence number given. This reason code is provided for Internal use only and is documented here for completeness· sake. In particular you must use the expansion card manager to get at this information and to control your expansion card's EASI space access speed.

## OS\_CiaimProcessorVector (SWI &69)

#### On entry

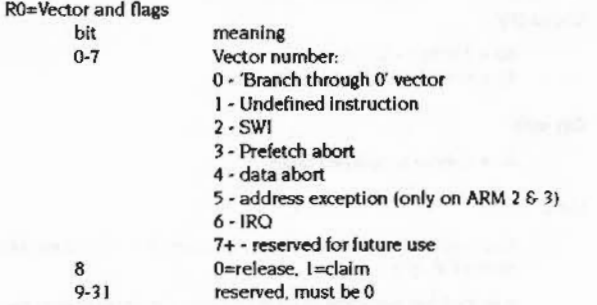

R I =replacement value

r2=value which should currently be on vector (only needed for release)

#### On exit

Rl=value which has been replaced (only returned on claim)

x:::::::: :::::::::::::::::::

#### Use

This SWI provides a means whereby a module can attach itself to one of the processor's vectors. This is a direct attachment - you get no environment except what the processor provides. As such. claiming and releasing the vectors is somewhat primitive- the claims and releases must occur in the right order (the release order being the reverse of claim order).

On release if the value in R2 doesn't match what is currently on the vector then an error will be returned. This ensures correct chaining of claims and releases.

## **3 CMOS RAM allocation**

.. :::::::::::::::::::::::

;:;:;:;:;:;:; :;:;:;:;:;:;:;:;:;:;:;:::;:;:;:;:;:;:;:;:;:;: :::::::::::::::::::::::::::::::::

#### **Non-volatile memory**

*(* 

 $\big($ 

240 bytes of non-volatile memory are provided. The majority of these bytes are reserved for. or used by Acorn and some bytes are reserved for each expansion card. There are also bytes reserved for the user; you must not use these in any distributed product. Finally, there are bytes reserved for applications; for an allocation, contact Acorn in writing.

CMOS usage is subject to change In different versions of RISC OS. and your application should not assume the location of any particular information.

OS\_Byte 161 (page 1·363) allows you to read the CMOS memory directly. while OS\_Byte 162 (page 1·365) can write to it.

### **RISC OS 3.X allocation**

The full usage of CMOS RAM in RISC OS 3X is given below. Locations marked 'f' were not used. or used for a different purpose in RISC OS 3.1.

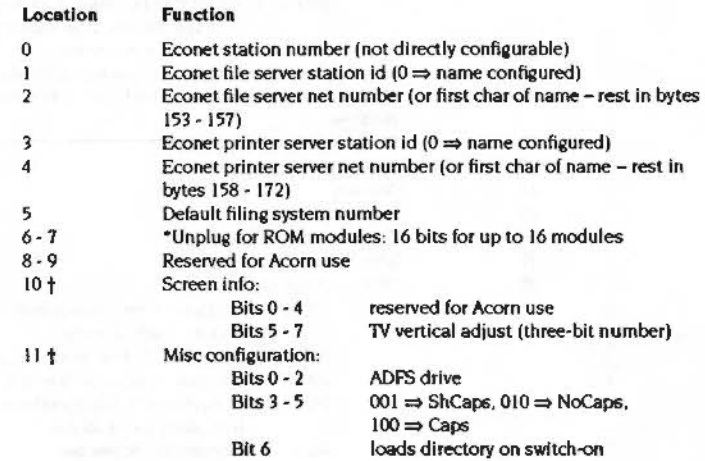

## I PAGE PROOF

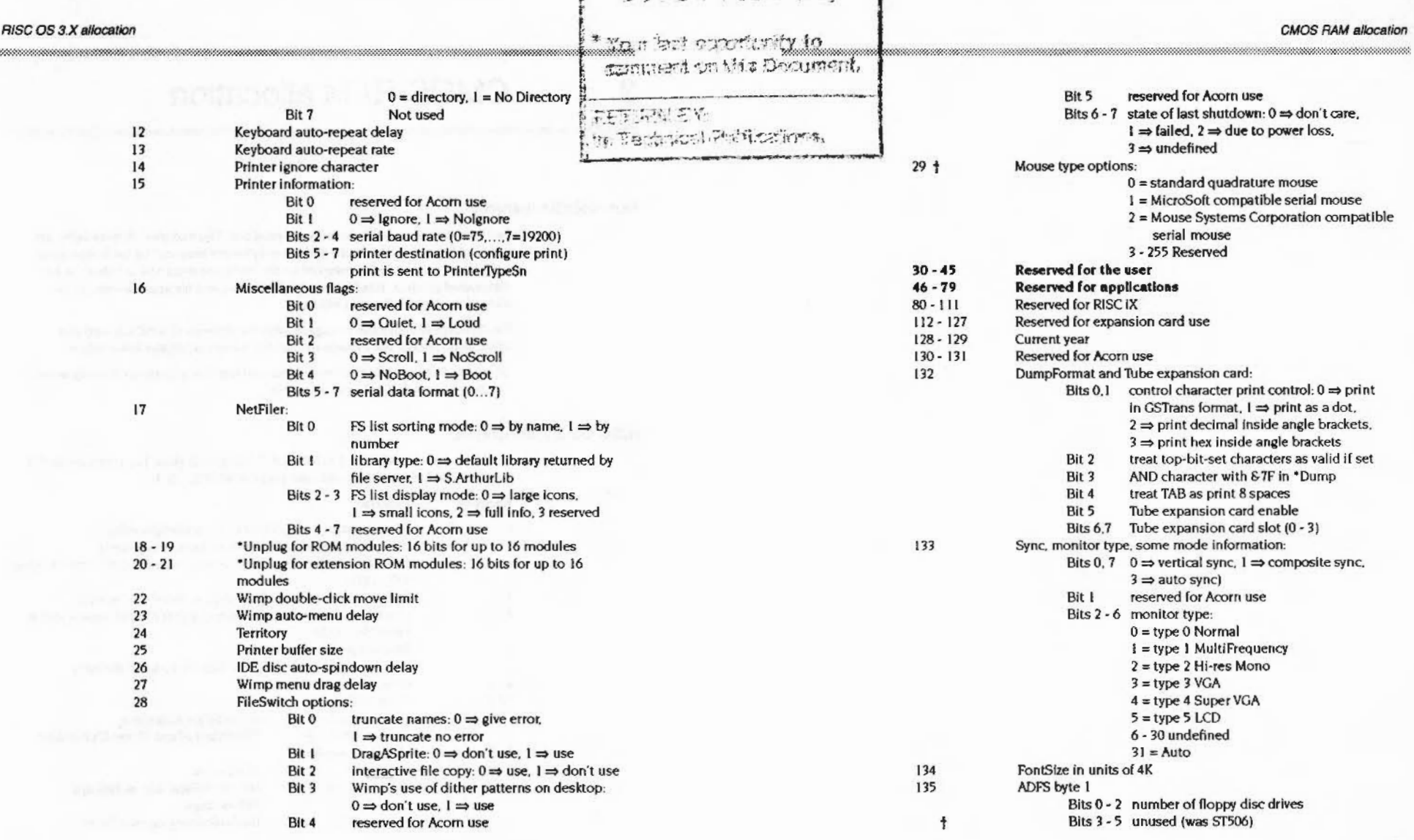

 $($ 

 $\int_{-\infty}^{\infty}$ 

#### RISC OS 3.X allocation

 $\sqrt{2}$ 

 $\bigcup$ 

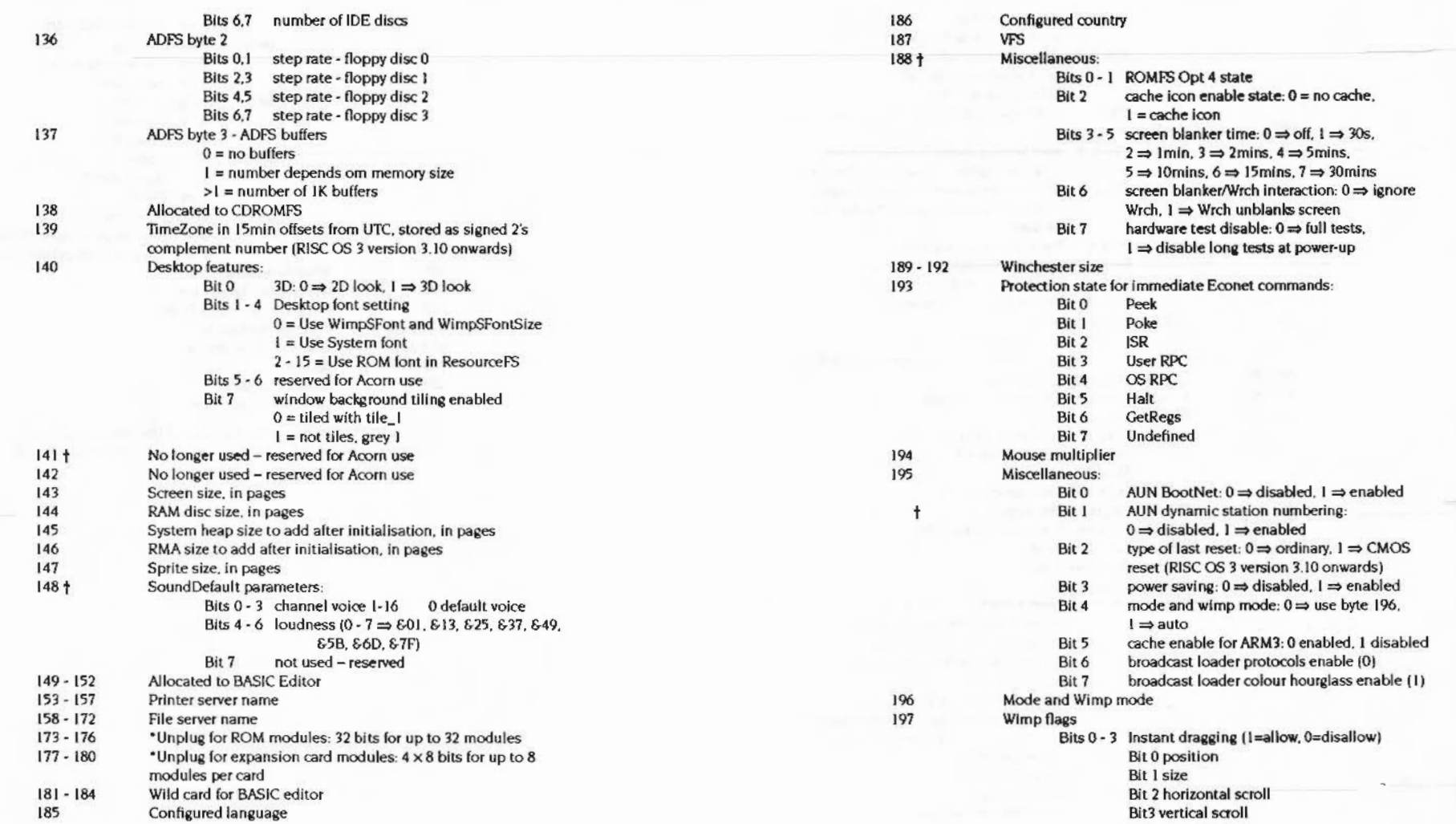

5:':=:=:::::::::::::>::::::::: ::::: •• :=:=:;::

5·50

#### RISC OS 3.X allocation

199

 $200 - 205$  $206 - 207$ 208

209  $210$  $211 - 214$ 215-216 217-219  $220 +$ 

> 100 ⇒ Format = "%24:%ml:%se" 101 => Format = "%z12:%mi:%se %am %zd %zmn %yr\*

 $110 \Rightarrow$  Reserved  $111 \Rightarrow$  Reserved

Deletion flag  $0 \Rightarrow$  No confirmation

Bit 3

#### **CMOS RAM allocation**

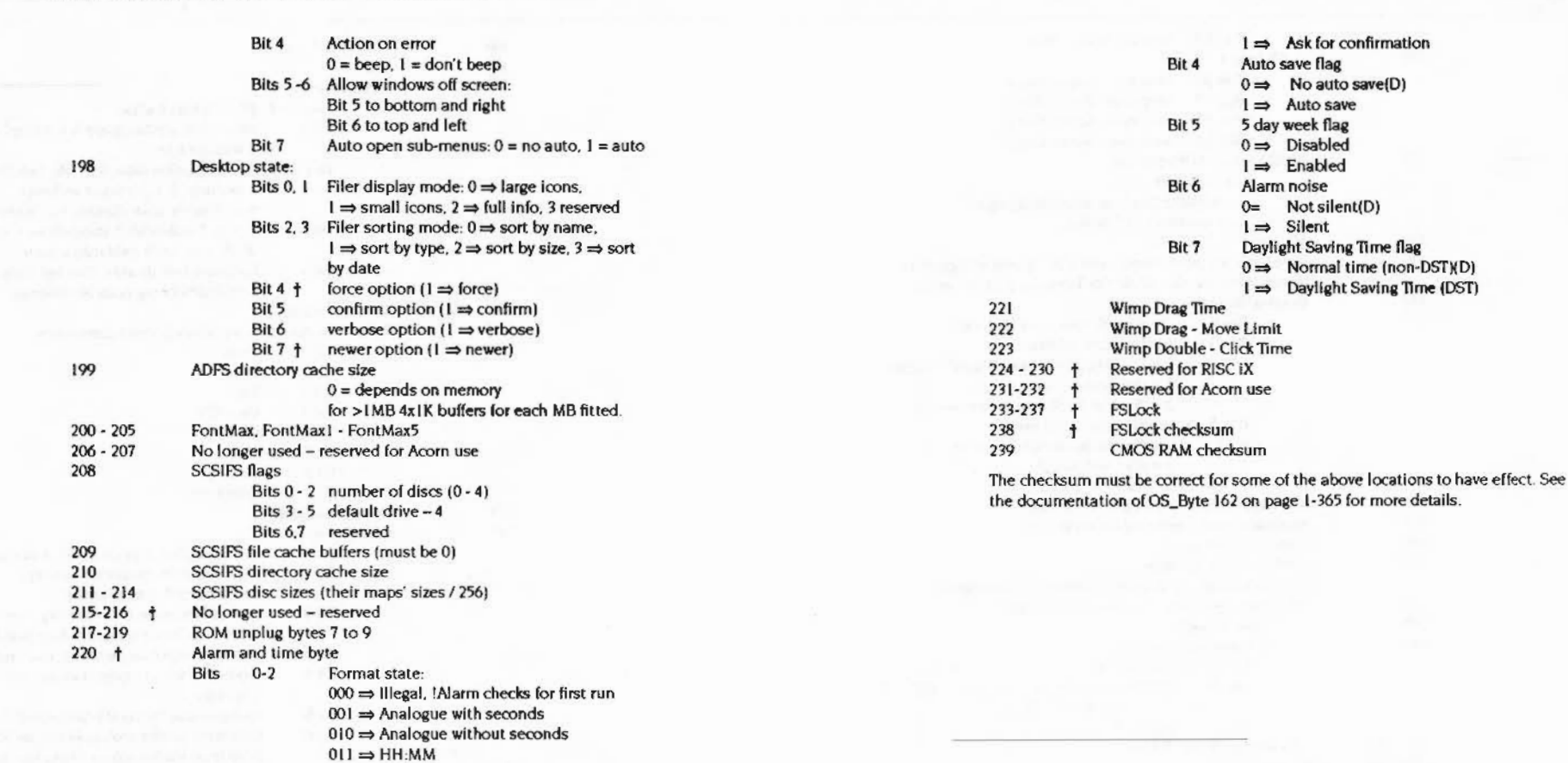

 $5 - 52$ 

 $5 - 53$ 

## **4 DMA**

## **Introduction and Overview**

;:;:; :;:;:;:;: ;:;:;:;:;:;:;:;:;:;:;:;:;:;:;:;:;:; :;:;:; :;:;:;:;:;:;:;:;: ;:;:;:;:;:;:;:;:;:;:;:;:;:

The DMA (Direct Memory Access) Is controlled by four DMAchannels. these service a potentially large number of devices.

#### **DMAmanager**

The DMA manager:

:;:;:;:; :;:··.· •••••• :;:;:;:;:;:;:;:;:

- Performs the arbitration and switching between devices {with help from the device drivers).
- Provides a general purpose software interface to the DMA channels' available hardware interface.
- Isolates hardware from software so that changes to the hardware only affect the DMA manager and not DMA dients.
- Handles memory mapping and memory management. so that any DMA clients are not concerned with logical to physical addresses or if a page is remapped during a DMA operation.

A DMA client registers itself with the DMA manager as the owner of a logical device. It then requests DMA transfers as and when necessary.

The DMA manager requests are processed first-come-first-served. It does not impose any priority on logical devices.

When a transfer Is requested. the DMA manager attempts to start the transfer as soon as possible. If the required DMA channel is not free, the request is stored in a FIFO queue. The request then starts when it is at the head of the queue and the required DMA channel is free.

The DMA manager provides a set of callback routines to keep the client up-to-date on the state of its operations, this is because of the possible time-lag between requesting and starting an operation.

DMA requests can be suspended and resumed, extended and terminated.

*(* 

 $\bigg($ 

- 
- 

#### **Technical details**

## **Technical details**

#### Logical and physical DMA channels

The DMA manager controls the following physical DMA channels provided by **IOMD:** 

- $\mathbf{o}$ General purpose channel 0
- General purpose channel 1
- $\overline{2}$ General purpose channel 2
- $\overline{\mathbf{3}}$ General purpose channel 3
- $\blacktriangleleft$ Sound out
- 5 Sound in

The four general purpose physical channels must be shared by several devices via logical channels. The mapping between logical and physical channels is fixed. They have been assigned logical numbers for future use. Only podules 0 and 1 have DMA connected.

The following logical channels are supported.

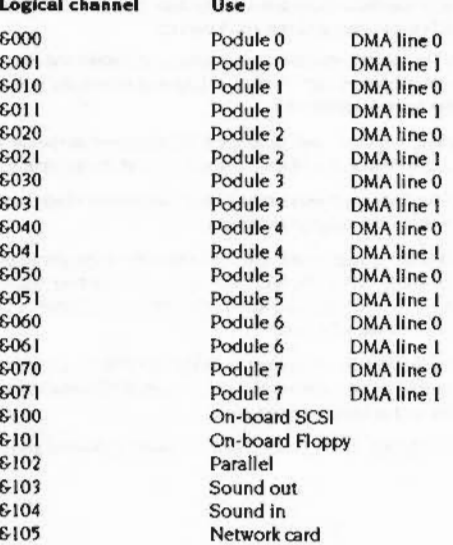

#### Mapping between logical and physical channels

The four general purpose physical DMA channels can be connected to devices on either side of the expansion card buffer. The expansion card buffer is not be output enabled during DMA operations to internal peripherals, but is be enabled for DMA operations to external devices.

The DMA manager uses four bits in the IOMD register DMAEXT to specify whether the corresponding general purpose physical channel is mapped to an internal or external device.

#### **Memory manager interfaces**

The DMA manager and the memory manager must interface in the following ways:

- 1 The DMA manager maps logical addresses to physical addresses so that the IOMD DMA registers can be programmed. This is done by creating a page table containing the logical addresses of all pages used in the transfer and calling SWI OS\_Memory to fill in the corresponding physical addresses.
- 2 On a DMA transfer from device to memory the DMA manager asks the memory manager to mark pages as uncacheable so that reads from the pages being DMAed into return the transferred data and not cached data. This is done in combination with the SWI OS\_Memory call. The cache must also be flushed before the transfer is started.
- 3 The memory manager broadcasts Service\_PagesUnsafe when it is about to remap some physical pages (the physical addresses which correspond to a range of logical addresses are about to change). This service call provides a page table of the same form as that used in the OS\_Memory interface which contains the physical addresses of the unsafe pages. The DMA manager must scan its page tables for all active transfers and temporarily halt any transfer which is transferring to or from an unsafe page. After the pages have been remapped the memory manager broadcasts Service\_PagesSafe which provides the new physical addresses for the unsafe pages. The DMA manager can then continue any halted transfers using the new physical addresses.

See the chapter entitled Memory management on page 9 for more details.

**DMA**
# Programmer interface

# Programmer interface

# **Device drivers**

Device drivers register with the DMA manager which logical channels (devices) they control. The device drivers then queue DMA requests which the DMA manager processes in order.

# SWIs used for DMA control

The following SWI calls are used for DMA control:

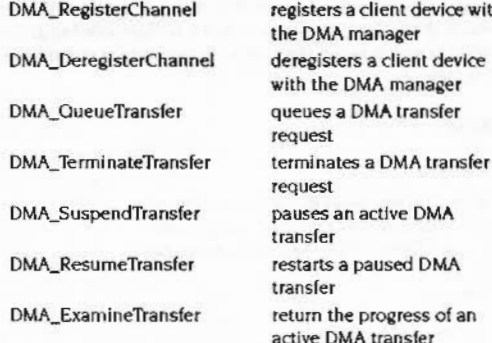

These SWI calls are described in detail starting on page 64.

# **Control routines**

A device driver calls the SWI DMA\_RegisterChannel to register itself as the controller of the specified logical channel. The value passed in R4 is a pointer to a word aligned table of control routine addresses.

The vector of control routines registered with the DMA manager (using SWI DMA\_RegisterChannel) by a device driver will be called as follows for a normal transfer.

**Start** Enable DMA <transfers>  $\cdots$ 

 $1.117$ 

<transfer> Disable DMA Completed

The control routines will be called in IRQ or SVC mode with interrupts enabled or disabled.A control routine may alter processor mode and interrupt status as necessary but must return to the DMA manager by using the instruction MOVS r15, r14 (or equivalent LDM). This restores the processor mode, interrupt status and flags so that the DMA manager may continue where it left off. The only exception to this is that the Start control routine may alter the status of the V flag in order to return an error. Note that enabling interrupts in callback routines may have undesirable effects and should be avoided. Note also that calling DMA manager SWIs from these callback routines is not advised and may cause problems.

Turn to SWI DMA\_RegisterChannel on page 64 for more information on their use. The control routines must conform to the following interfaces.

# **Enable DMA**

#### On entry

 $R11 = R2$  from DMA\_QueueTransfer call R12 = R5 from DMA\_RegisterChannel call

#### On exit

All registers preserved

#### Interrupts

Interrupt status is undefined Fast interrupt status is undefined

#### Control routines

#### Processor mode

Processor is in IRQ or SVC mode

### U<sub>se</sub>

The DMA manager calls this control routine to enable device DMA before starting the DMA transfers. It is assumed that the default state is for device DMA to be disabled.

# Disable DMA

#### On entry

R11 = R2 from DMA\_QueueTransfer call R12 = R5 from DMA\_RegisterChannel call

#### On exit

All registers preserved

#### lnterrupts

Interrupt status Is undefined Fast interrupt status is undefined

#### Processor mode:

Processor is in IRQ or SVC mode

# Use

The DMA manager calls this control routine to disable device OMA. This may be called in mid transfer (for example, if DMA\_TerminateTransfer or DMA\_SuspendTransfer is called) or when a DMA request has completed.

#### Start

### On entry

RII = R2 from DMA\_QueueTransfer call R12 = R5 from DMA\_RegisterChannel call

### On exit

 $V$  set  $\Rightarrow$  RO = pointer to error block All other registers preserved

# **Interrupts**

Interrupt status Is undefined Fast interrupt status is undefined

### Processor mode

Processor is In IRQ or SVC mode

#### Use

The DMA manager calls this control routine before starting a new DMA request. This call is only be made once for each DMA request, suspending and then resuming a transfer does not call this routine again. If the device driver no longer wants this operation to start then It should return with V set and RO pointing to an error block. The 'Completed' routine is then called with the same error. If this call returns with no error then the DMA manager then calls the 'Enable DMA' control routine.

# Completed

#### On eatry

 $RO = 0$  (Vclear) or points to error block (Vset) R11 = R2 from DMA\_QueueTransfer call R12 = R5 from DMA\_RegisterChannel call

#### On exit

All registers preserved

#### lnterrupts

Interrupt status is undefined Fast interrupt status is undefined

#### Processor mode

Processor is in IRQ or SVC mode

#### Use

The DMA manager calls this control routine when a DMA request has completed. The 'Disable DMA' control routine will have been called and the scatter list brought fully up to date before this routine is called. If the V flag is clear then the DMA request has completed successfully. Otherwise, the DMA request has terminated prematurely due to an error.

(

(

;:;:;:;: ;:;:;:;: ;:;:;:;:;:;:;:;:;

#### Control routines

 $\left($ 

*(* J

*As* soon as this control routine is called the DMA tag for the completed operation is no longer valid.

;:;:;:; :;:;:;:;:;:;: ;:;:;:;:;:;:;:;:;:;:;:;:;:;:;:;:;:;:;:;:;:;:;:;:;:;:::::;;;:;:; :;:;:;:;:;:; :;:;:;:;:;:;:; :;:;:;:;:;:;:;

#### Possible errors indude:

Error supplied to DMA\_TerminateTransfer Error returned from 'Start' control routine 'DMA channel deregistered' 'Insufficient memory pages available' 'No readable memory at this address'

# **DMASync**

# 0• **entry**

R11 = R2 from DMA. QueueTransfer call R12 = R5 from DMA\_RegisterChannel call

#### On exit

 $RO = 0$  for continue  $=$  N for stop after  $n$  bytes All other registers preserved

#### Interrupts

Interrupt status is undefined Fast interrupt status is undefined

#### Processor mode

Processor Is in IRQ or SVC mode

#### Use

This is provided for real-time synchronisation with DMA transfers. This is essential for time critical device drivers where the driver has to know how far a transfer has progressed. This callback is only made if bit 2 of RO was set in the DMA..OueueTransfer call and it is made after every transfer of the number of bytes specified in R6 in the same DMA\_ OueueTransfer call. If the device driver wants the transfer to stop then a non-zero value can be returned in RO which specifies how many more bytes to transfer.

Note that the DMA manager will attempt to stop after the specified number of bytes but that this may not be possible because the next two sections of the transfer may have been initiated already. This means that the transfer might continue for at most 2•s+t bytes where s=gap between DMASynccalls and

t=transfer unit size. If a number greater than or equal to this Is returned by DMASync then the transfer is guaranteed to stop after the specified number of bytes.

:=::::::.;:::::::::::::::::::::::>::::::::::::::::::::::::::::::::::::::::::::::

# SWI calls

# SWI calls

..

# DMA\_RegisterChannel (SWI &46140)

Registers a client device with the DMA manager.

# On entry

 $R0$  = flags bits 0 - 31 reserved (must be set to 0)  $R1$   $*$  logical channel  $R2 = DMA$  cycle speed (0 to 3)  $R3$  = transfer unit size (1, 2, 4 or 16 bytes)  $R4 =$  vector of control routines R5 = pointer to a value of R12 to be passed to control routines

#### On exit

 $RO = channel$  registration handle All other registers preserved

### Interrupts

Interrupt status is not altered Fast interrupts are enabled

# Processor Mode

Processor is in SVC mode

# Re-entrancy

SWI is not re-entrant

# Use

A device driver calls this SWI to register itself as the controller of the specified logical channel. The value passed in R4 Is a pointer to a word aligned table of control routine addresses:

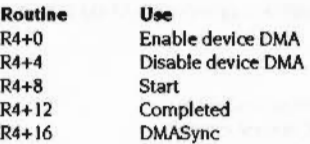

These routines are called by the DMA manager to control the specified logical channel. They are called with R12 set to the value supplied in R5, which is usually the device driver's workspace pointer. See the section entitled *Control routines* on page 59 for a full description of their use.

An error is returned if the logical channel has already been claimed, an invalid cycle speed or transfer size is specified, or the control routine table is not word aligned.

Related SWis

5·65

 $\big($ 

(

# DMA\_DeregisterChannel (SWI &46141)

Deregisters a device previously registered with DMA. RegisterChannel

### On entry

(

 $\sqrt{2}$ 

 $RO = channel$  registration handle

:::::::::::::: ·

# On exit

All registers preserved

# Interrupts

Interrupts may be disabled Fast interrupts are not altered

# Processor Mode

Processor is In SVC mode

#### Re-entrancy

SWI is not re-entrant

# Use

This call deregisters a logical device previously registered with the DMA manager by DMA\_RegisterChannel. Before the logical device is deregistered all DMA transfers will be terminated on that logical channel.

An error is returned if the channel registration handle passed in R0 is invalid.

(SWI &46142)

#### Queues a DMA transfer for a logical channel

#### On entry

# $RO = flags$

..

bit  $\Omega$ meaning transfer direction 0 = from device to memory (read)  $I =$  from memory to device (write) I =scatter list is a circular buffer 2 I =call 'DMASync' callback 3- 31 reserved (must be set to 0)  $R1$  = channel registration handle  $R2$  = value of R11 to be passed to control routines  $R3 =$ address of scatter list (word aligned) R4 = number of bytes to transfer. 0 for infinite length transfer if bit I of RO set  $RS = size$  of circular buffer if bit I of RO set  $R6$  = number of bytes between 'DMA sync' callbacks if bit 2 of r0 set

#### On exit

RO = DMA tag All other registers preserved

#### Interrupts

Interrupts may be disabled Fast interrupts are not altered

#### Processor Mode

Processor is in SVC mode

#### Re-entrancy

SWI is re-entrant

#### DMA\_QueueTransfer (SWI &46142)

### **Use**

This call queues a DMA request for a logical channel. The value in R2 is quoted in R II when the DMA manager calls any of the control routines and It describes the particular device/controller/transfer.

The scatter list is a word aligned table of (address, length) pairs, in that order. Both address and length are 32-bit values and are word aligned. The addresses are logical addresses which should not be remapped by the client before the transfer is complete. The lengths are in bytes and are assumed to be a multiple of the transfer unit size specified when the logical device was registered. When the transfer spedfied by a scatter list entry pair has completed the address is incremented and the length decremented to reflect how much data was transferred. The DMA manager then starts a transfer for the next pair and repeats until the total number of bytes specified in R4 have been transferred.

If bit 1 of R0 is set then the scatter list is treated as a circular buffer. This means that the scatter list will not be updated as described above and will wrap at the end to start again at the beginning. In this case the transfer may be of infinite length so R5 contains the size of the buffer. Transfers using circular buffers can be suspended and resumed. and can be terminated explicitly by calling SWI DMA\_ TermlnateTransfer or by the DMASync callback.

The value passed in R4 determines the number of bytes to be transferred. If the transfer uses a circular buffer then this value can be 0 to indicate an infinite length transfer. This value must be a multiple of the transfer unit size. and If a circular buffer is not used then it must be less than or equal to the sum of the lengths of all scatter list entries.

If bit 2 of RO Is set then R6contains the number of bytes which are to be transferred between successive calls to the device drivers 'DMASync' callback routine. This is provided so that real-time synchronisation is possible for certain device drivers (for example Sound). The value in R6 must be a multiple of the transfer unit size.

An error Is returned if the channel registration handle is invalid. the scatter list is not word aligned, the length or the value in R6 (if used) is not a multiple of the transfer unit size, or the transfer is activated and the Start control routine returns an error.

# DMA\_TerminateTransfer (SWI &46143)

### Terminates a DMA transfer request

# On entry

 $R0 =$  pointer to an error block  $R1 = DMA$  tag

#### On exit

All registers preserved

#### Interrupts

Interrupts may be disabled Fast interrupts are not altered

#### Processor Mode

Processor is in SVC mode

#### Re-entrancy

SWI is re-entrant

#### Use

This call terminates the request queued by OMA\_OueueTransfer

If the DMA transfer is active then it is stopped and the DMA manager calls the Disable DMA control routine. Otherwise. the request Is simply removed from its queue. The DMA manager will always call the 'Completed' control routine (on page 611 with V set and RO pointing to the supplied error block.

If the terminated DMA transfer request was blocking a logical channel (had been suspended by a call to DMA\_SuspendTtansfer with bit 0 of RO clear) then the logical channel is unblocked and queued transfers are started again.

An error is returned if the DMA tag is invalid.

(

*(* 

# DMA\_SuspendTransfer (SWI &46144)

# DMA\_SuspendTransfer (SWI &46144)

# Suspends an active DMA transfer

# On entry

 $\bigg($ 

(

 $RO = flags$ 

- bit meaning
	- 0  $0 \implies$  don't start queued transfers.  $1 \implies$  start next queued transfer
- $1 31$ reserved (must be set to 0)

.. ::::::::::::::: :::::::::::::::::::::::::::::::::::::::::::::

 $R1 = DMA$  tag

# On exit

All registers preserved

#### Interrupts

Interrupts may be disabled Fast interrupts are not altered

# Processor Mode

Processor is in SVC mode

# Re-entrancy

SWI is re-entrant

# Use

This call suspends the given active DMA transfer. The DMA manager calls the 'Disable DMA' control routine. suspends the active DMA request. updates the scatter list and returns the request to a queue. If bit 0 of RO is dear then no DMA requests forthe same logical channel will be started until the suspended transfer is resumed or terminated.

An error is returned if the DMA tag is invalid, or the specified DMA transfer is not in progress.

# DMA\_Resume Transfer (SWI &46145)

*DMA* 

,,,,,,,,,,,,,,,,,,,,,,,,,,,,,,,,,,,,

Resume a previously suspended DMA transfer

# On entry

.. ..

 $RO = flags$ bits 0-31 reserved (must be set to 0) Rl =DMAtag

# On exit

All registers preserved

### Interrupts

Interrupts may be disabled Fast interrupts are not altered

# Processor Mode

Processor is in SVC mode

# Re-entrancy

SWI is re-entrant

# Use

This call resumes a previously suspended DMA transfer. A suspended transfer maintains its positions in the queue so a resumed transfer has priority over requests queued after it was suspended. The DMA manager calls the 'Enable DMA' control routine when the suspended transfer is restarted.

An error is returned if the DMA tag is invalid.

5-70

#### DMA\_ExamineTransfer (SWI &46146)

# DMA\_ExamineTransfer (SWI &46146)

*(* 

Returns the progress of an active DMA transfer

.. ..

# On entry

 $RO = flags$ bits  $0-31$  reserved (must be set to 0)  $RI = DMA$  tag

# On exit

 $RO = number of bytes transferred so far$ All other registers preserved

# Interrupts

Interrupt status may be disabled Fast Interrupts are not altered

# Processor Mode

Processor is in SVC mode

# Re-entrancy

SWI is re-entrant

Use

This call returns the total number of bytes transferred by the specified active DMA operation. An error is returned if the DMA tag is invalid, or the specified DMA  $\blacksquare$  operation is not active.

# **5 Parallel and serial device drivers**

:=:::::::;:: =:=:=:::::::::

# **Introduction**

,,,,,,,,,,,,,,,,,,,,,,,,,,,,,

This chapter outlines the changes made to the serial and parallel device drivers in order to speed up the performance of these ports.

:::::::::::::::::· .:.::::::::::::::::::::::::::::: :::::::::::::::: ::::::: :::::::::::::::::::::::::::::::: ::::::::::::::::::::::: :::::::::::::: :::::::::::::::::§:.:=:::::::::::::::

The parallel device driver now uses the new buffer manager interface. The parallel device can be opened either for Input or output but not for both. A new device provides a fast Centronics mode where data is automatically sent by the hardware at a very high transfer rate.

The serial device driver performance has been Improved. It can now support a maximum serial port rate to 115200 baud. Additionally. interrupt problems affecting serial input have been virtually eliminated.

# **Overview**

# **Buffer manager**

The buffer manager has been extended to provide an interface for inserting and removing data to and from buffers without the need to use SWI calls (with all of the related overheads). This interface takes the form of a service routine which can be called directly and which performs a variety of functions. A new SWI has been provided by the buffer manager SWI Buffer\_lnternallnfo (SWJ &42949).

# **Buffer manager service routine**

The buffer manager service routine is passed an internal buffer ID. so that the buffer manager can go straight to the appropriate buffer record in its workspace rather than performing a linear search on the buffer handle. The service routine provides all of the functionality of vectors lnsV. RemV and CnpV, and has been based on the existing handlers in the buffer manager but optimised as much as possible. The existing vector interface is still supported. but takes the form of an extra layer on top of the new code.

 $($ 

 $\sqrt{2}$ 

Parallel and serial device drivers

(

(

#### DeviceFS module

# DevlceFS module

The DeviceFS module has been modified to use the new buffer manager interface in all situations where lnsV. RemV or CnpV are used. For example, in the filing system interface, DeviceFS\_ReceiveCharacter and DeviceFS\_TransmitCharacter.

# Technical Details

# Parallel device driver

The parallel device driver has been modified to use the new buffer manager Interface. The parallel device can be opened either for input or output but not for both.

::::::::::=::::::::::::::: :::::::::::::::::.:::

When an input or output stream is created, the parallel device driver calls SWI Buffer\_lnternallnfo to obtain the Internal buffer ld for the relevant buffer and the address of the buffer manager service routine.

All calls to lnsV. RemV or CnpVare replaced with calls to the buffer manager service routine.

#### Fast Centronics mode

The new I/O chips provide a fast Centronics mode where bytes written to the FIFO are automatically sent by the hardware using STROBE and BUSY signals as the handshake. The parallel device driver accesses this mode using a new device called 'fastparallel :'. The 'parallel:' device is still available as the default as some printers cannot cope with the fast transfer rate of the new device. To cope with fast parallel the printer must assert BUSY within 500ns of receiving STROBE.

# Serial device driver

The serial device driver does not use the buffer manager Interface: this is to retain maximum compatibility with existing applications that use the serial interface.

Performance Improvements have Increased the maximum serial port rate to il5200 baud.

Other Improvements have resulted In the elimination of most interrupt problems affecting serial input. At the maximum serial port rate of 115200 baud. the input FIFO will allow I ms of interrupt latency before overrun occurs. This should be ample under most drcumstances. The allowed latency Increases as the baud rate is lowered.

5-74

Parallel and serial device drivers

,,,,,,,,,,,,,,,,,,,,,,,,,,,,,,,,,,,,

I/O chip type

# **Baud rates**

 $2.5-1.5$ 

An additional number of higher baud rates are selectable. The configurable baud rates are:

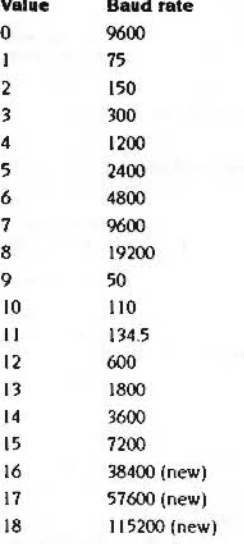

These are configured and selected using the existing interfaces.

# I/O chip type

The type of I/O chip present and what features it has can be determined with the updated version of OS\_ReadSysInfo (SWI &58). This SWI is described in the RISC OS 3 Programmer's Reference Manual on page 1-720. Only changes to this interface description are explained here.

# OS\_ReadSysInfo 2 (SWI &58)

#### On entry

 $RO = 2$  (reason code)

 $5 - 76$ 

# On exit

 $RO =$  hardware configuration word  $O$ bits  $0 - 7$  = special functions chip type  $0 \implies$  none  $1 \implies$  IOEB bits  $8 - 15 = 10$  control chip type  $0 \implies$ IOC  $1 \Rightarrow$  IOMD bits  $16 - 23$  = memory control chip  $0 \implies$  MEMCI/MEMCIa  $I \Rightarrow IOMD$ bits  $24 - 31$  = video control chip type  $0 \Rightarrow$  VIDCIa  $1 \implies$  VIDC20  $R1$  = hardware configuration word 1 bits  $0 - 7 = 10$  chip type  $0 \implies$  absent  $1 \implies 82C710711$  or SMC'655 or similar bits 8 - 31 reserved (set to 0)  $R2$  = hardware configuration word 2 bits  $0 - 7 = LCD$  controller type  $0 \implies$  absent  $1 \implies$  present (type 1) bits 8 - 31 reserved (set to 0)  $R3$  = word 0 of unique machine ID, or 0 if unavailable  $R4$  = word 1 of unique machine ID, or 0 if unavailable

# OS ReadSysInfo3 (SWI &58)

On entry

 $RO = 3$  (reason code)

#### On exit

 $RO = VO$  chip basic features mask  $RI = I/O$  chip extra features mask R<sub>2</sub> - R<sub>4</sub> reserved for future expansion

I/O chip type 9899999999999999999 Parallel and serial device drivers <u>i i i provincia al componenta e componenta e la componenta de la componenta de la componenta de la componenta </u>

#### 

# Use

Unaltered except for the values returned for the chip types.

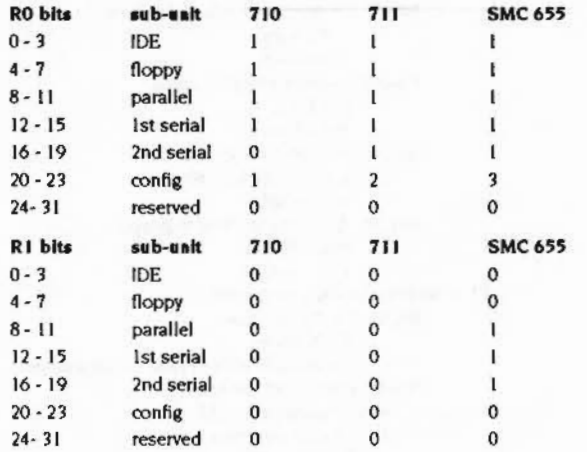

# OS\_ReadSysInfo4 (SWI &58)

On entry

 $RO = 4$  (reason code)

# On exit

R0 = LSW of Ethernet Network Address (or 0) R1 = MSW of Ethernet Network Address (or 0)

# Use

Code loaded from the dedicated Network Expansion Card or from a normal expansion card should use the value returned by this call in preference to a locally provided value.

# Sample code

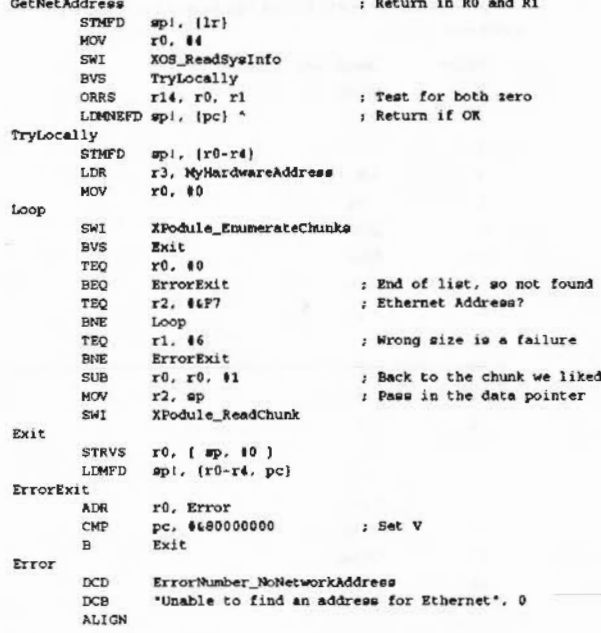

OS\_ReadSysInfo 2 provides information on the general hardware configuration of the machine, including memory and video control. These have been included for clients such as the new ScreenModes module which must determine whether VIDC20 is present. Note that on existing hardware OS\_ReadSysInfo 2 returns 0 or 1 in R0 which is compatible with the above interface changes. The parallel device driver uses this call to determine whether IOMD is present so that the parallel interrupt can be cleared in IOMD or in an external latch as at present.

The values returned in R0 by OS\_ReadSysInfo 3 only differ in that the configuration for the SMC'665 is different to the 82C711. The sub-units described still have the same basic functionality. However, it is possible with the SMC'665 to use a fast parallel mode (with FIFO and hardware handshake) and to use the serial FIFOs provided. Hence the extra features mask returned in R1 updated to reflect the additional functionality.

#### New low-level serial operations

OS\_ReadSysInfo 4 is a new call which returns the Ethernet Network Address if available.

# New low-level serial operations

The SWI OS\_SerialOp (SWI & 57) has been extended to allow serial speeds to be enumerated more easily and to set the serial hardshake extent.

#### OS\_SerialOp 7 (SWI & 57)

Emulate the control interface of the old 6850 controller used in the BBC B.

This SWI is not to be used. It is for internal use only.

# OS\_SerialOp 8 (SWI & 57)

Set serial handshake extent

#### On entry

 $R0 = 7$  (reason code)  $R1 = -1$  to be read or new value to write

#### On exit

R0 preserved  $R1 = old value$ 

# Use

This reason code provides the same functionality as the old OS\_Byte 203 call used to set the serial threshold value.

# OS\_SerialOp 9 (SWI &57)

Enumerate serial speeds

#### On entry

 $RO = 9$  (reason code)

#### On exit

R0 preserved  $R1$  = pointer to table of supported baud rates  $R2$  = number of entries in table

# Use

The table returned is word aligned and each word in the table specifies a supported baud rate in 0.5 bit/sec units.

Baud rate = table entry  $/2$ 

This is to support rates such as 134.5 baud.

The index into the table (starting at 1) can be used in OS\_SerialOp 5 & 6 calls to set the corresponding baud rate.

# Buffer manager service routine

This service routine is passed an internal buffer ID so that the buffer manager can go to the appropriate buffer record in its workspace. These are used by the SWI Buffer\_internallnfo described on page 88.

This SWI converts the buffer handle passed in R0 to a buffer manager internal buffer ID. The address of the buffer manager service routine and a value to quote in R12 when the service routine is called is also returned.

A device driver should create or register its buffers with the buffer manager and then call this SWI to obtain the internal buffer ID for each buffer and store the service routine address and R12 value in its workspace.

When a buffer is removed or deregistered it is the device driver's responsibility to ensure that it no longer calls the buffer manager service routine with the internal buffer id for that buffer.

If the buffer handle is invalid an error is returned but can be ignored. The service routine address and R12 value are always returned.

### Reason codes

#### On entry

R0 = reason code (see below) Other registers depend on reason code

On exit

Other registers depend on reason code

Interrupts

Interrupts may be enabled or disabled

# Buffer manager service routine

#### Parallel and serial device drivers

 $\subset$ 

 $\big($ 

#### Processor mode

IRQ or SVC mode

# Use

The buffer manager service routine is passed an internal buffer 10 so that the buffer manager can go straight to the appropriate buffer record in its workspace rather than performing a linear search on the buffer handle. The service routine provides all of the functionality of vectors InsV, RemV and CnpV and has been based on the existing handlers in the buffer manager but optimised as much as possible. The existing vector interface is stili supported but takes the form of an extra layer on top of the new code.

,,,,,,,,,,,,,,,,,,,,,,,,,,,,,,,,,,,

The particular action of OS\_File is given by the low byte of the reason code in RO as follows :

Page no.

,,,,,,,,,,,,,,,,,,,,,,,,,,,,,,,,,,,

- RO 0 Action Insert byte
	- Insert block
- $\overline{2}$ Remove byte
- Remove block  $\overline{\mathbf{3}}$
- 4 Examine byte
- 5 Examine block
- 6 Return used space
- 7 Return free space
- 8 Purge buffer
- Next filled block

# Insert byte

#### On entry

9

 $R0 = 0$  (reason code) Rl = internal buffer 10  $R2$  = byte to insert Rl2 = R2 value from Buffer\_lntemallnfo call

#### On exit

All registers preserved

 $C = 1 \implies$  failed to insert

# **Use**

Inserts a byte Into the specified buffer

# Insert block

# On entry

 $RO = 1$  (reason code)  $RI =$  internal buffer ID  $R2$  = pointer to data to insert  $R3$  = number of bytes to insert R12 = R2 value from Buffer\_Internalinfo call

# On exit

 $R2$  = pointer to first byte not inserted R3 =number of bytes nolinserted All other registers preserved

 $C = 1 \implies$  unable to transfer all data (ie. R3 $\neq$ 0)

# Use

Inserts a block of data into the specified buffer. The pointer and length are adjusted to reflect how much data was actually inserted. II the data has been written directly into the buffer ie.  $R2$  = buffer insertion point, then no data is copied and the buffer indices are simply updated.

#### Remove byte

# On entry

 $R0 = 2$  (reason code)  $R1$  = internal buffer ID Rl2 = R2 value from Buffer\_lnternallnfocall

### On exit

 $R2$  = byte removed All other registers preserved

 $C = 1 \implies$  unable to remove byte

#### Use

Removes a byte from the specified buffer

#### Buffer manager service routine

# **Remove block**

# On entry

 $R0 = 3$  (reason code)  $RI = internal buffer ID$  $R2$  = pointer to destination area  $R3$  = number of bytes to remove R12 = R2 value from Buffer\_InternalInfo call

#### On exit

R2 = pointer to first free byte in destination area  $R3$  = number of bytes not removed All other registers preserved

 $C = 1 \implies$  unable to remove all data (ie. R3 $\neq$ 0)

# Use

Removes a block from the specified buffer. The pointer and length are adjusted to reflect how much data was actually removed.

# **Examine byte**

#### On entry

 $RO = 4$  (reason code)  $RI = internal buffer ID$ R12 = R2 value from Buffer\_InternalInfo call

# On exit

 $R2$  = next byte to be removed All other registers preserved

 $C = 1 \implies$  unable to get byte

# Use

Returns the next byte to be removed from the specified buffer without actually removing it.

# **Examine block**

# On entry

 $R0 = 5$  (reason code)  $RI = internal buffer ID$  $R2$  = pointer to destination area  $R3$  = number of bytes to examine R12 = R2 value from Buffer\_InternalInfo call

# On exit

 $R2$  = pointer to first free byte in destination area R3 = number of bytes not transferred All other registers preserved

 $C = 1 \implies$  unable to transfer all data (ie. R3 $\neq$ 0)

# Use

Allows a block of data in the specified buffer to be examined without actually removing it. The pointer and length are adjusted to reflect the data transferred.

# **Return used space**

# On entry

 $R0 = 6$  (reason code)  $RI =$  internal buffer ID R12 = R2 value from Buffer\_InternalInfo call

#### On exit

 $R2$  = number of used bytes in buffer All other registers preserved

Use

Returns the number of bytes in the specified buffer.

## Return free space

On entry

 $R0 = 7$  (reason code)  $R1$  = internal buffer ID  $R12 = R2$  value from Buffer\_InternalInfo call

#### Parallel and serial device drivers

Buffer manager service routine

# On exit

 $R2$  = number of free bytes in buffer All other registers preserved

# Use

Returns the number of free bytes in the specified buffer.

# **Purge buffer**

#### On entry

 $RO = 8$  (reason code)  $RI = internal buffer ID$ R12 = R2 value from Buffer\_InternalInfo call

# On exit

All other registers preserved

# Use

Purges all data from the specified buffer.

# **Next filled block**

# On entry

 $R0 = 9$  (reason code)  $RI = internal buffer ID$  $R3$  = number of bytes read since last call R12 = R2 value from Buffer\_InternalInfo call

#### On exit

 $R2$  = pointer to first byte in next block to be removed  $R3$  = number of bytes in next block All other registers preserved

 $C = 1 \implies$  buffer empty

### Use

This call can be used to remove buffered data directly rather than copying the data from the buffer using reason code 3. Initially, the call should be made with R3=0 so that no bytes are purged. The call returns a pointer to the next byte to be removed from the buffer and the number of bytes which can be removed from that address.

 $5 - 86$ 

#### Parallel and serial device drivers

In the next call R3 should equal the number of bytes read since the last call at which point the buffer indices will be updated to purge the data and the next filled block will be returned.

A device driver which uses this call must be the only application which removes data from the buffer.

SWI calls

#### Parallel and serial device drivers

# SWI calls

# Buffer\_Internalinfo (SWI &42949)

Converts the buffer handle passed in R0 to a buffer manager internal buffer I.D.

#### On entry

RO = buffer handle  $R1 = file handle$ 

#### On exit

RO = internal buffer ID  $RI = address of buffer manager service routine$ R2 = value to pass to service routine in R12

#### Interrupts

Interrupts are not affected Fast interrupts are not affected

#### Processor mode

Processor is in SVC mode.

# Re-entrancy

SWI is not re-entrant

# Use

This call converts the buffer handle passed in R0 to a buffer manager internal buffer ID. The address of the buffer manager service routine and a value to quote in R12 when the service routine is called is also returned. The service routine address and R12 value are always returned. The buffer manager service routines are described on page 81.

A device driver should create or register its buffers with the buffer manager and then call this SWI to obtain the internal buffer ID for each buffer and store the service routine address and R12 value in its workspace.

When a buffer is removed or deregistered it is the device driver's responsibility to ensure that it no longer calls the buffer manager service routine with the internal buffer id for that buffer.

if the buffer handle is invalid an error is returned but can be ignored.

# **6 Video**

# Introduction

The video system In the new architecture has been substantially changed so that the new video controller chip. the VIDC20. can be used to its lull capabilities.

Using VIDC20 gives a much improved video capability over the previous generation of computers that used VIDC1 or VIDC1a chips.

# Colours on the desktop

The following colour options are supported on the desktop:

:::::::::::::::::::::::::x::x::::::::::::::::::::: :::::::: :::::::::: :::::::: :::::::::::::: :::::::::: ::::::::::::::;::...;::::: :::::::::::::::::::::::: :::::::::::

- I bpp (bit per pixel)
- 2 bpp
- 4 bpp
- 8 bpp (palette set to correspond with default VlDCI operation- using tints)
- 8 bpp (palette set to provide 256 grey levels)
- 16 bpp (palette fixed. can only be used lor Gamma correction)
- 32 bpp (palette fixed. can only be used lor Gamma correction).

This table shows how the bits per pixel value corresponds to the number of colours available.

# Bits per pixel Number of colours

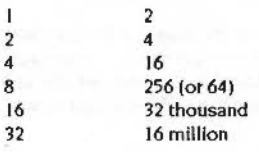

# Screen memory and resolutions

The limits of the capabilities of the VIDC20 depend upon the amount of screen memory available. The new architecture can use either DRAM or VRAM based screen memory.

:::::::::::::: ::: :::::::::::::::::::: ::::::::::::::: :::::::::::

 $\left( \begin{array}{c} \end{array} \right)$ 

(

#### Terminology

 $\sqrt{2}$ 

*(* 

#### • VRAM based screen memory can be I MB or 2MB in size.

::::::::r.::r.:.::::::::::: :::::::: ::::::::::::::::::::::::::::::::::::: .. :::::::::::::::::::: :::::: ::::: ::::::::: :::::::: :::::::::::::::::::::::::·

• DRAM based screen memory is limited to I MB. There is also a trade-off between the chosen resolution and the processor bandwidth used for video and computer usage.

#### Screen resolutions

The following maximum screen resolutions are supported on the desktop:

#### Using DRAM as screen memory

1024 X 768 800X600 aaaX bbb aaax bbb 4 bpp 8bpp 16bpp 32 bpp

# Using IMB of VRAM as screen memory

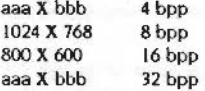

#### Using 2MB of VRAM as screen memory

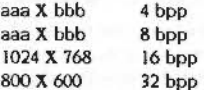

These are only the maximum limits that can be used. The Display manager utility allows a selection of pre-defined modes to be chosen: custom modes can also be used and defined.

### Terminology

The following terminology is used throughout this chapter:

A *ntodt selector* is a word-aligned structure that defines a particular mode. This includes its resolution. numbers of colours. frame rate and other variables. A mode selector always has bit0 of its flags word set, so it can be distinguished from a sprite area.

Some calls use a *mode specifier*. A mode specifier can be an old-type mode number or a pointer to a mode selector.

In addition some Wimp calls take a simplified string, the mode string, that defines the display mode.

The sprite mode word is now termed the *Sprite Type*; It defines the fields necessary for the display mode in terms of resolution and colour. It is stored as part of the new sprite format header (see below for more information).

# Other features

#### ldentlfying monitor types

The monitor lead identification system used to identify monitors is only used to distinguish between standard and VGA type monitors. A new module called Screen Modes is used to identify monitor types and to read an exact monitor specification from disc. This allows monitors to be set up accurately and correctly.

#### Word-wide Interfaces

There are new SWI Interfaces to replace interfaces where a single byte is used to specify a colour. Other modification have been made to existing interfaces to make them word-wide.

#### Colour-matching algorithms

ColourTrans now works with the much larger number of colours available.

### Colour Trans

To support VIDC20, the ColourTrans code has been modified. ColourTrans\_SetColour and Colour'l'rans\_SetOppColour have now been changed so that OS\_SetColour Implements these calls.

The SWI call ColourTrans\_SelectTable now handles the new 16bpp and 32bpp modes. These colours can be returned as half words or words rather than bytes.

ColourTrans has been extended to support the new colour modes. Several ColourTrans SWis have been modified to handle the new 16bpp and 32bpp colour modes. Colours can now be returned as words rather than bytes.

Where ColourTrans can be passed a mode number, it can now also be passed a *mode selector.* A mode selector defines one of the new types of mode.

#### 8bpp model retained

The existing 8bpp VIDC1 model of 64 colours and 4 tints is retained in 256 colour modes with the default palette. If specifically needed a free-hand palette of 256 different colours can also be setup.

16bpp

#### VDU calls extended

# 

# VDU calls extended

Many VDU SWI calls now accept a mode spedfier In RO, not just a mode number. There are also some VDU calls should not be used In 16bpp and 32bpp display modes.

In addition several VDU service calls have been extended. in particular Servlce\_ModeExtenslon (Service call &50) now supports a type 3 register format list. This is a new format VIDC list is used in RISC OS which is independent of the video controller used. For more information see page 113.

A new service call Servlce\_EnumerateScreenModes has been created to supply applications that choose display modes with information about the pixel depths available.

# WIMP

The call Wimp\_SetMode (SWI &400E3) previously took a mode number, it now also accepts a mode specifier.

The command 'WimpMode can now use the mode string to specify the screen display. It allows the mode to be specified either as a number. or in the form of a mode description string, which is a textual form of a mode selector. This is also reflected in the Display manager application. which also allows this form . The format of the mode description string is described on page 98.

# Sprite format

The support for new colour modes- particularly the 16bpp and 32bpp display modes - has meant that a new sprite type format had to be created. This is now used with all 16bpp and 32bpp sprites. This new sprite type contains a new sprite format header to distinguish it from an existing sprite type. The new sprite format header contains the Sprite type (formally the sprite mode word in RISC OS 3.1).

# **Overview**

# ColourTrans colour matching facilities

A new colour matching algorithm has been implemented in Colour'Irans. This allows it to deal with the much higher number of colour matches needed by 8bpp modes with independent palette entries.

The output of the algorithm is a 32K table containing colour matches for 5bits each of Red, Green and Blue (for 16bpp or 32bpp mapping down to 8bpp or below).

This table is generated when it is needed; It takes under 2 seconds to generate. In regularly used cases a precalculated table is used. For example, a precalculated table is used when 16bpp and 32bpp are mapped to 8bpp (VIDC1 palette) and when 16bpp and 32bpp are mapped to 8bpp greyscale (assuming the default 8bpp palette in each easel.

8bpp takes longer to calculate but there are precalculated tables so there is normally no calculation time at all.

The address of the colour match table is exported through ColourTrans\_SelectTable and ColourTrans\_GenerateTable whenever mapping from 16bpp and 32bpp down to 8bpp or below. The table remains valid until the next palette change. mode change. or switch of output to sprite/screen.

The call only generates the table when a new table needs to be built: when an application is in doubt whether the current table is correct it must call ColourTrans again. The call either returns immediately because the table is still correct or a precalculated table is available or It builds a new table or points at a precalculated table and returns.

When an old format sprite with a full palette (256 pairs of entries for an 8bpp sprite) is plotted In 16bpp or 32bpp. SpriteExtend Ignores any translation table provided and uses the RCB values contained in the palette to plot the sprite.

# RISC OS 3.X sprite format

The support for new colour modes- particularly the 16bpp and 32bpp display modes- means that a new sprite format has been created.

This new sprite format avoids the problems caused by binding sprite files to a mode number not available on the viewing computer. For example. by creating a sprite that specified a soft-loaded screen mode.

\

(

#### Screen *modes*

Where a suitable screen mode exists, sprites are saved in the old format to retain compatibility with RISC OS 3.1 computers. 16bpp and 32bpp sprites are always saved in the new sprite format whilst 1bpp. 2bpp, 4bpp and 8bpp sprites are saved in the old sprite format (if possible).

=:=: ::::::::::::::::::::::::::::::::::::::

# Screen modes

Because of the increased number of colours and the range of resolutions available using VIDC20. the way of choosing colours and resolutions using the mode number interface became limiting (there was a maximum of only 128 modes with only 64 available to Acorn). To bypass this limitation a new way of selecting screen displays is now used.

The RISC OS mode extension system has also been extended and new list format has been created to take advantage of VIDC20 capabilities.

# New module ScreenModes

VIDC20 supports a much wider range of monitors than did VI DC I. The range of line frequencies available on monitors varies widely, rather than create a many new monitor type numbers. a new Screen Modes module is used to read the timings for the full set of screen modes from monitor definition files on the hard disc.

These monitor definition files contain a specific monitor description file that sets up accurate monitor timings. There is a separate file for each supported monitor.

These files (called Modelnfo files) are loaded into memory using the "command •LodeModeFile. if the file contains valid information, it sets the current monitortype to 7 (file) (using OS\_ScreenMode(R=3)). This then makes available all the screen modes defined in the file. while removing all modes defined in any previously loaded file. "LoadModeFile is defined on page XX, while OS\_ScreenMode is defined on page XX.

# Additional information

In RISC OS 3.1 screen modes were selected by sending the VOU sequence (22. n) where n is the screen mode number. The value of n is limited to 8 bits and bit 7 is used as a shadow mode indicator: there are in fact only 128 screen modes available usi ng this interface. Acorn allocates 64 of these as available for use by third parties. so that leaves only 64 for use by Acorn.

The RISC OS mode extension system has also been extended. In RISCS OS 2 and RISC OS 3.1 modules that provide extra screen modes currently respond to services, returning lists which contain values to be programmed into VIDC1. A new list format is necessary to take advantage of VIDC20 capabilities. Old-style formats are not supported.

#### Support for external video cards

No additional support Is provided In RISC OS for video expansion cards. Existing Interfaces provide enough hooks for these to be added without additional support.

;:;:;:;:;:;:;:;:;:;::=--:·.=7.·.:.:;:;:;:;:;:;:;:;:;:;:;: ;:;:;:;:;:;:; :;:;:;:;:;:;:;:;:;:;:;:;

An external video card should redirect the video bitmap to an area of RAM on an expansion card. This would be in EASI space, and so it can support full 32-bit access.

RISC OS screen addresses are then changed to point to EASI space. The mechanism used to change screen address. switches VDU output into a sprite. where the sprite is situated in EASI space. This requires some RAM immediately before the start of the bitmap, to hold the sprite area and sprite headers.

The mouse pointer position can be polled by the external card drivers. then the hardware on the card producing the screen pointer can be updated with the pointer's new position.

# User interface

#### Display manager

Mode changes are handled by a new application. the Display manager.

The Display manager makes the choice of screen mode easy for ordinary users. The old mode number scheme was complicated and difficult to understand.

With the Display manager. screen modes are described using the number of colours provided and the resolution of the screen. These may be linked with terms such as VGA and SVGA. For more Information see the chapter entitled *User inter(aws*  on page 293

#### Defining the monitor type

Screen Modes are selected using the Display manager. However, before selecting your Mode. you need to define the monitor type you are usine.

The monitor types available have been expanded: there are now six monitor types and an auto monitor type. For more information chapter entitled *User irturfaus* on page 293

Video

 $\big($ 

# Technical details

# Technical details

# The mode string syntax

The mode string definition is used to define a particular screen display. It is used by several Wimp calls and the command "WimpMode. It is also used by the Display manager utility.

#### It uses the following syntax:

.. ....

#### **Syntax** Meaning

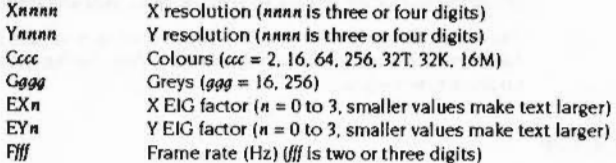

#### Some examples:

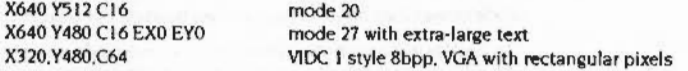

If you want to use one of the old type modes, as defined by a mode number, you can enter a mode number (Into the Display manager utility) rather than a mode string. For example you can put In 15 to define the old type mode 15.

- The parameters G and C cannot be specified together.
- Parameters EX and EY are optional and the default size is used if they are not given.
- Parameter F is optional, and if left out causes I to be used instead.

The Display manager utility only changes modes using \*Wimpmode. A mode selection string is constructed when the user clicks on OK in the window.

# The mode selector format

A mode selector is a word-aligned structure that defines a particular mode. This Includes Its resolution. numbers of colours. frame rate and other variables. A mode selector always has bitO of its flags word set, so it can be distinguished from a sprite area.

Some calls use a mode spedfier. A mode specifier can be an old-type mode number or a pointer to a mode selector.

A mode selector is a word-aligned structure of the following format:

:::::::::::::::: .. -:::::::z:::::::::::=::::::::::::::::::::::::: :::::::::::::::;;;;::::::;::::t

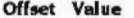

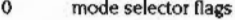

- bit  $0 = 1$ 
	- bits  $1$  to  $7$  = format specifier (zero for this format)
	- bits  $8$  to  $31$  = other flags (reserved must be zero)
- 4 x-resolution (in pixels)
- 8 y-resolution (in pixels)
- 12 pixel depth
	- $0 = 1$ bpp
	- $l = 2bp$
	- $2 = 4bp$
	- $3 = 8bp$
	- $4 = 16bp$
	- $5 = 32bp$
- 16 frame rate (In Hz) (-1 means 'use first match')
- 20 pairs ol words

(mode variable index, value - there may be any number of these including zero)

n -1 (terminator)

The mode variable Indexes mentioned here are the same numbers which specify mode variables In the SWI OS\_ReadModeVarlable. See page XX for more information.

#### Passing mode selectors to ColourTrans

Where Colour'Trans can be passed a mode number It also accepts a mode selector. A mode selector always has bit0 of its flags word set, so it can be distinguished from a sprite area. The first word of a sprite area is the size of the area-which must be word aligned. so bitO will always be 0.

# The mode specifier format

Where a call takes a mode spedfier. It Is either a mode number (in the range 0 to 255) or a pointer to a mode selector (greater than 255). The range of the value determines which. However. In most cases you may also use a Sprite Mode Word too.

*(* 

(

#### The sprite header format

00000000000000000000

# The sprite header format

The new sprite type avoids the problems caused by binding sprite files to a mode number not available on the viewing computer.

# Sprite header format (new type)

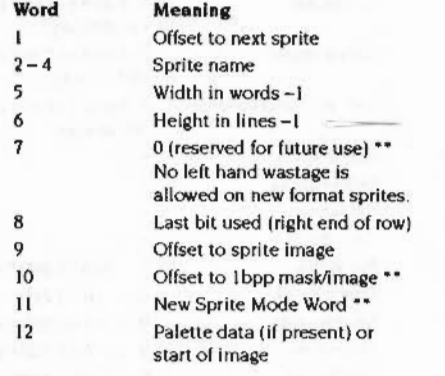

By defininition there is no left hand wastage.

\*\* These words have changed.

#### The New Sprite Mode Word

The New Sprite Mode Word uses the meaning of bits 27 to 31 to define the sprite type.

When the Type is non-zero it has the following fields:.

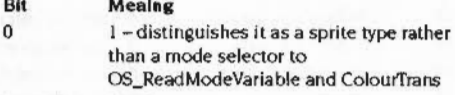

- $1 to 13$ Hdpl
- Vdpi 14 to 26
- 27 to 31 T (the Type field)

ACORN REGISTERED DATA

# The meaning of bits 27 to 31 are as follows.

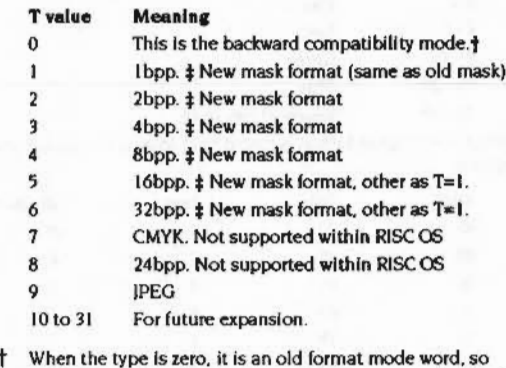

- bits 00 to 26 are the Mode number. The mode is in bits 0 to 6.
- <sup>‡</sup> No palette. [also applies to 16bpp and 32bpp] Vdpi and Hdpi are Vertical and Horizontal dots per inch of the sprite. The only recommended Xdp x Ydpi are 90 x 90 and 90 x 45, which correspond to square and rectangular pixels. For example a 16 byte palette is two 8 bit palette entries. This leaves room in the specification for more efficient palettes. If present, mask data is 1bpp regardless of image depth.

### Notes on Pixel depth/data table values

Zero (0) gives old format without changes. This is the only format in which an attached palette is supported. For valuse of T which are greater than 0 the palette is a new format (which is not currently implemented).

### Pixel storage for 16/32 bpp is:

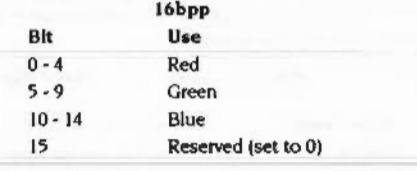

# The sprite type and OS\_SpriteOp

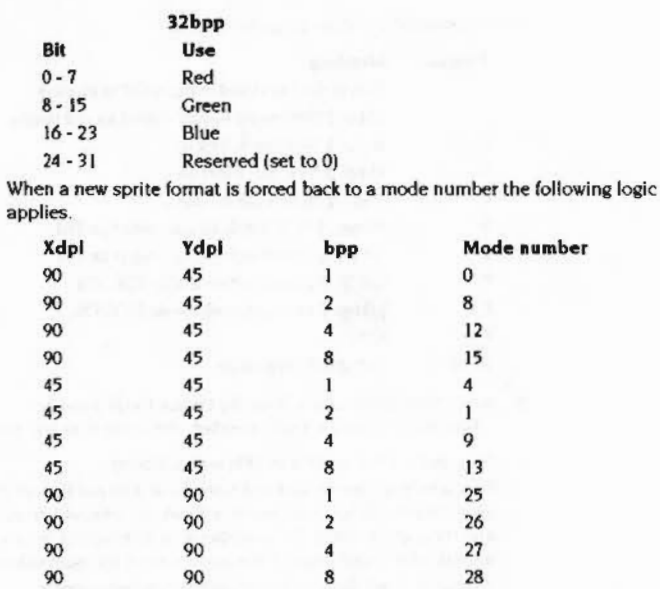

anana.

• I6bpp and 32bpp sprites are always in the new format.

• See the RISC OS 3 Programmer's Reference Manual for more information about mode choices.

# The sprite type and OS\_SpriteOp

The SWI OS\_SpriteOp supports the following sprite types. The definitions of sprite type T is given on page 100. Type 0 is the compatibility mode, and Type 5 and Type 6 correspond to 16bpp and 32bpp modes:

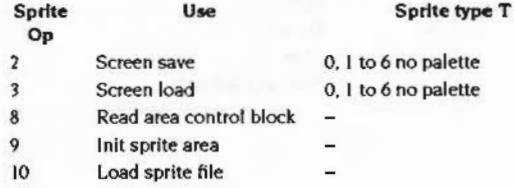

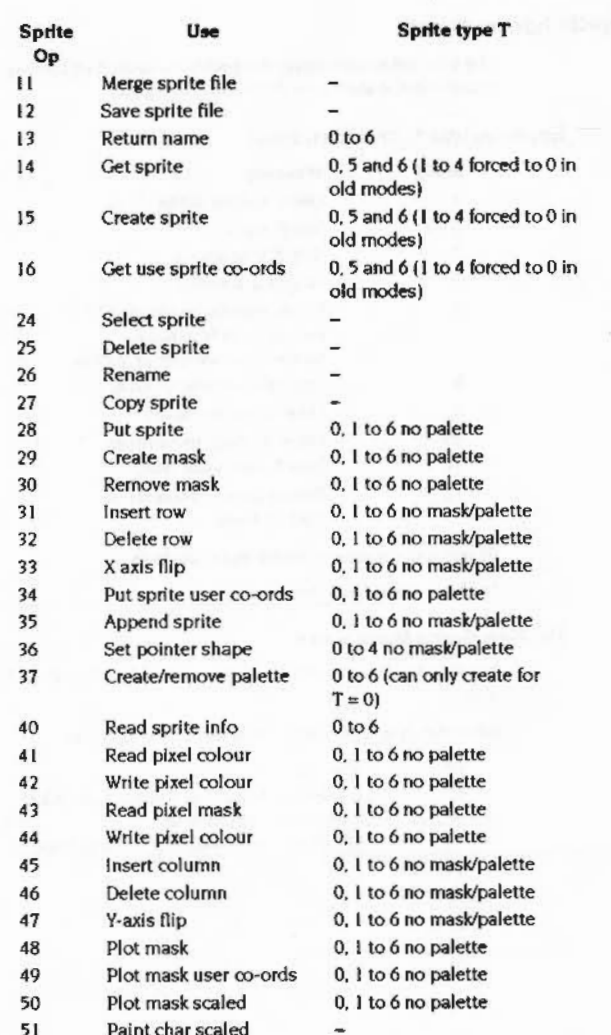

# The sprite type and OS\_ReadModeVariable

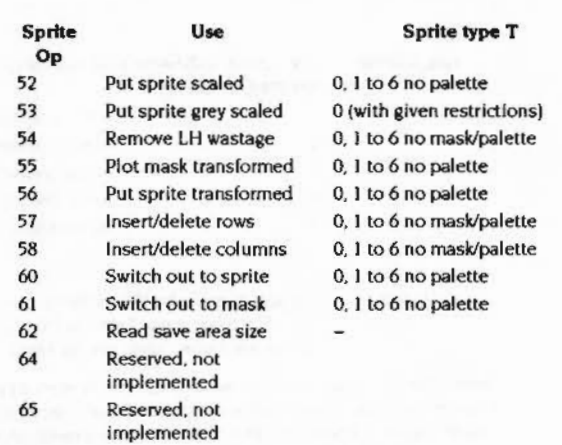

#### Mask data structure

Whatever the depth of image, the mask is 1 bit per pixel. Each row of mask bits begins word aligned. The layout of mask bits is identical to the layout of a 1bpp sprite's image data.

# The sprite type and OS\_ReadModeVariable

 $\overline{a}$ 

Values returned for relevant variable numbers are shown below. These show the new values returned for the new sprite type values:

VDU Name variable number

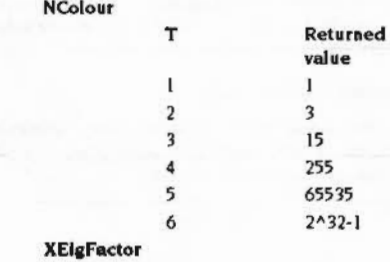

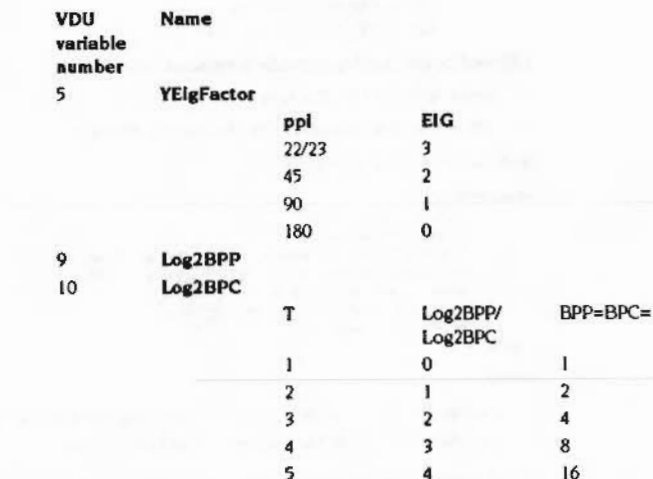

# **NColour**

In the SWI OS\_ReadModeVariable, Ncolour=63 is returned for all 8bpp VIDC1 screen modes. Ncolour=255 is returned for 8bpp non-VIDC1 screen modes; i.e. full palette.

6

5

# **Modeflags**

In the SWI OS\_ReadModeVariable, Modeflags bit 7 is set for 8bpp non-VIDC1 screen modes.

# Monitor description information files

Modelnío files contain definitions of all the screen modes available on a particular monitor. The mode definitions are written in plain text, so the files can be edited.

- Spaces and tab characters (609) are allowed anywhere in the file except in the middle of keywords or numbers.
- Lines starting with any number of spaces followed by the hash character (#) are treated as comments and ignored.

The file consists of the following two lines:

 $5 - 104$ 

Video

32

#### Monitor description information files

# file\_format: format monitor\_title: title

followed by any number of mode definitions, where

- format must be 1 for this format file
- title is a textual description for this type of monitor

#### and a mode definition is as follows:

#### startmode

```
x_res: x-resolution
y_res: y-resolution
h_timings: hsync. hbpch. hlbdr. hdisp. hrbdr. hfpch
v_timings: vsync, vbpch, vtbdr, vdisp, vbbdr, vfpch
pixel_rate: pixel rate
sync_pol: sync polarities
mode_name: mode name
```
# endmode

where

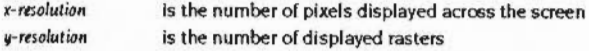

The h\_timings line controls the horizontal timings in units of pixels, as follows:

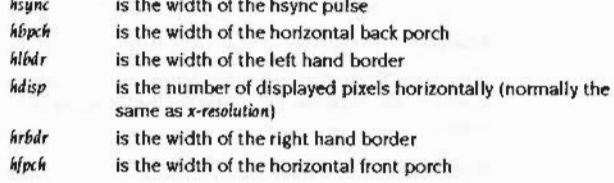

The v\_timings line controls the vertical timings in units of raster lines, as follows:

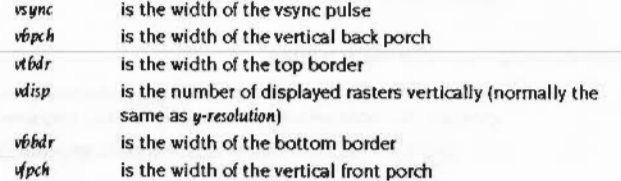

pixel rate is the pixel rate required, in kHz

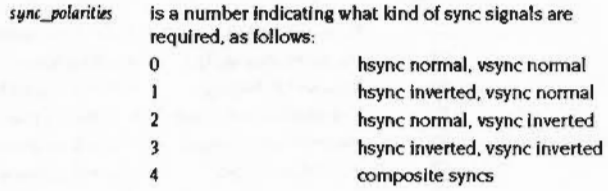

mode name

is a textual name for the mode for use in menus and such. The mode name field must be present, although the <mode name> itself may be blank.

Note: VIDC20 imposes restrictions on these parameters. In particular, all the horizontal timing values must be multiples of 2, and the horizontal total (= hsync + hbpch  $\div$  hlbdr  $\div$  hdisp  $\div$  hrbdr  $\div$  hfpch) must be a multiple of 4. See the VIDC20 data sheet for details of further restrictions.

# **ColourTrans**

#### **GCOL** compatibility

In 16bpp and 32bpp modes, 8 bit GCOL assignments made via VDU16 and VDU17 work as if in an 8bpp mode.

ColourTrans GCOL calls such as ColourTrans\_ReturnGCOL and ColourTrans\_SetGCOL accept a word value for 16bpp and 32bpp.

#### ColourTrans\_SelectTable (SWI &40740)

ColourTrans has been extended to support the new 16bpp and 32bpp modes. Facilities have been provided to allow behaviour in these depths to be backwards compatible.

#### Mapping between modes

The table size generated by an application attempting to map down from a 16 or 32bpp to a 1-8bpp mode is excessively large, so ColourTrans does not return full translation tables in these cases.

#### **ColourTrans**

 $\overline{\phantom{0}}$ 

(

#### The revised ColourTrans\_SelectTable functionality is:

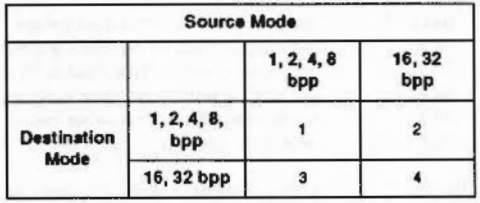

#### Key:

- I This is the existing RISC OS 3.1 algorithm unchanged.
- 2 This returns a structure including a pointer to a 32 KB table mapping from 5 bits per primary colour to a colour number in the destination screen mode. When the table is first calculated the call may take a few seconds to return. This table is only valid until the next palette change. mode change or switch output to screen/sprite. The structure is:
	- 0 Word =  $&2E4B3233$  ('32K.')
	- 4 Pointer to table
	- 8 Word = &2E4B3233 ('32K.')

The guard words each side of the pointer allow SpriteExtend to check whether the translation table passed to it is of this form. or is a direct look up table.

3 This returns a byte. representing a colour. This behaviour has been chosen to provide a safe route for those applications which assume that the size of the table in bytes will always be the same as the number of colours in the source mode. In 16bpp. two bytes per colour are returned. In 32bpp a word per colour is returned.

A new nag. bit 4 of R5. instructs the call to return >8 bits per colour rather than bytes (indicating that the caller is aware that the colours/bytes relationship no longer holds true).

 $R5 = flags$ 

bit 4 set  $\Rightarrow$  return > 8 bits per colour rather than bytes

If bit 4 is not set, a table will be returned as if the target mode is 8bpp.

4 This does not generate a look up table. When plotting between these bpp modes only bit stretching/packing is performed.

# Supremacy bits

The SWIs ColourTrans\_ReadPalette (SWI &4075C) and ColourTrans\_WritePalette (SWI &4075D), process palette entries as words which contain 24 bit colour descriptions. The whole palette must be read. modified and written back. The bottom byte of the palette entry contains the supremacy bits; all 8 bits are reserved. In 32bpp modes four of these bits are used. bits 7 to 4. In other modes one bit is used. bit 7.

The palette entry passed through these calls is In the form &bbggrrs0, where s is the supremacy mask nibble.

Where there is only one bit of supremacy it appears in bit 7. Where there are four bit they appear in bits 7 - 4. ColourTrans and the kernel now support this (the kernel only expects one bit of supremacy and ignores the rest).

# SpriteOps for calibrated plotting of 16bpp and 32bpp

Two new sprite operations are being defined but not implemented (other than reserving their numbers). Both are included to allow 16/32bpp sprites to be plotted with calibration. It is realised that this will be extremely slow. The exact internal operation of these calls is to be defined in the future.

Applications wishing to use these calls should call the new numbers, get an error. and then use an existing uncalibrated call Instead.

Parameters for both calls are as per the uncallbrated version.

63 PutSpriteScaledCalibrated 64 PutSprlteTransformedCalibrated

# Grey level modes

The grey-level mode is just like a colour mode with the same pixel depth; the palette is initialised just to provide grey levels. The kernel does not know specifically about grey-level modes.

The Window Manager now allows the selection of 16 and 256 level grey scale modes in the desktop. The Wimp explicitly programs the palette after the mode change. 256-colour modes are selected with a fully programmable palette using the SWI OS\_ScreenMode.

The 16 grey-level palette is set by calling Wimp\_SetPalette. The first eight desktop ·colours· stay the same and the next elaht provide Interpolated areys. This means that the logical colours do not decrease in brightness monotonically.

### Gamma correction

:::::::::::::::::::::::::::::::::::::::::::::::::::: :=:=:=: ..

RISC OS now allows an application to supply tables to perform gamma correction on RGB values being programmed into the palette. There are three 256-byte tables. one for each of red. green and blue.

Before being output to VIDC20. the red component of the physical colour (in the range 0 to 255) is used as an index into the red gamma correction table- the value obtained is the gamma corrected red value to be programmed into VIDC. In a similar fashion the green and blue components are looked up in their respective tables.

The contents of the tables are set up by a call to PaletteV Reason code 9. See page 116 for a full description of the revised PaletteV call.

### Colour Trans SWis

These SWis now accept mode specifiers rather than mode numbers:

ColourTrans\_ReturnGCOLForMode (SWI &40745) Colour'ftans\_ReturnColourNumberForMode (SWI &40746) ColourTrans\_ReturnOppGCOLForMode (SWI &4074A) ColourTrans\_ReturnOppColourNumberForMode (SWI &4074B) ColourTrans\_SelectTable (SWI &40740) ColourTrans\_SelectGCOLTable (SWI &40741) ColourTrans\_ReadPalette (SWI &4075() ColourTrans\_GenerateTable (SWI &40763)

The sprite area pointer case was distinguished by the value being greater than or equal to 256 (since mode numbers are only byte quantities).

A pointer to a mode selector (mode specifier) is distinguished from a pointer to a sprite area because the first word of a sprite area contains the size of the sprite area. which must be a whole number of words. therefore bits 0 and I will be clear. The first word of a mode selector is the flags word which always has bit 0 set.

# VOU - extended SWis

# OS\_SetColour (SWI &61)

Two new flags have been added:

RO bit 6, to set the text colour. RO bit 7 to permit the colour setting to be read for restoration later.

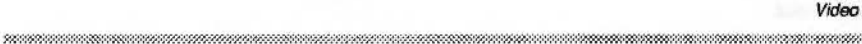

 $\big($ 

(

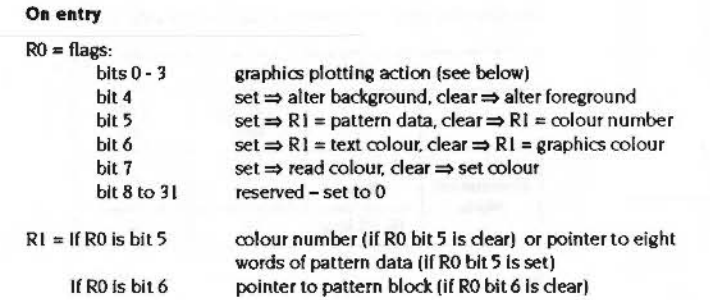

# On exit

- Set all registers preserved
- $Read \tRO = \text{flags}$ 
	- $R1 =$ colour number or pointer to pattern block

#### Use for this computer

When setting the colour all the flags are used. When reading the colour only the foreground/background flag and the text colour flag is used. A pattern block must be supplied for reading as this will be filled in with the ECF if necessary. The values returned by reading the colour are ready for passing straight to OS\_SetColour to set the colour back. Reading returns the following:

Graphics colour wanted:

#### RO returns:

- bit meaning
- 0 to 3 logical operation
- 4 preserved (fg/bg flag)
- 5 I (pattern block flag)
- 6 0 (text/graphics flag)
- 7 0 (read/write flag)
- 8 to 31 preserved
- Rl unchanged, pattern block filled in

### Text colour wanted:

#### RO returns:

- bit meaning
- Oto 3 logical operation
- 4 preserved (fg/bg flag)
- 5 0 (pattern block flag)

#### VDU - extended SWIs

1 (text/graphics flag) 6 0 (read/write flag)  $\mathbf{7}$ 8 to 31 preserved R1 colour number

# OS ReadModeVariable (SWI &35)

In RISC OS 3.1 this call is passed in R0 either the mode number, or -1, indicating the current screen mode. For this computer, R0 has now been extended so that:

 $R0$  = mode number or a mode specifier (pointer to mode selector) or a new format sprite mode word or -1 (indicating the current screen mode).

OS ReadModeVariable distinguishes between the three mode values as follows:

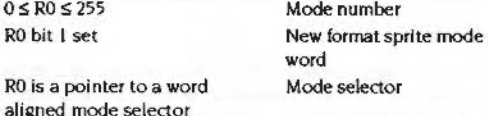

Bit 0 of the new format sprite word is always set. Bit 0 of the pointer to mode selector must be clear; mode selectors always start on a word boundary.

# OS CheckModeValid (SWI &3F)

This call now accepts a mode specifier in R0, not just a mode number. In addition, the returned substitute mode may be a mode specifier.

#### OS Byte 135 (SWI & 06)

This call now accepts a mode specifier in R0, not just the mode number. In addition, the returned mode may be a mode specifier.

### **Monitor lead I.D detection**

The new architecture only detects bit 0 of the monitor lead ID. The monitor lead ID is used to determine the monitor type from the monitor lead. The ID is only used to set up an initial screen mode. During start up the exact monitor type is loaded by the ScreenModes module using a Modelnfo file. See page 96 for more information about the ScreenModes module.

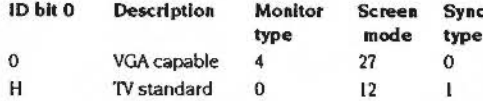

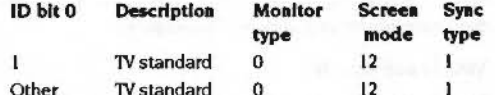

Mono VGA monitors are interpreted as TV standard monitors, so this class of monitor requires manual configuration before use. Other monitor types are detected and the appropriate mode is selected.

### Extensions to service call Service ModeExtension (Service Call & 50)

RISC OS 3.1 supports two formats (types 0 and 1) of the VIDC list (the first word in the list is the format type). Both the types include values which correspond directly to VIDC1 register formats. A new format (type 3) is used in RISC OS 3.X, this is independent of the video controller used. For more information about using the new format type with Service\_Mode extension turn to page 119.

### Extensions to service call Service ModeTranslation (Service call &51)

This service call has been extended to allow the substitute mode passed back in R2 to be an arbitrary mode specifier, in earlier operating systems is used to pass in a mode number which was unavailable on the current monitortype, and pass back a substitute mode number.

However, the input mode will only ever be a mode number, as a mode change controlled by a pointer to a mode specifier never uses a substitute mode.

#### New service call Service EnumerateScreenModes (Service call &8D)

Allows Display manager applications to find out what resolutions are available at what pixel depths. This service call is described on page 123.

# **Compatibility issues**

There are the following compatibility issues:

VDU 23, 17, 0 - 3

This option works for both 8bpp Ncolour=63 and 8 bpp Ncolour=255 modes. However it is of little use in 8 bpp Ncolour=255 modes.

# **VDU 22**

Using VDU 22 to select a screen mode does not allow all display modes to be chosen. You should no longer use VDU 22. The call operates as it did in RISC OS 3.1.

#### Software vectors

This call is now deprecated in favor of OS\_ScreenMode which allows full access to the screen modes available on the computer.

#### VDU 17 and VDU 18

The calls VDU 17 and VDU 18 are no longer useful since colours may now be words rather than bytes. The SWI SYS OS\_SetColour should be used instead. The colour number to be used can be found by using ColourTrans\_ReturnColourNumber. You should no longer use VDU 17 or VDU 18. In 8bpp or lower colour modes it continues to work as before.

# **VDU 19**

In 16bpp and 32bpp modes, the palette is altered for gamma matching only. VDU 19 should not be used in these modes. It is no longer necessary to duplicate nibbles - all 8 bits of the colour component are significant.

# OS Word 9

You should no longer use OS\_Word 9 to read the pixel logical colour.

#### OS\_Word 11

Use ColourTrans\_ReadPalette (SWI &4075C) in preference to this call.

#### OS Word 12

Use ColourTrans\_WritePalette (SWI &4075D) in preference to this call.

#### All 8 bits of colour numbers are significant

All 8 bits of a colour component are now significant. Do not work in four bit quantities and copy the other four from the significant four or set them to zero. This technique still works but only allows access to sixteen of the possible 256 intensities.

#### Sprite plotting colour translation tables

There is no longer a relationship between the size of the table returned by ColourTrans and the number of colours in the source mode. You must determine the size of the table before requesting it.

# Software vectors

# New PaletteV reason codes

PaletteV has been enhanced to allow the block read and write of the palette.

 $5 - 114$ 

ColourTrans (and other users of these reason codes) tries the new reason codes first and then falls back to using reason codes 1 (read) and 2 (write). Should these also fail it uses OS\_ReadPalette/VDU19 (the old behaviour of ColourTrans). PaletteV is described on page 116.

# Wimp

# Wimp SetMode (SWI &400E3)

This call took a mode number in R0 on input. It now also accepts a mode specifier (a pointer to a mode selector). In the case of a pointer to a mode selector, the Window Manager module makes a copy of the whole structure to use on future mode changes, not just a copy of the pointer.

# \*WimpMode

This command now allows the mode to be specified either as a number, or in the form of a mode description string, which is a textual form of a mode selector. This is reflected in the Display manager application, which also allows this form.

# Software vectors

1000000000000000000

# Software vectors

PaletteV (Vector &23)

Called whenever the palette is to be read or written. New reason codes in RISC OS 3.X are reason code 7, reason code 8 and reason code 9. For information on the other reason codes refer to the RISC OS 3 Programmer's Reference Manual in the chapter Software vectors page no XX.

# On entry

Register usage is dependent on a reason code held in R4:

#### **Read palette entries**

 $R0 =$  list of logical colours (words) or 0

 $RI =$  bit 31 to bit 24: colour type (16.17.18.24 or 25) bit 23 to bit 00: number of colours

 $R2$  = pointer to memory for first flash state colours  $R3$  = pointer to memory for second flash state colours  $R4 = 7$  (reason code)

#### All pointers should be word aligned.

#### Write palette entries

 $R0 =$  list of logical colours (words) or 0

 $R1 =$  bit 31 to bit 24; colour type (16,17, 18,24 or 25) bit 23 to bit 00: number of colours

 $R2$  = list of device colours (words)  $R4 = 8$  (reason code)

All pointers must be word aligned.

#### **Gamma correction tables**

R0 pointer to the gamma-correction table for red (must be word-aligned) R1 pointer to the gamma-correction table for green (must be word-aligned) R2 pointer to the gamma-correction table for blue (must be word-aligned)  $R4 = 9$  (reason code)

# On exit

SeU sammana USO

**HANS PROOF** 

comment on this Document.

the company of the state and state the company of the

<sup>\*</sup> Your fast opportunity to

to is a see at Poblar, tract-

超等待性和整

### **Read palette entries**

 $R2 = 1st$  flash colour (&BBGGRRxx) - device colour R3 = 2nd flash colour (&BBGGRRxx) - device colour  $R4 = 0 \Rightarrow$  operation complete

Registers R0 to R3 are preserved.

#### **Gamma correction tables**

 $R4 = 0 \Rightarrow$  the video drivers support gamma correction, and the tables have been copied into system workspace  $R4 \neq 0 \Rightarrow$  the video drivers do not support gamma correction

#### Other reason codes

 $R4 = 0 \Rightarrow$  operation complete

#### Reason code 7

The memory pointed at by R2 and R3 is filled with words giving the device colour for each flash state. Where only one specific flash state was requested, the other flash state is undefined.

If no list of logical colours is given (R0 is 0 on entry) and the colour type is 16, 17 or 18, then the call returns the number of palette entries requested starting from the first logical colour - this allows a number of consecutive colours to be read without needing to set up a list.

If the colour type is 16 (read both flash states) and R3 is 0, the area pointed at by R2 is used for both flash states (in the order first state, second state, first state,  $etc.$ 

#### Reason code 8

If no list of logical colours is given (R0=0 on entry) and the colour type is 16, 17 or 18 on entry then the number of palette entries specified by R1 is written consecutively starting from the first logical colour.

When the colour type is 16 the device colour entries pointed at by R2 should be in the order first state, second state, first state etc.

#### PaletteV (Vector &23)

Not all PaletteV claiments support this code, so care must be take in the use of these calls. The correct behaviour for a claimant is to return all calls, but only set R4 to 0 for those it knows. This avoids problems with different PaletteV claiments processing some reason codes and passing on others it does not understand.

#### **ColourTrans**

ColourTrans (and other users of these new reason codes) will read and write the palette by trying the new reason codes first and then falling back to using reason codes 1 (read) and 2 (write). Should these also fail it falls back to using OS\_ReadPalette/VDU19 (the old behaviour of ColourTrans).

#### Reason code 9

RISC OS now allows an application to supply tables to perform Gamma correction on RGB values being programmed Into the palette. There are three 256-byte tables, one for each of red, green and blue.

Before being output to VIDC, the red component of the physical colour (in the range 0 to 255) is used as an index into the red gamma correction table - the value obtained is the gamma corrected red value to be programmed into VIDC.

In a similar fashion the green and blue components are looked up in their respective tables.

The contents of the tables are set up by a call to PaletteV Reason code 9.

# Service calls

# Service\_ModeExtension (Service Call &50)

RISC OS 3 supports two formats (types 0 and 1) of the VIDC list (the first word in the list is the format type). Both the types include values which correspond directly to VIDC1 register formats. A new format (type 3) is used in RISC OS 3.X, which is independent of the video controller used.

# RISC OS 3.X registers

#### On entry

 $R1 = 650$  (reason code)

- $R2$  = mode specifier
- $R3$  = monitor type  $(-1)$  for don't care)
- R4 = memory bandwidth available (bytes/second)
- $R5$  = total amount of video RAM in system (in bytes)

# On exit

 $R1 = 0$ 

 $R2$  = is preserved

R3 is a pointer to the VIDC list (type 3)

R4 is a pointer to the workspace list if a mode number was passed in, or  $R4 = 0$  if a pointer to a mode selector was passed in

All registers preserved if not recognised

# Use

Returning a workspace list is relevant only if a mode number is passed in. If a pointer to a mode selector is passed in, RISC OS works out what the mode variables should be, there is no need to return a workspace list, and R4 is set to zero on exit.

If a pointer to a mode selector is passed in, the module should check that bits 7.0 of the mode selector flags hold the value 1. If they hold a different value, this implies that the structure of the rest of the mode selector may be different, so the module should pass the service on, unless it recognises the new format.

For format checking purposes, bits 31..8 of the mode selector flags are ignored, as these only pass in extra information which may be of use to some modules.

Video

#### Service ModeExtension (Service Call &50)

The mode selector could contain -1 as the frame rate, in which case the first matching mode should be used.

RISC OS 3 supports two formats (types 0 and 1) of VIDC list (the first word of the list is the format type). These types include values that directly correspond to VIDCI register formats. These formats are not supported on RISCOS 3.X; mode extend modules for RISC OS 2 and 3 will not work.

A new format list (type 3) is available on the new architecture. This is independent of the video controller used:

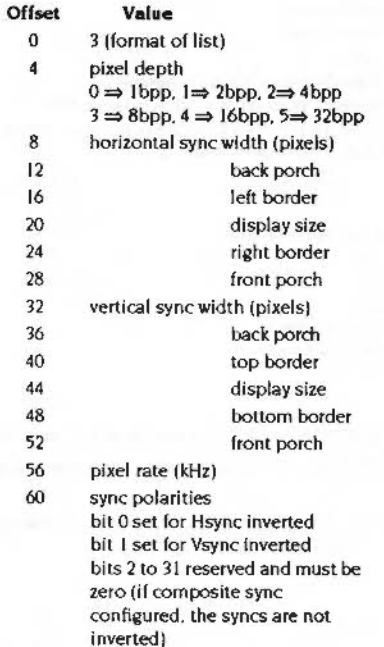

video control parameters list 64

 $\mathbf{r}$  $-1$  (terminator)

The control parameters list does not normally contain entries for normal video operation. These are only needed for special video operation.

The video control parameters list (offset 64) contains pairs of words (control parameter index, value) terminated by a -1 word. These control additional VIDC registers and bits in registers. These are described in the following table. Refer to the VIDC20 data sheet for detailed explanations.

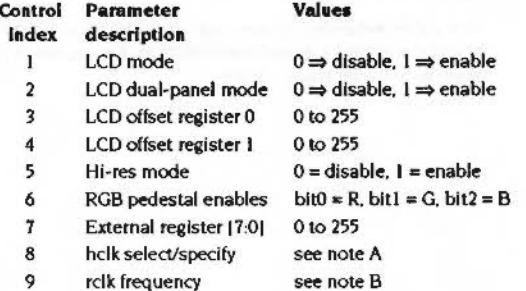

### Note A

This value, if non-zero, forces RISC OS to select holk as its clock input, and the value itself indicates to RISC OS what frequency is expected to be coming in on the pin (in kHz).

RISC OS then sets up the internal divider to try to achieve the pixel rate specified in the main body of the list. Normally you would make this the same, so that RISC OS would select divide by 1. The frequency is also used by RISC OS to compute the FIFO load position.

If the value is zero, then RISC OS uses rolk and volk as per normal.

# Note B

This value, if non-zero, tells RISC OS that the frequency coming in on the rclk pin is not 24MHz, but is the value specified (in kHz). This value is used to determine the moduli values for the specified pixel rate and the FIFO load position. The value is also stored in VDU variable VIDCClockSpeed. This is read by the sound system to determine the value to program the Sound Frequency Register with (since the sound system is driven by rclk).

#### Additional parameters passed on R4 and R5 on entry

The video bandwidth available is supplied, in bytes/second, on entry to R4. The total amount of video RAM is passed in R5 on entry.

 $5 - 120$ 

### Service\_ModeExtension (Service Call &50)

The range of computers vary in their video capabilities. For video memory the new architecture can use IMB of DRAM, IMB of VRAM or 2MB of VRAM. These parameters allow a mode provider to supply screen modes with Identical resolutions but different frame rates. tuned to the particular monitor and computer combination being used.

A mode provider should only respond to this service if the mode being selected would use no more video bandwidth than the amount in R4, and no more video memory than the amount in R5.

# Service \_EnumerateScreenModes (Service Call &8D)

Allows 'Display manager' applications to find out what resolutions are available at what pixel depths.

# On entry

- Rl = &80 (reason code)
- $R2$  = enumeration index
- $R3$  = monitor type

- R4 = memory bandwidth available (bytes/sec)
- R5 = total amount of video RAM in system (in bytes)
- R6 = pointer to block to return data (0 to just count entries)
- $R7$  = size of block if  $R6 \ne 0$  (zero if  $R6 = 0$ )

# On exit

- $R2$  = updated enumeration index R<sub>3</sub> is preserved
- R4 is preserved
- R5 is preserved
- 
- R6 =updated block pointer R7 = updated size of block

# Use

This service call allows modes to be enumerated. It can be Issued in two ways:

- To find out how many modes thereare.and how much space is needed to store them all:
- To enumerate them Into a buffer. This can be done as a partial enumeration so that a fixed size buffer can be used.

5-122

5-123

*Video* 

*(* 

(

#### Service\_EnumerateScreenModes (Service Call &8D)

#### **Examples**

The following descriptions are from the point of view of the caller

#### Finding out how many modes there are and how much space they need

#### On entry

 $R1 = 68D$  (reason code)  $R2 = 0$  enumeration index  $R3$  = monitor type R4 = memory bandwidth available R5 = total video RAM  $R6 = 0$  $R7 = 0$ 

#### On exit

 $R2 = -$  (number of modes)  $R7 = -$  (amount of space needed for them) Other registers preserved

#### Doing a partial enumeration

#### On entry

 $RI = \& 8D$  (reason code)  $R2$  = number of modes to skip  $R3$  = monitor type  $R4$  = memory bandwidth available R5 = total video RAM  $R6$  = pointer to block  $R7$  = size of block

### On exit

#### If block big enough

 $RI = 88D$  $R2 = -$  (number of modes in block)  $R6$  = pointer to byte after last filled in byte  $RT$  = amount of unused space in block

### If block too small

 $R1 = 0$  (Service\_Serviced)  $R2 = -$  (number of modes in block) R6 = pointer to byte after last filled in byte  $R7$  = amount of unused space in block

As a client of this service call your algorithm should be:

#### Repeat

R2 = total number of entries processed so far (ie is 0 first time round)

R6 = pointer to block

R7 = size of block

Call OS\_ScreenMode reason 2 (Enumerate screen modes)

Process block contents (from block to R6 returned from OS\_ScreenMode) Until R1 returned from OS\_ScreenMode was non-0

As a module that wishes to respond to this service call your algorithm should be:

```
For each mode that wants to be returned
       If R2 > 0 Then
               do nothing, ie skip it
       Else
               If R6<>0 Then
                        (enumeration case - filling in block)
                       If R7 >= entrysize Then
                                store entry at R6
                                R6 += entrysize
                       Else
                                (not enough space for next mode)
                                R1 = 0 (Service_Serviced)
                                Return (service call claimed)
                       EndIf
               EndIf
               R7 -- entrysize
```
EndIf

```
R2 - 1Next
```
Return (service call passed on)

The registers are updated as follows:

 $R1$  = preserved (block didn't overflow) or 0 (block overflowed)

R2 = updated enumeration index (decremented by 1 for each entry considered) R<sub>3</sub>-R<sub>5</sub> are preserved

 $R6$  = block pointer, updated to point after all entries stored in the block (or stays at 0)

R7 = size of remaining free area in block (or gets decremented by amount of space needed by the entries that would have been put into the block had R6 been non-0)

The module returns information on all modes that it provides that work on the specified monitor type and which require no more than the specified memory bandwidth and no more video memory than the specified amount.

#### Service\_EnumerateScreenModes (Service Call &8D)

#### Rl oa exit

If the block Is of sufficient size to hold all the entries to be returned by the module. then R1 is preserved. If it is not of sufficient size, as many entries as fit are stored in the block and R1 is set to 0 (the service is claimed) to indicate that more modes are available.

,,,,,,,,,,,,,,,,,,,,,,,,,,,,,,,,,,,

# Module Information

For each screen mode the module stores the information in the block:

#### **Offset** Value

0 size of entry in bytes

- mode provider flags:
	- $bit 0 = 1$
	- bits  $7..1$  = mode info format specifier (zero for this format) bits  $31.8 =$  additional mode info flags (must be zero)
- 8 x-resolution (in pixels)
- 12 y-resolution (In pixels)
- 16 pixel depth (as per mode selector)
- 20 frame rate (Hz to the nearest integer)
- 24 mode name. This will be 0 terminated and then padded with Os until it is word aligned. For unnamed modes this will simply be a single word whose value is 0.

# SWI calls

# OS SetColour (SWI &61)

# Sets the foreground or background graphics colours

;:;:;:;:;:;:;:; ..

On entry

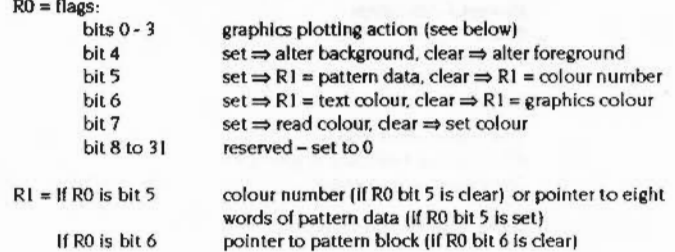

# On exit

# Set all registers preserved

 $Read \tR0 = flags$ 

 $R1$  = colour number or pointer to pattern block

# Interrupts

Interrupt status is undefined Fast interrupts are enabled

# Processor Mode

Processor is in SVC mode

# Re-entrancy

Not defined

# Use

This call sets the foreground or background graphics colours. This call is for internal use only.

(

(
$\left($ 

*(* 

#### RISC OS 3.X **aotes**

When setting the colour all the flags are used. When reading the colour only the foreground/background flag and the text colour flag Is used. A pattern block must be supplied for reading as this will be filled in with the ECf if necessary. The values returned by reading the colour are ready for passing straight to OS\_SetColour to set the colour back. Reading returns the following:

::;: :;:;:;:;:;:;:;:;:;:::.:: :;:;:;:;:;:::::;:;:;:;:;:;:;:;:;:;:;:;.;:;: ;:;:;:; :;:;:;:;:; :;·::::::· .:.:.:;:;:;:;:;:;;.: .:.:.:.:.:.:.:.:.:;:;:;:;:;:;:;:· :;:;:;:;:;:;:;:;:;:;:;:; :;:;:;:;:;:;:; :;:;::·::· .:.:.:;:;:;

#### Graphics colour wanted:

RO returns:

- bit meaning
- 0 to 3 logical operation
- $4$  preserved (fg/bg flag)
- 5 I (pattern block flag)
- 6 0 (text/graphics flag)
- 7 0 (read/write flag)
- 8 to 31 preserved
- R1 unchanged, pattern block filled in

#### Text colour wanted:

RO returns:

- bit meaning
- Oto 3 logical operation
- 4 preserved (fg/bg flag)
- 5 6 0 (pattern block flag)
- I (text/graphics flag)
- 7 0 (read/write flag) 8 to 31 preserved

Rl colour number

#### RISC OS 3.1 notes

You can obtain the colour number to use from ColourTrans\_ReturnColourNumber. You can supply an eight word pattern block to use giant ECFs instead of solid colours. With this call you can define a giant pattern lor both the foreground and background colours. whereas the VDU drivers only allow you to set a single pattern lor both.

The graphics plotting action passed in bits 0 • 3 of RO is as follows:

#### Value **Action**

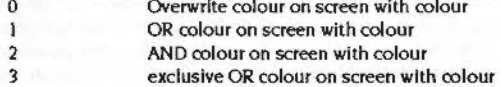

4 5 6 7 8. 15 Invert colour on screen Leave colour on screen unchanged AND colour on screen with (NOT colour) OR colour on screen with (NOT colour) As 0 to 7, but background colour is transparent

#### **Related SWis**

ColourTrans\_ReturnColourNumber

;:;:;:;:;:;:;:; :;:;:;:;:;:;:;:;:::::: :;:;:;:;:::::::::::;:;:;:;:;:

#### **Related vectors**

None

#### OS\_ScreenMode 0 (SWI &65)

 $\big($ 

(

### OS\_ScreenMode 0 (SWI &65)

Selects a screen mode

#### On entry

 $R0 = 0$  (select screen mode)  $R1$  = mode specifier

#### On exit

All registers preserved

#### Interrupts

??

#### Processor mode

??

#### Re-entrancy

??

#### Use

This call selects the given screen mode.

If a mode number n is given. then the existing mechanisms are used to select this mode, exactly as if VDU 22.n were issued.

If a pointer to a mode selector was given, but the specified mode cannot be selected for any reason, then an error is always returned. This behaviour is different from mode selection by number. which can select a substitute mode in certain cases.

If a pointer to a mode selector is given. then any mode variables which are not specified are given sensible defaults, based on the specified resolution and pixel depth. Note that the relevant Information Is copied away by RISC 05. so mode selector structures need not remain valid after the call has returned.

The way that RISC 05 works out the mode variables for a given screen mode is different when a mode selector is used:

#### When given a mode number.

- if it is recognised by RISC 05 then the mode variables for that mode are loaded from its internal tables.
- if it is not recognised then Service\_ModeExtension is issued and the module which responds to this passes back a workspace list which contains a base mode (which must be known to RISC 05) and a list of changes to mode variables.
- $\bullet$  if it is passed a pointer to a mode selector, however, the mode variables are initialised to defaults based on the information In the mode selector block. such as the x and y resolutions and the pixel depth.
- mode variables specified in the mode selector block override these defaults.

The default values for these mode variables are as follows:

;:;:;:;:;:;:;:;:;:; :;:;:;:; :;:;:;:;::::::=:::::: :;::

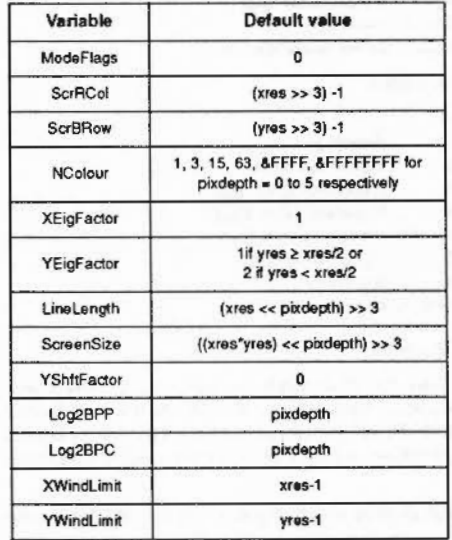

Service\_ModeExtension still gets issued in the mode selector case, but only if RISC 05 does not know the video timings for the resolutions/pixel depth/frame rate asked for, and in this case the module responding provides only timing and other hardware control Information. and not any mode variable values.

#### OS\_ScreenMode 0 (SWI &65)

 $\bigcap$ 

*(* 

In the case where pixdepth=3, the default value of NColour is 63. This means that by default. the palette in 256-colour modes behaves as it does on VIDCI-based machines. le palette entries get modified in groups of 16. This Is so that programs which expect the old behaviour work without modification in these modes.

To gain access to fully-palette-programmable 256 colour modes. the following variables should be overridden with these values:-

::::::::: =:=:=:=:=:=:=:=:=:=:::::::

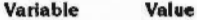

ModeFlags 128

NColour 255

Under these conditions. all 256 palette entries become programmable. although the initial palette setting is identical.

You might notice that there is no explicit way of selecting a shadow screen mode. In order to get this effect the program should ensure there is sufficient memory in the screen dynamic area before switching screen banks. If there is sufficient memory then switching banks will work without a hitch.

#### Related calls

Service\_ModeExtension

SReturns a mode specifier for the current mode.

#### On entry

RO = I (return mode specifier for current screen mode)

..

#### On exit

Rl =mode spedfier

#### Interrupts

*7?* 

#### Processor mode

??

#### Re-entrancy

??

#### Use

This returns the mode specifier for the current screen mode.

If the screen mode was selected by a mode number then the mode number is returned from this call. otherwise a pointer to a mode selector is returned.

#### OS ScreenMode 2 (SWI &65)

 $\big($ 

(

### OS\_ScreenMode 2 {SWI &65)

#### Enumerates the screen modes

#### On entry

 $R0 = 2$  (enumerate screen modes)

 $R2$  = enumeration index (0 to start from beginning)

:::::::::::

 $R6$  = pointer to block to return data into, or 0 just count entries

R7 • size of block if R6 <>0 or *zero* If R6=0

#### On exit

 $RI = 0$  if service claimed, otherwise R1 non-zero R2 = updated enumeration index  $R6$  = updated block pointer R7 =size of remaining free area In block

All other registers are preserved

Interrupts

??

Processor mode

??

#### Re-entrancy

??

#### Use

This call provides a front-end toServlce\_EnumerateScreenModes. lt fills In R3 (the current monitor type), R4 (the memory bandwidth available) and R5 (the total amount of video RAM), and then issues the service.

Note: if R6=0 on entry to this SWI, then no data is returned, but R2 will have been updated to the number of entries that would have been retumed. and R7 will have been decremented by the number of bytes that would have been put into the blodt. therefore - R7 is the size of block that will be needed to hold all the entries.

Each entry stored is of the following format:-

;:;:;:;:;:; :;:;:;:;:;:;: ;:;:;:;:;:;:::::::;:;:;:: ;:;:;:;:;:;;;

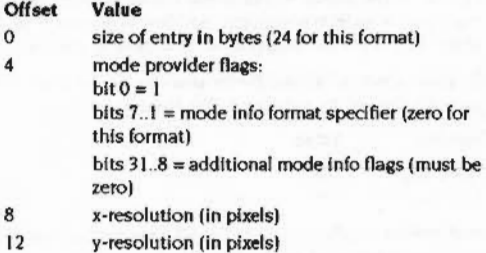

16 pixel depth (as per mode selector)

20 frame rate (Hz) (to the nearest Integer)

In the future it is possible that different format entries may be returned by modules. therefore callers of this SWI should check that bits 7 .. 0 of the mode provider flags contain 1 before extracting the other information in this block. If these bits contain a different value which Is not recognised by the caller. then the entry should be skipped by adding on the size field at offset 0. For format checking purposes. bits 31.8 should be ignored.

#### Related calls

Service\_EnumerateScreenModes

# OS\_ScreenMode 3<br>(swi &65)

This call is intended for system use only; you must not it in your own code.

\*Commands

### \*LoadModeFile

Video

Loads a Modelnfo file into memory

**Syntax** 

\*LoadModeFile filename

**Parameters** 

filena me

#### Use

This command loads a Modelnfo file into memory. If the file contains valid information, it sets the current monitortype to 7 (file). This then makes available all the screen modes defined in the file, while removing all modes defined in any previously loaded file.

 $5 - 136$ 

# Monitor power saving

#### 5

7 econo

#### Introduction

Government agencies and independent organisations worldwide are involved in setting limits or goals for power consumption in office equipment. Desktop computers are one of the primary targets for this effort. The display consumes a significant portion of the power used in a desktop computer system. These agencies would like to decrease energy use from computer displays specifically, in order to slow the growth in overall demand for electric power.

Display Power Management Signalling (DPMS) is a proposed standard produced by VESA (Video Electronics Standards Association), which provides a common definition and methodology by which a display controller can send a signal to the display that enables it to enter various power management states.

The states are distinguished by the presence or absence of pulses on the horizontal and vertical sync lines.

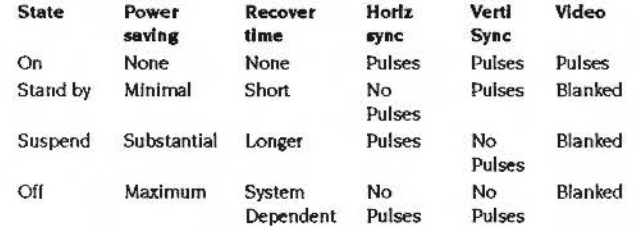

To be compliant with DPMS, displays do not necessarily have to have all four states, but they must implement at least one reduced power consumption state.

DPMS is likely to be adopted by most major monitor manufacturers, and the new RISC OS can take advantage of this mechanism where supported by the monitor.

#### Software changes to support DPMS

RISC OS 3.1 provides support for blanking the screen after the computer has been left untouched for a certain amount of time, in order to avoid phosphor dot burn-out. RISC OS 3.x incorporates DPMS into this, so that when the screen blanks, it can select one of the reduced-power states above. The current

#### How are these options controlled?

 $\sqrt{2}$ 

 $\big($ 

#### Monitor *power* saving

screen-blanking mechanism blanks the video. but leaves the sync pulses active. This option needs to be preserved. for the case of monitors which do not support DPMS and which would get upset if syncs were removed.

Also. since it is not defined by the DPMS proposed specification which of the three reduced-power options a DPMS monitor must support. it is probably necessary to be able to select any of them.

This gives the following four options to control:·

- I DPMS disabled screen blank just blanks video
- 2 Screen blank enters 'Stand-by' mode
- 3 Screen blank enters 'Suspend' mode
- 4 Screen blank enters 'Off mode

(The overall enabling/disabling of screen blanking altogether is controlled separately.)

#### How are these options controlled?

The information controlling the DPMS state when blanked is held in the monitor description file on the hard disc.

Changes required for this are as follows:· The format of a video control parameters list is expanded to include a new control index  $(11)$ , whose value is in the range  $0$ to *3.* with the following meanings:

- 0 DPMS disabled- screen blank just blanks video (default if this control index is absent)
- I Screen blank enters 'Stand-by" mode
- 2 Screen blank enters 'Suspend' mode
- Screen blank enters 'Off mode  $\overline{\mathbf{3}}$

The Screen Modes module is changed to allow an optional line after the 'monitor\_title' line which reads:

#### DPMS\_state: n

where  $n$  is a number in the range  $0$  to 3, with the same meanings as above. This line (which is global to the file) causes the ScreenModes module to append a video control parameters list to all VJDC lists it passes to the kernel. with the above-mentioned control index and the specified value.

Any monitor description files on the hard disc which are designed to drive monitors supporting DPMS (such as the Acorn AKF60) are modified to include the extra line above.

One disadvantage with this scheme is that for monitors that support all 4 power-reduction states. it's difficult for the user to try-out selecting different states. since he has to edit the monitor description file (and he has to know where this information is). Also. If a user has a monitor which doesn't have a dedicated file on the disc. he may not know that he can enable the DPMS feature.

·

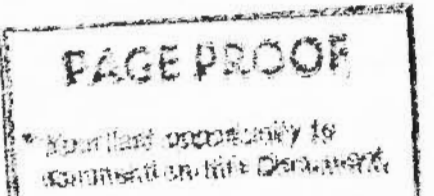

RELUEVIEY. RETURVICK

!J

929999999999999999999

#### How are these options controlled?

# **8 The colour picker**

### Introduction

 $\sqrt{2}$ 

 $\bigg($ 

The new architecture uses the improved video chip, the VIDC20. This chip and the supporting architecture allow screen displays of 8bpp, 16bpp and 32bpp. These colour depths can be translated Into numbers of colours:

8bpp 256 colours 16bpp 32 thousand colours 32bpp 16 million colours

The colour picker module is a utility that allows users to pick a colour from this immense choice. This utllity should be used by all applications that need to choose colours. It is currently used by (future versions of) !Draw. !Paint *and* several third party applications.

This chapter describes how the dient application and the colour picker module interact.

### **Terminology**

Colour Picker: The Colour Picker module provides a colour selection dialogue box for applications to use. This is not a Wimp task. The colour picker makes use of the filter mechanism to receive events for its windows.

Client: The application which invokes the Colour Picker. The client is a Wimp task.

Colour descriptor: The structure giving the full details of a colour. It includes a base RGB value, a colour model and the parameters for the chosen colour in terms of the colour model.

5-143

#### Overview

The colour picker

 $\left( \begin{array}{c} \end{array} \right)$ 

*(* 

### **Overview**

Here is a summary of how the colour picker operates:

:::

- The client application communicates with the colour picker by calling SWis
- Whenever a new colour selection dialogue is opened, the colour picker module installs a Wimp pre-filter and post-filter box around the client application.
- The colour picker module maintains the colour dialogue box by intercepting Wimp events directed to that window.
- The colour picker module passes user colour choices and other Information to the client using Wimp messages.

#### The colour descriptor

In the simplest form colours are passed as simple I word RGB value. An application that makes full use of the fadlities can store the full colour descriptor. The colour descriptor includes the basic RGB value, as well as a structure giving colour model. and the colour value as represented in that colour model. Other information can also be defined.

#### SWis

SWls are used for application to Colour Picker communications: messages for communication the other way. Wimp events are received by the Colour Picker becoming a filter.

#### User Interface

The user Interface for three colour models. (RCB. HSV and CMYK) are described In the chapter entitled User interfaces on page 293.

### Technical details

#### Colour picker application program Interface

Communication between the application and the colour picker is performed by the application calling the colour picker and the colour picker responding with SWI calls or messages.

The colour picker uses the following SWis

::::::;:;:;:;:; ;:;:;:;:::::::;:;:;:;:;:;

- SWI ColourPicker\_OpenDiaioeue
- SWI ColourPicker\_CloseDialogue
- SWI ColourPicker\_UpdateDialogue
- SWI ColourPicker\_ReadDialogue

These SWIs are used by the application to control a colour selection dialogue. A colour selection dialogue is identified by its window handle. The SWIs are documented starting on page 150.

#### A typical colour selection Is seen by the application as follows:

```
<App rttcelv•• colour aeJectJon requeat by uaer> 
<App prepares structure describing dialogue>
 _awi(ColourPicker_OpenDialogue.
        IN(0)|_IN(1)|_IN(2)|_IN(2)|_IN(3)|_OUT(0), I^* rege in/out '/
        0. my_task, 0. & mydialogue, /* values in */
        imydialoguehandle) : /* values out '/
<User tMJces colour eel•ctlomo 
<App receives ColourPicker_Action>
<App applies colour information>
```
#### Colour picker API Messages

These are generated by the Colour picker in response to Wimp events on the colour dialogue.

#### Message\_ColourPickerCholce (message &46141)

Issued to the application when the user makes a definite choice of colour. by clicking Select or Adjust on the OK button of the dialogue box.

#### offset

- 20 handle of the dialogue box concerned
- 24 flags:
	- bit 0: 'none' chosen
- 28 colour block chosen

#### Colour descriptor

,,,,,,,,,,,,,,,,,,,,,,,,,,,,,,,,,,,,,

This message is always sent if the relevant event happens (though if the user closes the dialogue box by pressing Cancel, it will not be sent at all). When flags bit 0 is set, signifying that 'transparent' was chosen, the colour descriptor "will" be present. The colour descriptor gives the state of the dialogue so that a sensible default may be given next time the dialogue is used.

#### Message\_ColourPickerColourChanged (message &46141)

Receipt of this message indicates that the user has selected a new colour. Its frequency of transmission is set by the SWI ColourPicker\_OpenDialogue.

### offset  $24$

20 handle of dialogue box concerned

- flags
- bit 0 'none' chosen
- drag in progress bit I
- 28 colour block chosen

Issued to the application when the colour displayed in the dialogue box changes, in accordance with the setting of the 'button type' of the dialogue.

#### Message\_ColourPickerCloseDialogueRequest (message &46142)

#### offset

20 handle of the dialogue box concerned

Issued to the application when the user dismisses the dialogue box, by clicking Select on the OK or Cancel icons. The application should respond by calling ColourPicker\_CloseDialogue with the given handle.

If the dialogue box was opened with the 'transient' flag of ColourPicker\_OpenDialogue set, then it will not see this event for that box, as the WIMP will close the window automatically.

#### **Colour descriptor**

This structure is used to pass colour choice information between the client and the Colour Picker.

#### byte meaning

#### $0 - 3$  & bbggrr00

4-7 number of bytes of data following this word

(The remainder of this structure is optional)

- 8 11 colour model number
- colour information for the given colour model (see below)  $12...$

When the client passes this to the colour picker, the client may omit all data from byte 8 onwards. In that case the block would look like this:

#### byte value

 $0 - 3$  word,  $6$ bbggrr $00$ 

 $4 - 7 = 0$ 

An application may treat the colour descriptor as a self contained block to be stored away, and retrieved for use later with the colour picker.

#### Colour information for specific colour models

Colour Model 0: RGB

Word 0: R Word  $I:G$ Word 2: B

#### Data length  $= 12$

Value range £00000000 to £00fffff. This gives 256 equally sized intervals.

Colour Model 1: CMYK

Word 0: C Word I: M Word 2: Y Word 3: K Data length =  $16$ Value range £00000000 to £00ffffff. This gives 256 equally sized intervals. Colour Model 2: HSV

Word 0: H Word I: S

Word 2: V

Data length = 12

Value range for H is 8-00000000 to 8-0167 ffff. This gives 360 equally sized intervals. Value range for S and V is £00000000 to £00010000.

All colour quantities in the above are in ColourTrans style fixed point 16+16 numbers.

 $($ 

(

### SWI calls

### ColourPicker \_RegisterModel (SWI &46140)

........................

Called by a colour selection model in Its Initialisation code

#### On entry

RO = model number RI Pointer to the model data R2 Pointer to the model workspace

#### On exit

All registers preserved

#### Interrupts

?

#### Processor Mode

?

#### Re-entrancy

?

#### Use

This SWI must be called by a colour model module in it initialisation code. In conjunction with the service call Service\_ColourPickerloaded. this ensures that the Colour Picker always knows about all the colour models. no matter which order they are started in.

#### Related SWis

?

#### Related vectors

?

5-148

### ColourPicker \_DeregisterModel (SWI &46141)

Called by a colour selection model in Its termination code

::::::::::-::::::::::·· •• :.:.:.::::::::::::::::::::::::: :::::

#### On entry

RO = model number

#### On exit

All registers preserved

Interrupts

 $\rightarrow$ 

#### Processor Mode

 $\overline{\phantom{a}}$ 

#### Re-entrancy

?

#### Use

This SWI must be called by a colour model module in it termination code. It informs the Colour Picker that the colour model is no longer available.

#### Related SWis

?

#### Related vectors

?

#### ColourPicker\_OpenDialogue (SWI &46142)

The colour picker

ColourPicker \_Open Dialogue {SWI &46142)

Opens and creates a colour picker dialogue box for the client

#### On entry

 $($ 

*(* 

 $RO = \text{flags}$ 

bit 0: dialogue box is t be transient All other bits reserved (must be set to 0)

#### R1 Pointer to a block

Offset

#### $\theta$

- flags bit 0: dialogue box is to offer a 'None' button
- bit I: dialogue box is to have the 'None' button selected bits 2. 3: dialogue box 'button type,' defining when
- Message\_ColourPickerColourChnaged Is Issued for It:
	- 0: Never issued 1: On any change, except during drags. Drags give
	- message at drag end.
	- 2: On any change. including during drags
- pointer to the title to be used. or 0 for a default title xO
- 8

4

- 12 yO
- 16 xl
- 20 yl of the bounding box of the visoble area of the dialogue box: only (xO. y I) are honoured. (xI. yO) should be set to large positive and negative values respectively
- 24 xscroll
- 28 32 yscroll of the dialogue box. Only used if the visible area provided in offsets 8 to 20 is too small (which should never be the case): in which case the dialoge box gets scroll bars automatically a colour block defined as follows:
- Offset data

4

0 0

- blue value (0, ..., &FF)
- green value
- red value
- size of remainder of this block (optional)
- 8 colour model number (as in the service call)
- 12 other model dependent data

#### On exit

 $R0$  = dialogue box handle

;:;:;:;;;:;:;:;:;:;:;:;:;:;:;:;:;:;: ;:;:;:;:;:;:;:;:;:; :;:;:;:;:

Interrupts

?

#### Processor **Mode**   $\mathbf{r}$

#### Re-entrancy

?

#### Use

This SWI is used by an application that wants to display a Colour Picker dialogue box to the user, for interactive choosing of a colour. The handle is used as an argument to the other ColourPicker SWI's, and also in messages that the ColourPicker module sends to the application to provide feedback on the user's selection of a colour. The colour descriptor specifies the initial settings placed into it. The dialogue will always have an OK and Cancel button. If offset 0 bit 0 bit is set. then a 'None· button appears between the colour patch and the Cancel button. The button can be automatically selected If oflset 0 bit I is set.

#### Related SWis

?

#### Related vectors

 $\overline{\phantom{a}}$ 

#### ColourPicker\_CloseDialogue (SWI &46143)

ColourPicker\_CloseDialogue (SWI &46143)

Called by the application to close the dialogue.

#### On entry

 $RO = \text{flags:}$  all bit are reserved and must be set to 0  $R1$  = dialogue box handle

#### On exit

?

Interrupts

?

#### Processor Mode

?

#### Re-entrancy

?

#### Use

Abandon a dialogue which is currently in progress. This may also be done by the Wimp if the dialogue is a transient one. It is normally called in response to Message\_Colo urPickerCioseDialogueRequest.

#### Related SWis

?

#### Related vectors

?

The colour picker

(

(

### ColourPicker\_ Update Dialogue (SWI &46144)

#### Allows the client to change the colour dialogue's state.

.. "::::m-.. .. ::::::::: :::::::::::::::: :::::::: ::::::::::::::::.::::;:::;;\*

#### On entry

 $RO = flags$ 

#### bit meaning

- 0 whether the dialogue box offers a 'None' button
- I whether 'None' button is currently selected
- 2 the button type of the dialogue box
- 3 the visible area of the dialogue box (only (x0, y1) are honoured)
- 4 the scroll offsets (not honoured)
- 5 the window title
- 6 the colour (r.g,b triplet only)
- 7 the colour model (including all the optional data that the colour model requires)

#### Rl = diaioaue handle

R2 is a pointer a block as in ColourPicker\_OpenDialogue

#### On exit

?

Interrupts

?

#### Processor Mode

#### Re-entrancy ?

#### Use

This SWI changes some or all of the contents of the dialogue box whose handle is given. Only the parts of the box indicated by the llaes word are updated. If bit 7 is set, bit 6 is ignored: the (r, g, b) triplet is calculated from the data in the colour model block. The transparent button may be added or removed and its setting adjusted. The title. colour model and setting may also be adjusted independently

#### ColourPicker\_UpdateDialogue (SWI &46144)

of each other. If the colour setting is updated, but not the colour model and the current colour model isn't that in the colour descriptor then the colour descriptor's RGB word will be used and the colour model left alone.

:;:;:; :;:;:;:;:; :;:;:;:;:;: ;.;.;.;.;.;:;:;:;:;:;:;:;:; :;:;:; :;:;:;:; :;:;:;:;:;:;:;:::::::::::;:;:;:;:;:;:;:;:; :;:;:;:;:;:;:::::;:;:;:;:;:; :;:; :;:;:;:;:·:;:;:;:;:;:;:;:;:;:;:;:;:;:;:;:;:; :;:;:;:;:;:;::::=::::;:;:::;:;

#### **Related SWis**

 $\overline{2}$ 

#### **Related vectors**

 $\overline{\phantom{a}}$ 

 $\sqrt{2}$ 

*(* 

### **ColourPicker \_ReadDialogue (SWI &46145)**

Allows the current state of the dialogue to be read without dosing or altering the window.

:;:;:;:;:;:;:;:;

#### **On entry**

mmmmm

RO =window handle of dialogue box Rl Is a pointer to the buffer. or 0 (to read size)

#### **On exit**

 $R1$  = size required, or preserved if non- zero

### **Interrupts**

 $\overline{2}$ 

#### **Processor Mode**

 $\mathcal{P}$ 

#### **Re-entrancy**

 $\overline{?}$ 

#### **Use**

Fills the given buffer with a block as In ColourPicker\_OpenDialogue. The block is assumed to be big enough: to find out what size is required.  $R1 = 0$  should be specified. This means you must call the SWI twice in order to use it safely. This size may change when the colour model changes. so care should be taken to always ask for the block size before getting the colour.

**Related SWis** 

 $\overline{\mathbf{r}}$ 

#### **Related vectors**

#### ColourPicker\_ReadDialogue (SWI &46145)

 $5 - 156$ 

# 9 **Keyboard and mouse**

### Introduction

:': ..

 $\sqrt{2}$ 

 $\big($ 

One of the main changes in the new architecture is the removal of the Acorn keyboard interface from the kernel and Its replacement with a standard PC AT-style keyboard driver provided as a separate module.

The standard quadrature mouse driver has also been removed form the kemel and is now a module. Additionally there is a serial mouse driver module that is used if you connect a standard PC-type (Microsoft or Mouse Systems) mouse to the serial port.

#### Multiple devices

The Interlace allows more than one keyboard device to provide Input at any one time. Input from multiple devices is merged into one stream as if coming from one device.

### Overview

#### Keyboard Interface

The keyboard uses the Interfaces In the IOMD chip: these are similar to the interfaces in the previous generation ICC chip.

The keyboard module drives the keyboard. The kernel is informed when a key is pressed or released; the kernel also tells the keyboard driver the state of the keyboard LEOs.

#### Reset combinations

The power-on and reset combinations for RISC OS 3.X have been changed to rationalise a previously confusing set of options. The following scheme Is now used.

#### Quadrature mouse interface

#### Keyboard and movse

 $\big($ 

(

::: ::::::::::::

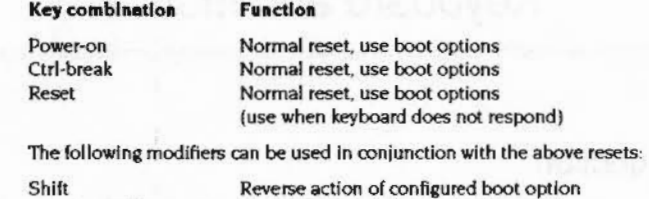

(instead of the configured language) The following modifiers can be used during a power-on reset only:

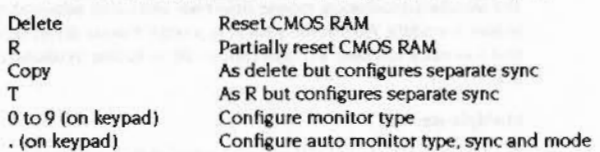

All resets are now effectively hard resets. The previous concept of hard and sort resets Is no longer used. For backward compatibility. pressing Shilt·Break causes the same action as Shift-Ctrl-Break.

Use boot options but boot to command line

#### Quadrature mouse Interface

• (on keypad)

The mouse Interface no longer resides in the kernel. It Is now Incorporated into a module. The interface can use different types ol pointing devices. including a serial mouse. Multiple pointing devices can exist on the computer. but only one can be active at any one time.

#### IOMO

IOMD does not provide interrupt support for mouse input. Instead IOMD provides two 16-bit registers (for X and Y directions) which increment, decrement and wrap when the mouse is moved.

The state of the mouse buttons is stored in a specific memory location where these registers are polled regularly by the mouse driving software.

#### Serial mouse Interface

The module Serial Mouse drives a serial mouse connected to the serial port of the computer. The module uses the same interfaces as the quadrature mouse driver see page xxxx.

5-158

The serial mouse driver communicates with serial mice which transmit data in one of two formats. These are the Microsoft compatible format and the Mouse Systems Corporation compatible format.

The serial mouse driver only accepts data from mice communicating in a stream mode operating at 1200 baud. Some devices support higher rates. but these higher rates are not supported.

#### **Technical details**

 $\overline{\phantom{0}}$ 

 $\sqrt{2}$ 

### Technical details

#### Keyboard Interface

The RISC OS 3.1 keyboard code has been removed from the kernel.

The kernel is now informed of key presses and releases by the keyboard driver. The kernel informs the keyboard driver of LED status.

The function of the keyboard driver is to drive the keyboard device. all other functionality is dealt with by the kernel.

:.:.:.:.:.:.:.:.::: ... ·.·. :::::::::::::::::::::::::::::::::::::::::::::::::::::::::::::::::

The IOMD chip provides an interface that is similar to the IOC chip used in the previous range of computers. This includes:

- Interrupts on receiver full
- Interrupts on transmitter empty
- Independent transmit and receive data registers
- Automatic parity generation on transmitted data
- Status and control line registers. capable of driving the keyboard Clock and Data lines.

#### Keyboard module

The keyboard driving software now resides in a separate module. The module communicates with the kernel telling It which keys are pressed and released. Additionally there is a call to set the keyboard LEDs and a call to initialise the keyboard.

The PC keyboard driver claims the keyboard device Interrupts using SWI OS\_CiaimDevlceVector. This then uses the software vector Keyv to notify the kernel of keys pressed or released. This vector has not been used in RISC OS and so it has now been redefined.

#### Vector KeyV (Vector & 13)

KeyV Is used to communicate between the kernel and the keyboard driver. For a detailed description of the vector turn to page xx

#### Keyboard driver

The keyboard is the most used part of character input and Its driver the most complex. In principle it is simple enough but many features are changeable and key presses can be looked at in a number of ways. There are three parts to the keyboard driver which are described below.

#### Keyboard Dewlce Driver

The keyboard device driver handles the keyboard interrupt and low-level control. It is concerned only with driving the specific input device being used. The supplied device driver is for a PC-AT keyboard but can be replaced by a custom version if required (eg. for a special needs input device).

#### Keyboard Handler

The keyboard handler converts low-level key numbers provided by the keyboard device driver into an ASCII form, with extensions for special characters. The keyboard handler can be replaced by a custom version if required (eg. to support a foreign keyboard).

#### System Keyboard Driver

This part resides In the RISC OS kernel and it binds the keyboard device driver and keyboard handler together. The keyboard device driver passes low-level key numbers to the system which calls on the keyboard handler to convert them into a recognisable form. The system also debounces key presses, keeps track of keys down and generates auto-repeats of keys at the configured rate.

#### **Basic** operation

At a basic level. the keyboard works like this:

- I One or more keys are pressed. which cause an interrupt.
- 2 The keyboard device driver receives a code from the keyboard and converts it into a low-level key number (as used in key up/down events).
- 3 The low-level key number is passed to the kernel via vector KeyV.

The kernel calls on the keyboard handler to convert the low-level key number to a more recognisable form. This can be:

- an ASCII character.
- a non·ASCII character such as a function key or arrow.
- a special key such as Escape or Break

#### Quadrature mouse driver

The RISC OS kernel is responsible for:

- Registering the mouse buffer with the buffer manager
- All mouse bounding
- Updating the mouse pointer on the display and responding to OS\_Mouse calls.

*c* 

(

#### PointerV {Vector &26)

A new vector PointerV is used to communicate between the kernel and the pointer device driver.

:::::::::::::::::::::::: :::::::::::::::::::::: ::::::::::: ::::::::::::::::=:::::::::

The Mouse module drives a quadrature mouse using the IOMD interface. This module claims PointerV on initialisation using SWI CS\_Ciaim. passing the address of a sub-routine which conforms to the Interface. This sub-routine polls the mouse position registers in IOMD and returns mouse movements. calculated by subtracting the previous values of these registers from the new ones.

The kernel calls the registered sub-routine on VSync and scales the mouse movements depending on the configured mouse step. The pointer position is updated on the display.

The active pointer device driver calls KeyV to notify the kernel of buttons being pressed or released. The kernel treats these as any other key including debouncing.

#### SWI OS\_Pointer {SWI &64)

So that the pointer device type can be selected during machine operation a new SWI OS\_Pointer is used.

This SWI is used to obtain the type or the pointer device currently in use or to select the pointer device type to be used. The selected device type is passed to claimants of PointerV when the system calls the vector to update its record of the pointer position. Selecting a new type causes PointerV to be called with reason code 2 (pointer type selected) so that drivers can enable or disable.

#### Configuring the mouse type

The command \*Configure MouseType selects the type of pointer device. quadrature or serial. The configured device type is stored in CMOS RAM and is used by the kernel in PointerV calls after a reset or power-on.

#### Serial mouse driver

On initialisation this module claims PointerV and responds to requests for device type I or 2 (serial mouse).

When the serial mouse driver receives a PointerV call with reason code 2 (pointer type selected) and the device type is I or 2 the driver configures the serial device using CS\_SerialOp and opens device 'serial:' for input.

The driver also claims TickerV and processes any data received by the serial device on centiscecond dock ticks. Mouse movements and button states are amalgamated until PointerV is called with reason code 0 (request pointer device state) at which time a report will be returned to the kernel.

;:;:;:;:;:;::::::::=::::;:;:;:;:;:;:;:;:;:;: ;:;: ;:;:;:;:;:;:;:;:::::::::::::;:;:;:;:; :;:; :;:::;:::;:;:;:.;;:;:;:;:;:;:;:; :;:;:;:;:; ::::;:;:;:;:;:;:;:;:;:;:;:;:;: ;:;:;:;:;:;:;::;;:; :;:;:;:;:;: ;:;:;:;:;:;;;:;:::::::::;:;:;:;:;:;:::::::;:;:;:;:;:;:;:; :;:;:: :;:;:;:;::

The serial mouse driver does not prevent the reconfiguration of the serial port while the driver is active; however it ensures that the 'serial:' device is reopened if it is dosed by an external source.

If the serial mouse driver receives a PointerV call with reason code 2 (pointer type selected) and the device type is not set to I or 2. the driver will release vector 11ckerV and dose device 'serial:'.

The code which is called on TickerV re-enables interrupts so that interrupt latency is not adversely affected. In order to prevent reentrancy, the code sets a flag while it is being executed.

#### Data formats

The serial mouse driver communicates with serial mice which transmit data in one of two formats.

#### Microsoft

The first class of mice are Microsoft compatible. They send a data report in the following format:

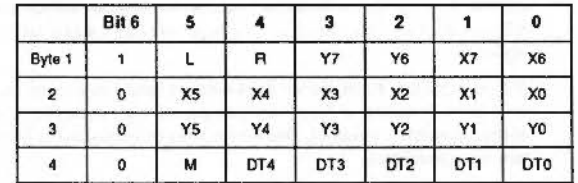

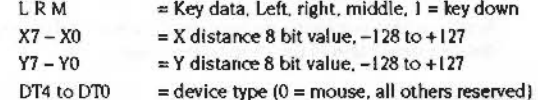

Not all three button mice generate the 4th byte in the report; in some cases when the middle button is pressed Land Rare both set to I. With mice that generate a 4th byte for the middle key, L and R are not affected. The driver detects the state of the middle key in both cases.

Y movement is negative to the south and positive to the north.

#### Serial *mouse* driver

 $\big($ 

 $\sqrt{2}$ 

#### **Mouse Systems**

The second class of mice are Mouse Systems Corporation compatible and sends reports In Five Byte Packed Binary format.

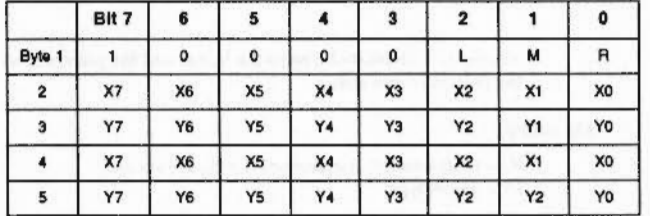

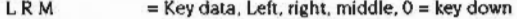

X7-XO  $=$  X distance 8 bit value.  $-128$  to  $+127$ 

Y7-YO  $=$  Y distance 8 bit value,  $-128$  to  $+127$ 

DT4 to DTO  $=$  device type (0  $=$  mouse, all others reserved)

The second set of X. Y data (bytes 4 and 5) is not a duplicate of the first but the movement of the mouse during transmission of the first report and cannot be discarded.

Y movement is negative to the south and positive to the north.

#### Protocols

The serial mouse driver only accepts data from mice communicating in a stream mode operating at 1200 baud. Some devices support higher rates but these must be selected by sending a command to the mouse and are not supported. The mouse generates reports at rates from 10 reports/sec to continuously. with no intervals between successive reports. A change in the status of the buttons generates a report immediately. When the mouse is motionless and the button status is unchanged no reports are sent.

In Microsoft compatible format data is transferred In 7-blt bytes framed with I start bit and 2 stop bits with no parity. In Mouse Systems Corporation compatible format data is transferred in 8-bit bytes framed with 1 start bit and 2 stop bits with no parity.

### Software vectors

KeyV {Vector & 13)

Used to communicate between the kernel and the keyboard driver.

:::::::::::::::::::::::::-:::: .. ::::::::

#### On entry

 $R0$  = reason code (see below)  $R1$  = reason code dependent (see below)

#### On exit

All registers preserved

#### Interrupts

Interrupt status remains unchanged Fast interrupts are enabled

#### Processor mode

Processor is In IRQ or SVC mode

#### Use

When a keyboard driver Initialises successfully, It calls this vector with reason code 0 to notify the system that the keyboard is present.

The currently defined keyboard i.d. values are:

- I Archimedes keyboard
- 2 PC-AT keyboard

#### Reason code 1 and 2

The keyboard device driver calls this vector with reason code I or 2 to notify the system of keys released or pressed. The key code is the same as those given in key up and key down events.

#### Reasoa code 3 **aad 4**

A keyboard device driver should also claim this vector. The kernel will call this vector with reason code 3 to notify the driver of LED state. The kernel will call this vector with reason code 4 to enable keyboard device drivers.

#### KeyV (Vector & 13)

#### Keyooard and mouss 0000000000000000000000000

A keyboard device driver does not send any keys using reason codes 1 or 2 until It has received this call. Any calls made before the kernel has Issued the enable call will be ignored.

The table below shows the reason codes that are passed.

RO Rl

- 0 keyboard ld (keyboard present)
- I key number (key released)
- 2 ) key number (key pressed)
	- status flags ( $0 =$  LED off.  $1 =$  LED on)
		- bit meaning
		- 0 scroll lock
		- num lock
		- 2 caps lock
		- 3 LEDstates
		- 4 keyboard enable
		- 5-31 reserved (set to 0)

The keyboard driver assumes that the keyboard sends scan codes from IBM·MF compatible code set 2 (standard AT code set). lf the keyboard does not support this set then pressing certain keys may produce unexpected results.

The PC keyboard scan codes are converted to low-level key numbers before the vector is called.

To support the current scheme for configuring auto-repeat delay and repeat rate. the auto-repeat capability of PC keyboards is not used. Keys are repeated by the kernel using the existing mechanism. The PC keyboard driver keeps a table of flags for key states. If a key is already flagged as being down. KeyV is not called.

If you wish to use some other device with this vector, contact Acorn Technical support for a keyboard number allocation.

#### Related SWis

OS\_CiaimDeviceVector

### PointerV  $R0=0$ (Vector &26)

*(* 

*(* 

Used to communicate between the kernel and the pointer device driver to request the pointer device status.

#### On entry

::;···

RO = reason code 0 (request pointer device status)  $R1 =$  device type

#### On exit

 $R2 =$  signed 32-bit X movement  $R3$  = signed 32-bit Y movement

All other registers preserved

#### Use

PointerV is called by the kernel with reason code 0 on Vsync to obtain the latest pointer device movements. The returned values are used to update the pointer position.

The signed 32-bit X and Y values are the amounts by which the pointing device has moved since the last time PointerV was called.

The device type passed In R I determines which claimant of PointerV responds to the request.

Current device types are:

- 0 Quadrature mouse.
- I Microsoft compatible mouse.
- 2 Mouse Systems Corporation compatible mouse.

If a claimant of PointerV is called but does not understand the device type then the call should be passed on. If the claimant responds with a report then the call is intercepted.

When a pointer device driver initialises it checks the configured device type using SWI OS \_ Pointer and If It Is one that is understood by the driver then the device should be enabled.

#### PointerV R0 = 0 (Vector &26)

The system treats mouse buttons as if they were keys on the keyboad. a mouse driver should notify the system of button presses by calling KeyV with one of the following key codes:

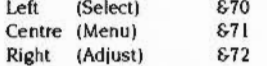

The kernel will debounce these keys as it does for all others.

If you wish to use some other device with this vector, contact Acorn Technical Support for a device type number allocation.

#### Keyboard and mouse

### PointerV  $R0 = 1$ (Vector &26)

Used to communicate between the kernel and the pointer device driver to identify pointer types.

#### On entry

 $R0$  = reason code 1 (identify pointer types)  $R1$  = pointer to device type record, 0 for first recipient

#### On exit

 $R1$  = pointer to driver's device type record list

All other registers preserved

#### Use

When a pointer device which claims PointerV receives this call, it creates a linked list of device type records, one for each type it supports:

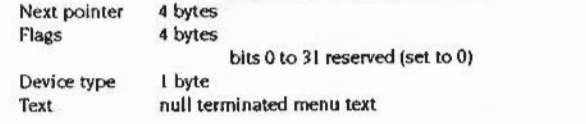

It stores the R1 value passed to it in the 'next pointer' field of the record at the tail of the list and set R1 to point to the head of the list before passing on the call. This call must not be intercepted. The records must be claimed from the RMA and will be freed by the caller. The text should be no more than 30 characters.

 $5 - 168$ 

PointerV R0 = 2 (Vector &26)

#### Keyboard and mouse

### **PointerV**  $R0 = 2$ (Vector &26)

Used to communicate between the kernel and the pointer device driver to give the pointer type selected.

#### On entry

RO = reason code 2 (pointer type selected)  $R1$  = device type

#### On exit

All registers preserved

#### Use

When a device type is selected by SWI OS\_Pointer (see page xx). this call is issued. All pointer device drivers which do not understand the device type should disable and the driver which understands the device type should enable.

This call must not be intercepted.

### SWI calls

### OS Pointer (SWI &64)

 $\big($ 

 $\epsilon$ 

#### Allows the pointer device to be selected during machine operation

::::::::::: ..

On entry

RO =reason code 0 (get pointer type)

or

RO =reason code I (set pointer type)  $RI =$  pointer device type

#### On exit

RO =pointer device type (reason code 0)

or

All registers preserved

#### Interrupts

Interrupt status is not altered Fast Interrupts are enabled

#### Processor mode

Processor is in SVC mode

#### **Re-entrancy**

Not defined

#### Use

This SWI can be used to obtain the type of the pointer device currently in use or to select the pointer device type to be used. The selected device type is passed to daimants of PointerV in R1 when the system calls the vector to update its record of the pointer position. Selecting a new type causes PointerV to be called with reason code 2 (pointer type selected) so that drivers can enable or disable.

OS\_Pointer (SWI &64)

 $\sqrt{2}$ 

*c* 

#### **Related SWIs**

None

Related vectors

PointerV

:::::.:::::::::::::::::::::::::::

### \*Commands

### \*Configure MouseType

#### Selects the type of pointer device, quadrature or serial device.

.... :::;..::::=:=: :::::::::::::

#### Syntax

•configure HouseType <type>

#### Parameters

Oto 2

#### Use

Selects the type of pointer device. quadrature or serial device. !Configure now calls PointerV with the reason code 1 (identify pointer types) when the mouse configuration window Is opened. This call returns a pointer to a linked list of device type records containing device numbers and a text description. This text is used to construct a menu of device types. The new device type is selected by calling SWI OS\_Pointer.

The configured device type is stored in CMOS RAM and is used by the kernel in PointerV calls after a reset or power-on.

#### Example

•configure HouseType 0

#### Related commands

· configure os\_pointer (SWI &64)

### Expansion card support 10

### 5

### Introduction and Overview

 $\label{prop:main} The following two cases are the same as a non-zero.$ 

The new architecture expansion card interface has been enhanced in several ways, it now supports:

- 32 bit wide data paths
- 16MB address space  $\bullet$
- A dedicated Network card interface  $\bullet$
- Direct Memory Addressing (DMA)

This chapter only covers the changes that have been made in order to support these enhancements. For a description of the whole of the RISC OS 3 expansion card interface you should also read the main RISC OS 3 Programmer's Reference Manual.

This chapter does not tell you how to design expansion card hardware. Full hardware details are given in the Technical Reference Manual; this is available from your dealer.

 $5 - 175$ 

#### Technical details

 $\overline{\phantom{a}}$ 

*(* 

#### *Expansion catd suppcxt*

#### 

### Technical details

The design of the new architecture expansion card interface has added two new areas:

- The extension of the existing Expansion card bus Includes a directly mapped area of 16 megabytes.
- The Introduction of a new format card and interface for network expansion.

The Expansion card bus is electrically capable of having ROMs (or EPROMs) connected. These ROMs can then be read by the PoduleManager for the operating system.

#### EASispace

EASI space is an extension of the existing space giving a directly mapped area of 16MB for each expansion card.

The address of this space is given by the memory manager. The logical and physical addresses and the area's site are passed to its clients. These addresses are stable as lona as the machine configuration is stable. Software dients of the PoduleManager read these addresses once after reset.

#### ROMs in EASI space

Having a ROM in EASI space removes the need for a loader and for the paging register. Access to the entire ROM address space is faster. The ROMs are only 8 bits wide and are copied once at start up into RAM: not having loaders frees-up ROM space.

The format for ROMs in EASI space is the same as that for ROMs in the normal expansion card space. However since the size restriction is lifted there is no need to have a second Chunk directory accessed through the loader. The standard header information must be present induding:

- Identification byte
- Manufacturer's identification number
- Product Identification number
- Width field
- Interrupt relocations
- Chunk directory
- Description chunk.

Although the ROM Is In the EASI space the Interrupt relocations are still relative to the base of expansion card space. The chunks In an expansion card space ROM can be enumerated before an EASI space ROM.

#### ROMS on the network card

The network card interface specifies how a ROM may be attached to the card. It also describes the paging scheme.

The format for a ROM on the network card is the same as that for ROMs in the normal expansion card space. However since the loader is effectively loaded before the enumeration beains there is no need to have a second Chunk directory. The standard header information must be present including;

- Identification byte
- Manufacturer's identification number
- Product identification number
- Chunk directory
- Description chunk.

The interrupt relocations must be present and be all zeros.

#### Simple expansion card Identity

Some network products are allocated simple expansion card identification values for use in the Expansion Card Identity low byte (EQd). The assignmnts are listed on page 4-120 of the RISC OS 3 Programmer's Reference Manual.

When ID<0..3> are all zero the normal extended ID fields are present however values 1 to 15 may be allocated to specific products. Once allocated specific software drivers may assume specific hardware when they read the ECid assignments. using SWI Podule\_ReadiD.

Support is also included for providing a description for allocated non-extended simple IDs. This extends the implementation of "Podules.

It is also available from the new SWI Podule\_ReadInfo. The format of the token is the string 'Simple' followed by a single hexadecimal digit from 1 to F. For example:

Simple1:Acorn Econet.

#### The network card

The network card Is the highest numbered expansion card. It Is the fifth expansion card and has the number 4; it is last In the printout from "Podules.

#### The network card

This number (4) can be used with all SWIs except Podule\_CallLoader and Podule\_WriteBytes. This is because the loader isn't valid and the ROM space is treated as read only.

The SWI Podule\_ReadBytes reads the ROM image via the built in loader. The SWIs Podule\_RawRead and Podule\_RawWrite access the device address space. It is the device address that is returned by SWIs like Podule\_HardwareAddress and Podule\_HardwareAddresses.

#### **Extending the ROM sections**

 $20.14 \times 10^{-1}$ 

Currently expansion card SWIs (with the single exception of SWI Podule\_ReturnNumber) use register 3 to indicate which expansion card (or extension ROM) to access. Currently this is referred to as the ROM section and has one of the following values/meanings:

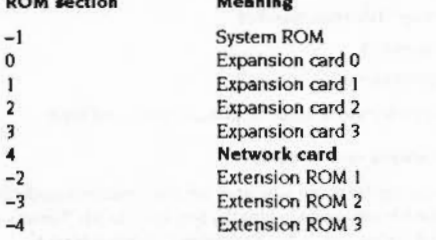

This is extended to understand ROM section 4 as the network card.

As it is currently implemented the manager takes a liberal attitude to the value passed in R3, if it is a hardware base address, (as returned by Podule\_HardwareAddress or Podule\_HardwareAddress) whether combined with a CMOS address or not, this is also acceptable.

Expansion card support ,,,,,,,,,,,,,,,,,,,,,,,,,,,,,,,,,,

#### The 'formal definition' of what is acceptable in register 3 is as follows (demonstrated by the following pseudo code):

#### CASE

WHEN Value = - 1: System ROM = > Error 'System ROM not acceptable as Expansion Card or Extension ROM number"

```
WHEN Value \ltimes= -2 AND >e -16: Extension ROM(-Value-1)
WHEN Value >= 0 AND <= 31: Expansion Card(Value)
WHEN Value AND &FFE73000 = 603240000: Expansion Card((Value AND &C000)>>14)
WHEN Value AND GFFE73000 = 603270000: Expansion Card(4+(Value AND GC000)>>14)
WHEN Value AND &FFFF3FFF = &03000000: Expansion Card((Value AND &C000)>>14)
WHEN Value AND &FFFF3FFF = &03030000: Expansion Card(4+(Value AND &C000)>>14)
WHEN Value >= £70 AND <= £7F: Expansion Card((Value AND &C)>>2)
WHEN Value >= 63C AND <= 4F: Expansion Card(7-((Value AND &C)>>2))
WHEN Value = EASILogicalBase(0..7): Expansion Card()
WHEN Value = EASIPhysicalBase(0..7): Expansion Card()
OTHERWISE Error 'Bad Expansion Card or Extension ROM number'
ENDCASE
```
#### Expansion card support

#### SWI calls

### SWI calls

### SWI Podule\_ReadInfo (SWI &4028D)

This call returns data specific to the expansion card it was requested for.

#### On entry

 $RO = \text{bitset of required results (see below)}$ R1 pointer to buffer to receive word aligned word results R2 length in bytes of buffer R3 any recognisable part of expansion card addressing; e.g. expansion card number, Base address, CMOS address, New base address

#### On exit

**RO** Preserved R1 Preserved, a pointer to results in order (lowest bit number at the lowest address) R2 Length of results R3 Preserved

#### Interrupts

Interrupt status is unaltered Fast interrupts are enabled

#### Processor mode

Processor is in SVC mode

#### Re-entrancy

SWI is re-entrant

#### Use

This call returns a selection of data specific to the expansion card it was requested for. The returned data is in single words, which are placed into the user supplied buffer at word intervals. The description strings may be in temporary buffers (for example. MessageTrans error buffers) so it is wise to copy them to private workspace before calling any other SWIs.

#### **Bitset in RO, values**

Bit  $0 ==$ > Expansion card/Extension ROM number Bit I == > Normal (synchronous) base address of hardware  $Bit 2 = >> CMOS address$ Bit  $3 = > CMOS$  size in bytes Bit 4 == > Extension ROM or network ROM base address Bit 5 == > Combined hardware address Bit  $6 ==$ > Expansion card ID Bit  $7 ==$  Expansion card product type Bit  $8 \approx 5$  Pointer to description (zero for no description) Bit  $9 ==$  Pointer to description (pointer to " for no description) Bit 10 == > Logical address of EASI space Bit 11 == > Physical address of EASI space Bit 12 == > Size of the EASI space in bytes Bit 13 == > Logical number of the primary DMA channel Bit 14 == > Logical number of the secondary DMA channel Bits 15 to 31 are reserved and must be zero.

The setting of bits 15 to 31 is not permitted; if they are set then an error condition is returned.

This SWI is intended to supersede other Expansion card SWIs such as Podule\_HardwareAddress.

#### **Related SWIs**

Podule\_ReadID, Podule\_ReadHeader, Podule\_HardwareAddress, Podule\_HardwareAddresses, Podule\_ReturnNumber.

#### **Related vectors**

None.

#### SWI Podule\_SetSpeed (SWI &4028E)

### SWI Podule\_SetSpeed (SWI &4028E)

*(* 

(

This call is used by client code that need faster (type C) access to its hardware.

#### On entry

R0 speed required:  $0 \Rightarrow$  No change  $I \Rightarrow IOMD$  timing type A  $2 \Rightarrow$  IOMD timing type C R3 Any recognisable part of expansion card addressing: e.g. expansion card number. Base address, CMOS address, New base address

#### On exit

RO Current speed setting R! Preserved R2 Preserved RJ Preserved

#### Interrupts

Interrupt status Is unaltered Fast Interrupts are enabled

#### Processor mode

Processor Is In SVC mode

#### Re-entrancy

SWI is re-entrant

#### Use

This call is used by client code that needs to have faster (type C) access to its hardware. The kernel initialises all expansion cards· access speed to type A.

#### Related SWis

None.

#### **AUN overview**

5

9999999999

 $\sqrt{2}$ 

 $\big($ 

The AUN software forms the core component of Acorn's new networking strategy, called Acorn Universal Networking (AUN). AUN uses an Industry standard method of passing data over a network: a family of protocols called TCP/IP.

AUN uses the TCP/IP standard in such a way as to retain Econet's existing interfaces - both to users and to programs - so your users won't need to learn new skills, and your existing network programs should continue to work. AUN will work over your existing Econet network. However, it also gives you access to the wide range of networking technologies that support TCP/IP, and consequently a choice of prices and performance. For example, it gives you access to Ethernet, which offers a far higher performance than Econet, and which also - like TCP/IP - offers the benefits ol being an Industry standard.

Consequently, any migration from Econet to a faster technology such as Ethernet can be done on a step-by step basis, as required and as budgets allow, with minimum disruption. You can replace parts of your Econet with Ethernet, or add new segments of Ethernet; the only apparent change will be in the network's speed. Your investment in existing equipment and training will be maintained.

AUN enables you to transparently link together different networks- such as Econet. Ethernet. and third party networks- to build up a truly site-wide network system. However. AUN can also meet more modest requirements; a network may consist of as little as a single segment of Ethernet cable joining two or three machines on a benchtop. with a single machine doubling as a file and print server.

Furthermore. AUN's use of the TCP/IP standard supports the concept of Open Systems. Your Acorn machines - such as Level 4 FileServers - can now co-exist on the same network as other machines that use TCP/IP - such as UNIX workstations and NFS file servers. You can follow this path by using AUN in conjunction with its sister product, the TCP/IP Protocol Suite; this is described in an application note, available from Aoorn Customer Services.

(

*(* 

#### Using an AUN network

..

#### Using an AUN network

As stated above, a key feature of the AUN software is that its user interface is the same as that used by existing Econet software. The only change to software that you'll notice is that the network is now referred to as a 'Net' rather than as an 'Econet'. Your users can continue to refer to file servers and to print servers by the same names that they've always used.

Your Investment in your users' skills and training is not lost. As you adopt improved networking technology that offers higher speeds and capacity, your users can immediately benefit from and use it. All they'll notice is that things have got faster!

The only restrictions are that:

- Older types of file and print servers cannot be accessed from Ethernet. For full details see the section entitled Coexistence with existing machines on page 187.
- Your users may have problems with certain types of file and print servers If they refer to them by their two byte net station numbers rather than by their names. You should ensure your users refer to servers by name.

For details on using existing Econet networks and AUN networks. refer to the guides supplied with your computer, such as the RISC OS User Guide.

#### AUN concepts

The basic structure of an AUN site network is one of physically distinct networks. typically associated by location and !unction with a particular room. department or curriculum area. Adjacent networks are interlinked via gateway stations (described below). which pass messages between the two networks.

#### Networks

A network is a physical network of a single type (e.g. Ethernet. Econet). A network is delimited by any *gateway* stations used to connect it to other networks. For more Information on gateway stations. see the section below entitled Stations.

#### Network names

Each network must have a unique name. Network names are not seen or handled by users: they are only used to configure the soltware for your site.

You' ll find it easiest If each network's name identifies its location within your site. For example, you may choose to use the name of the department that each network services:

compsciA compsciB science art business

Nets

A net is a part of a network that appears to the user as a single entity.

:;:; :;:; :;:;:;:;:;:;::.;::;:::::::::: :;:;:;:;:;:::::::;:;:::w.

In both Econet and Ethernet. individual segments of a physical network can be linked together by a *bridge*. However, there is a difference between the two:

- 1Wo bridged Eronets remain distinct from each other. and so constitute two distinct nets. Hence In an Econet based network there may be several nets: the initial net, and an extra net for every bridge added.
- Two bridged Ethernets appears to users to be a single Ethernet, and so constitute a single net. Hence in an Ethernet based network there will always be one net: in other words. the net and the network are one and the same thing.

It is important that you grasp the distinction between a net and a network: this guide will rigorously distinguish between the two.

#### Net numbers

Each net must have a unique number.

For an Econet the net number must be between I and 127.

- II the net Is a part of a larger Econet network linked together by bridges. its net number will already be set in the bridge, and you should use the same net number for AUN.
- II the net is not connected to any other Econets (i.e. there aren't any bridges on the net)it will not have a net number assigned to it: under native Econet it will just use the default net number of 0. However. for AUN you must assign It an otherwise unused AUN net number in the permitted range I - 127.

For types or net other than Econet (e.g. Ethernet) the net number must be in the range 128 · 252. If such a net is the only net on the site (i.e. the whole AUN network consists of a single non-Econet net. such as Ethemet). you need not set up a net number. It will use net number 128 by default. but- since it is the local net lor all stations - you can also refer to it as net 0, in line with Econet convention.

Net numbers 0. 253. 254 and 255 are reserved.

#### AUN *ooncepts*  **MORRORMAN MORRORMANIA**

 $\sqrt{2}$ 

 $\big($ 

#### **Stations**

A station Is a computer connected to a net. There are two types of AUN stations.

#### **Client stations**

A dient station has a single AUN-configured network interface with which it is connected to a net.

Client stations will form the vast majority of stations In each net, and are typically used as personal workstations.

#### **Gateway stations**

A gateway station has two AUN-configured network interfaces with which it is connected to a net in each adjacent AUN network. It relays messages between these two networks via the Interfaces. The networks may be of different physical types (e.g. Ethernet and Econet). There may only be a single gateway between any two networks.

A gateway station. like a file server or a print server. is an important part of your site's network infrastructure. All have important configuration files that must be kept secure from users; they should not normally be used as personal workstations. You can combine some or all of these functions in a single station.

#### Station aumbers

Each station must have a number. which must be between 2 and 254. Station numbers 0. I and 255 are reserved.

A station number must be unique on the net(s) to which the station is connected. However, for convenience we recommend that you give each station a number that is unique within your site. You will then be able to move stations from one net to another without station numbers ever clashing. For example, if you have fewer than ten nets on your site you might organise your numbering scheme so that client station numbers on each net increment in units of ten, each net starting from a different base number:

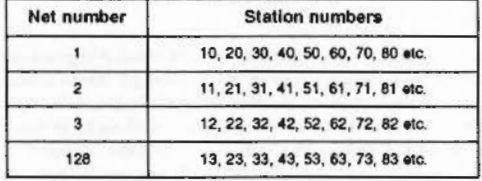

#### A gateway will have the same station number on both oonnected nets:

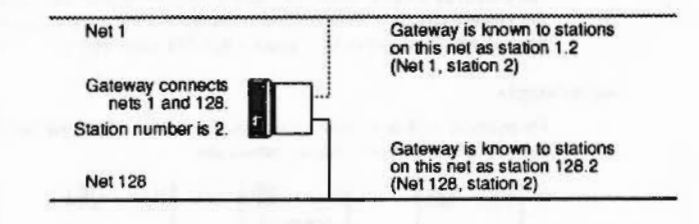

A eateway station's number must therefore be unused by any other station on either net. One way to ensure this is to reserve a range of otherwise unused numbers for use by gateway stations. For example, in the above scheme numbers 2 • 9 are lree and so could be used for gateways.

#### Coexistence with existing machines

This section tells you how you can use all your existing machines with an AUN network, and which machines can interact with which.

You should wherever possible use the AUN software with your existing machines. An AUN·configured machine gives you access to the ereatest possible number of other machines. because on a correctly set up AUN site network:

All AUN-configured stations can Interact with each other. no matter where they are on the site network..

Note that stations connected to Ethernet must be confleured with AUN software.

You may have existing machines that cannot be configured for AUN, such as BBC and Master 128 computers. Level 3 FileServers. MOFS FileServers and FileStores. This still does not prevent you from connecting them to an Econet which is being used as part of an AUN site network. Indeed:

2 All stations connected to the same Econet network can interact with each other. whether or not they are configured for AUN.

However, any stations that are not configured for AUN do not 'speak' AUN, and so are ignored by the gateway stations that connect together AUN networks. This means that:

3 Stations that are not AUN-configured cannot Interact with stations on other networks - i.e. with stations on the other side of a gateway.

#### Coexistence with existing machines

In particular, this has implications for file servers that cannot be configured for AUN (such as Level 3 FileServers, MDFS FileServers and FileStores). These older file servers can only be accessed from the Econet network to which they are connected. They cannot be accessed from the other side of a gateway.

#### An example

For example look at the site below, where stations 20 - 23 (shown shaded below) are not AUN-configured, but all others are:

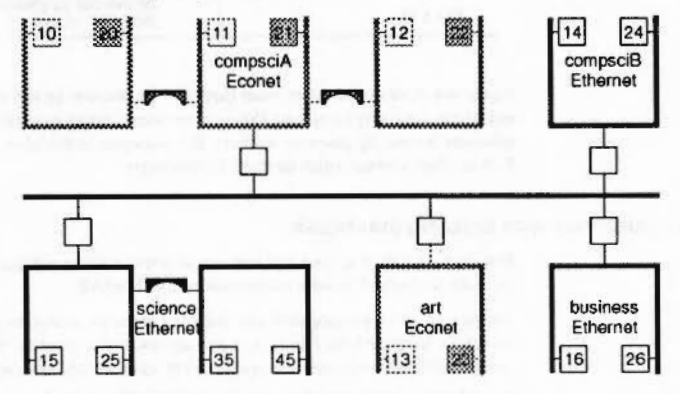

All the AUN-configured stations can communicate with each other (rule 1 above). Let's look in more detail at the stations that are not AUN-configured:

- Stations 20 22 can communicate with stations 10 12 and vice versa because these stations are all on the same Econet network (rule 2). However, stations 20 - 22 cannot communicate with any other stations, because they are all on the other side of a gateway, and so are on other networks (rule 3).
- Likewise stations 23 and 13 can communicate with each other (rule 2), but station 23 cannot communicate with any other stations (rule 3).

#### **Using redundant Econet interfaces**

Stations that do not have their Econet interface configured for AUN may still use it as a native Econet interface. However, there is a restriction: you can do this either for client stations, or for file servers, but not for both at the same time.

For example, a client station with an AUN-configured Ethernet interface may also have a non-AUN-configured Econet interface, so that it can continue to access existing FileStores on an adjacent Econet. Alternatively a file server may have both types of interface: you could then access it from BBC machines over an existing Econet, while RISC OS computers access it via AUN over Ethernet.

This facility may help you to smooth any transition from Econet to Ethernet.

#### **Coexistence with TCP/IP**

#### Adding AUN-configured stations to an existing TCP/IP network

Because both TCP/IP protocols and AUN protocols are founded upon the same Internet family of protocols, you can use both over the same physical network. This means that you can connect AUN-configured stations to the same cabling as is used for an existing TCP/IP network, such as a campus-wide Ethernet to which UNIX workstations are connected.

The AUN-configured stations will be able to communicate with each other. If you install Acorn's TCP/IP Protocol Suite (Release 2) on these stations they will also be able to communicate with the TCPAP stations. (The TCP/IP Protocol Suite (Release 2) is available from your Acorn Network Dealer.)

Using AUN and the TCP/IP Protocol Suite (Release 2) together is described in an application note, available from Acorn Customer Services.

#### Adding NFS file servers to an existing AUN network

Just as you can add AUN-configured stations to a network set up for TCP/IP, so you can do the reverse. For example you might wish to add a UNIX workstation such as an NFS file server to an existing AUN network. You can then use the TCP/IP Protocol Suite to access the file server.

Again you'll find full details in the application note, available from Acorn Customer Services.

#### **The Broadcast Loader**

In a school environment, the worst network overloading typically occurs at the start of a lesson, when a large number of clients might simultaneously attempt to load the same application from a server. The Broadcast Loader module alleviates this situation (and similar ones) by recognising that multiple stations have requested the same data, allowing the simultaneous transfer of identical data to a large number of clients from a single station. To ensure that the maximum number of clients can participate, it chops up network packets into smaller ones

#### The Broadcast Loader

#### **Econet-based stations**

The Broadcast Loader works over an AUN-configured Econet just as it does over native Econet. If you're not already using it for your Econet-based stations, you might like to consider doing so. The software is supplied as a standard part of versions of RISC OS required to run AUN - i.e. RISC OS 3 (version 3.10) or later.

#### **Ethernet-based stations**

The Broadcast Loader is designed specifically to enhance the performance of Econet-based stations. Because of the way it divides large packets into smaller ones, it will actually degrade the performance of an Ethernet-based station. We therefore strongly recommend that you don't use the Broadcast Loader over Ethernet.

Anyway, the higher speed of Ethernet means that you are much less likely to get network overloading, and so do not need mechanisms such as the Broadcast Loader.

#### Enabling or disabling the Broadcast Loader

In RISC OS 3 the Broadcast Loader is enabled by default. To disable it (or to re-enable it) use the Configure application; see the RISC OS User Guide for further details.

### Socklib

This section describes the calls available in Socklib - the socket-level library.

We've deliberately kept this documentation as similar as possible to normal 4.3 BSD UNIX documentation, so you can easily see what changes we've had to make to cater for RISC OS. You'll find the equivalent BSD calls in part 2 of a 4.3 BSD UNIX manual, with the same titles as we've used.

#### **SWI equivalents**

There is a direct SWI equivalent to each call available in Socklib. In fact when you make a call to Socklib, all that happens is that the parameters you pass are loaded into the ARM processor's registers, and the relevant SWI is issued. You may wish to issue the SWIs yourself - say if you're programming in assembler - and the section below tells you how they correspond to the Socklib calls detailed in the following pages.

#### SWI names and numbers

The table below shows the title of each 'man page' that follows, the various Socklib calls each details, and the name and number of each corresponding SWI:

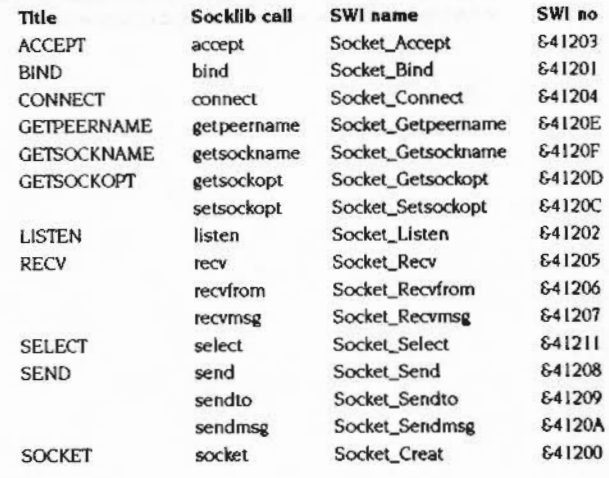

#### **SWI** equivalents

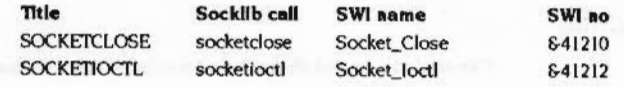

#### **Passing parameters**

The parameters from the corresponding Socklib call are passed to the SWI in registers R0 upwards: the first parameter in R0, the second in R1, and so on. So for the accept procedure:

#### ns = accept (s, addr, addrlen)

the parameter s would be passed in RO, addr in R1, and addr1en in R2.

Any returned value is passed back in RO: so in the case of accept, the value of ns is returned in R0. However errors are not Indicated by returning a specific value (unlike the Socklib calls). Instead they are indicated in the standard way used by RISC OS, described below.

#### **Errors**

If the V (overflow) flag is clear on return from a SWI, then no error occurred and the desired action was performed. If the V flag is set, then an error occurred. R0 points to an error block, the first word of which contains an error number. The rest of the error block consists of a null-terminated error message.

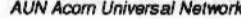

### **ACCEPT**

#### **Name**

accept - accept a connection on a socket

#### **Synopsis**

ns = accept (s, addr, addrlen) int ns, s; struct sockaddr \*addr; int \*addrlen;

#### **Description**

The argument s is a socket that has been created with socket, bound to an address with bind, and is listening for connections after a listen. Accept extracts the first connection on the queue of pending connections, creates a new socket with the same properties of s and allocates a new socket descriptor, ns, for the socket. If no pending connections are present on the queue, and the socket is not marked as non-blocking, accept blocks the caller until a connection is present. If the socket is marked non-blocking and no pending connections are present on the queue, accept returns an error as described below. The accepted socket, ns, may not be used to accept more connections. The original socket s remains open.

The argument addr is a result parameter that is filled in with the address of the connecting entity, as known to the communications layer. The exact format of the addr parameter is determined by the domain in which the communication is occurring (eg Internet). The addrlen is a value-result parameter; it should initially contain the amount of space pointed to by addr; on return it will contain the actual length (in bytes) of the address returned. This call is used with connection-based socket types, currently with SOCK\_STREAM.

The call returns -1 on error. If it succeeds, it returns a non-negative integer that is a descriptor for the accepted socket.

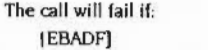

[EFAULT]

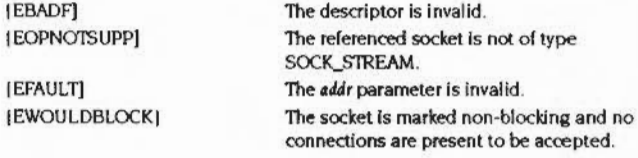
# BIND

### Name

bind- bind a name to a socket

### Synopsis

bind(s, name, namelen) int s: struct sockaddr \*name; int namelen;

# Description

Bind assigns a name to an unnamed socket. When a socket is created with socket it exists in a name space (address family) but has no name assigned. *Bind* requests that *name* be assigned to the socket.

The rules used in name binding vary between communication domains.

If the bind is successful. a 0 value is returned. A return value of -I indicates an error, which is further specified in the global errno.

The call will fail if:

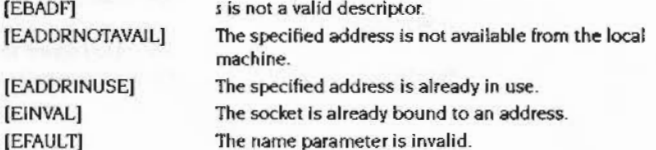

# **CONNECT**

,,,,,,,,,,,,,,,,,,,,,,,,,,,,,,,,

### Name

connect - initiate a connection on a socket

### Synopsis

connect(s, name, namelen) int s: struct sockaddr \*name; int namelen;

aan oo hoos oo hoos aan aan aan aan aan ah ah ah

### **Description**

The parameter s is a socket. If it is of type SOCK\_DGRAM, then this call specifies the peer with which the socket is to be associated: this address is that to which datagrams are to be sent. and the only address from which datagrams are to be received. If the socket is of type SOCK\_STREAM, then this call attempts to make a connection to another socket. The other socket is specified by name, which is an address in the communications space of the socket. Each communications space interprets the *name* parameter in its own way. Generally, stream sockets may successfully connect only once; datagram sockets may use connect multiple times to change their association. Datagram sockets may dissolve the association by connecting to an invalid address. such as a null address.

If the connection or binding succeeds, then 0 is returned. Otherwise  $a - I$  is returned. and a more specific error code Is stored in *trmo.* 

 $\sqrt{2}$ 

 $($ 

### **AUN Acom Universal Network** ,,,,,,,,,,,,,,,,,,,,,,,,,,,,,,,,

# CONNECT

The call falls If: (EBADF]

(EADDRNOTAVAJL]

[EAFNOSUPPORT]

[EISCONN) [ETIMEDOUT]

[ECONNREFUSED]

(ENETUNREACH) [EADDRINUSE) [EFAUL11 [EINPROGRESS]

[EALREADY]

s is not a valid descriptor. The spedfied address Is not available on this machine. Addresses In the specified address family cannot be used with this socket. The socket is already connected. Connection establishment timed out without establishing a connection. The attempt to connect was forcefully rejected. The network isn't reachable from this host. The address is already in use. The name parameter was invalid. The socket is non-blocking and the connection cannot be completed immediately. The socket is non-blocking and a previous connection attempt has not yet been completed.

# **GETPEERNAME**

(

(

### **Name**

0000000000000

getpeername- get name of connected peer

# Synopsis

getpeername (s, name, namelen) int s; struct sockaddr \*name; int • namelen;

# Description

Getpeername returns the name of the peer connected to socket s. The *namelen* parameter should be initialized to indicate the amount of space pointed to by *namt.* On return It contains the actual size of the name returned (in bytes). The name is truncated if the buffer provided is too small.

A 0 is returned if the call succeeds. -1 if it fails.

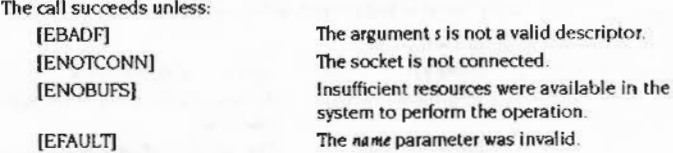

#### **GETSOCKNAME**

**AUN Acorn Universal Network** 

# **GETSOCKNAME**

#### Name

getsockname - get socket name

#### **Synopsis**

getsockname(s, name, namelen) int s: struct sockaddr \*name; int \*namelen;

### **Description**

Getsockname returns the current name for the specified socket. The namelen parameter should be initialized to indicate the amount of space pointed to by name. On return it contains the actual size of the name returned (in bytes).

A 0 is returned if the call succeeds, -1 if it fails.

### The call succeeds unless:

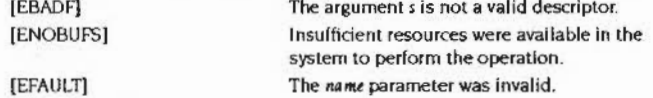

# **GETSOCKOPT**

### Name

000000000000000000

getsockopt, setsockopt - get and set options on sockets

### **Synopsis**

getsockopt (s, level, optname, optval, optlen) int s, level, optname; char \*optval; int \*optlen;

setsockopt (s, level, optname, optval, optlen) int s, level, optname; char \*optval; int optlen;

### **Description**

Getsockopt and setsockopt manipulate options associated with a socket. Options may exist at multiple protocol levels; they are always present at the uppermost 'socket' level.

When manipulating socket options the level at which the option resides and the name of the option must be specified. To manipulate options at the 'socket' level, level is specified as SOL\_SOCKET. To manipulate options at any other level the protocol number of the appropriate protocol controlling the option is supplied. For example, to indicate that an option is to be interpreted by the TCP protocol, level should be set to the protocol number of TCP.

The parameters optval and optien are used to access option values for setsockopt. For getsockopt they identify a buffer in which the value for the requested option(s) are to be returned. For getsockopt, optien is a value-result parameter, initially containing the size of the buffer pointed to by optval, and modified on return to indicate the actual size of the value returned. If no option value is to be supplied or returned, optval may be supplied as 0.

Opiname and any specified options are passed uninterpreted to the appropriate protocol module for interpretation. Options at different protocol levels vary in format.

Most socket-level options take an int parameter for optval. For setsockopt, the parameter should be non-zero to enable a boolean option, or zero if the option is to be disabled. SO\_LINGER uses a struct linger parameter, which specifies the desired state of the option and the linger interval (see below).

### **AUN Acom Universal Network**

 $($ 

(

The following options are recognized at the socket level. Except as noted, each may be examined with actsockout and set with setsockout

..

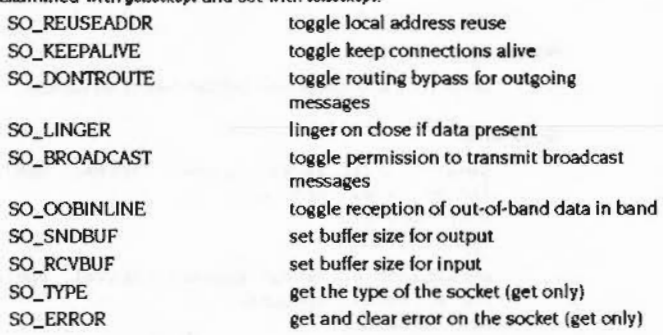

SO\_REUSEADDR indicates that the rules used in validating addresses supplied In a bind call should allow reuse of local addresses. SO\_KEEPALIVE enables the periodic transmission of messages on a connected socket. SO\_DONTROUTE indicates that outgoing messages should bypass the standard routing facilities. Instead. messages are directed to the appropriate network interface according to the network portion of the destination address.

SO\_LINGER controls the action taken when unsent messages are queued on socket and a socketclose is performed. If the socket promises reliable delivery of data and SO\_LINGER is set, the system will block on the socketclose attempt until it is able to transmit the data or until it decides it is unable to deliver the information (a timeout period, termed the linger interval, is specified in the setsockopt call when SO\_LINGER is requested). If SO\_LINGER is disabled and a socketclose is issued, the system will process the socketclose In a manner that allows control to return to the caller as quickly as possible.

The option SO\_BROADCAST requests permission to send broadcast datagrarns on the socket. With protocols that support out·of·band data. the SO\_OOBINLINE option requests that out·of·band data be placed in the normal data input queue as received; it will then be accessible with ray calls without the MSG\_OOB flag. SO\_SNDBUF and SO\_RCVBUF are options to adjust the normal buffer sizes allocated for output and input buffers. respectively. The buffer size may be increased for high-volume connections, or may be decreased to limit the possible backlog of incoming data. The system places an absolute limit on these values. Finally, SO\_TYPE and SO\_ERROR are options used only with setsockopt. SO\_TYPE returns the type of the socket, such as SOCK\_STREAM. SO\_ERROR returns any

pending error on the socket and clears the error status. It may be used to check for asynchronous errors on connected dataaram sockets or for other asynchronous errors.

A 0 is returned if the call succeeds. -! if it fails.

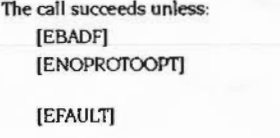

The argument s is not a valid descriptor. The option is unknown at the level indicated. The address pointed to by optval is invalid. For *getsockopt*, this error may also be returned if option is invalid.

**GETSOCKOPT** 

# LISTEN

Name

listen - listen for connections on a socket

..

#### Synopsis

listen(s. backlog) int s, backlog;

### Description

To accept connections, a socket is first created with *socket*, a willingness to accept incoming connections and a queue limit for incomina connections are specified with listen, and then the connections are accepted with accept. The listen call applies only to sockets of type SOCK\_STREAM or SOCK\_SEOPACKET.

The backlog parameter defines the maximum length the queue of pending connections may grow to. This Is currently limited to 5. If a connection request arrives with the queue full the client may receive an error with an indication of ECONNREFUSED. or. if the underlying protocol supports retransmission. the request may be ignored so that retries may succeed.

A 0 return value indicates success; -I indicates an error.

The call (ails if: [EBADF) [EOPNOTSUPP)

The argument s is not a valid descriptor. The socket is not of a type that supports the operation lislen.

**RECV** 

#### Name

recv. recvfrom. recvmsg - receive a message from a socket

### **Synopsis**

 $cc = recv(s, buf, len, flags)$ int cc, s; char •buf; int len, flags;

 $cc = \text{recvfrom}(s, \text{buf}, \text{len}, \text{flags}, \text{from}, \text{fromlen})$ int cc, s; char • buf: int len, flags; struct sockaddr •from: int • fromlen:

 $cc = recvmsq(s, msg, flags)$ int cc, s; struct msghdr •msg: int flags:

### Description

Recv. recufrom, and recumsg are used to receive messages from a socket.

The racv call is normally used only on a connacted socket, while recyrom and recymsg may be used to receive data on a socket whether it is in a connected state or not.

If from is non-zero, the source address of the message is filled in. Fromlen is a value-result parameter. initialized to the size of the buffer associated with *from.* and modified on return to Indicate the actual size of the address stored there. The length of the message is returned in  $\alpha$ . If a message is too long to fit in the supplied buffer. excess bytes may be discarded dependine on the type ol socket the message is received from.

If no messages are available at the socket. the receive call waits for a messaae to arrive, unless the socket is non-blocking in which case a  $\alpha$  of -1 is returned with the external variable errno set to EWOULDBLOCK.

The *flags* argument to a recv call is formed by or'ing one or more of the values.

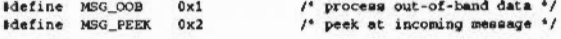

5-202

 $\mathcal{C}$ 

 $\big($ 

**AUN Acom Universal Network** 

The recvmsg call uses a msghdr structure to minimize the number of directly supplied parameters. This structure has the following form:

```
struct maghdr (
     caddr_t mag_name;
                                 /* optional address */
     int
                                 /* size of address */
              mag_namelen:
     struct iovec 'mag_iov;
                                 /* scatter/gather array */
             mag_iovlen;
                                 /* # elements in msg_iov '/
     int
     caddr_t mag_accrights;
                                 /* access rights sent/received */
     int
              mag_accrightslen;
,
```
Here msg\_name and msg\_namelen specify the destination address if the socket is unconnected; msg\_name may be given as a null pointer if no names are desired or required. The msg\_iov and msg\_iovlen describe the scatter gather locations. A buffer to receive any access rights sent along with the message is specified in msg\_accrights, which has length msg\_accrightslen. Access rights are currently limited to integer values. If access rights are not being transferred, the msg\_accrights field should be set to NULL.

These calls return the number of bytes received, or -1 if an error occurred.

The calls fail if: [EBADF] **[EWOULDBLOCK]** 

[EFAULT]

The argument s is an invalid descriptor. The socket is marked non-blocking and the receive operation would block. The data was specified to be received into an invalid address.

# **SELECT**

### Name

select - synchronous socket VO multiplexing

### **Synopsis**

nfound = select (nfds, readfds, writefds, exceptfds, timeout) int nfound, nfds; fd\_set \*readfds, \*writefds, \*exceptfds; struct timeval \*timeout;

FD\_SET(fd, &fdset) FD\_CLR(fd, &fdset) FD\_ISSET(fd, &fdset) FD\_ZERO(&fdset) int fd; fd\_set\_fdset;

### **Description**

Select examines the socket descriptor sets whose addresses are passed in readfds. writefds, and exceptfds to see if some of their descriptors are ready for reading, are ready for writing, or have an exceptional condition pending, respectively. The first nfds descriptors are checked in each set; i.e. the descriptors from 0 through nfds-1 in the descriptor sets are examined. On return, select replaces the given descriptor sets with subsets consisting of those descriptors that are ready for the requested operation. The total number of ready descriptors in all the sets is returned in nfound.

The descriptor sets are stored as bit fields in arrays of integers. The following macros are provided for manipulating such descriptor sets: FD\_ZERO(&fdset) initializes a descriptor set faset to the null set. FD\_SET(fd, &fdset) includes a particular descriptor fd in fdset. FD\_CLR(fd, &fdset) removes fd from fdset. FD\_ISSET(fd, Efdset) is nonzero if fd is a member of fdset, zero otherwise. The behaviour of these macros is undefined if a descriptor value is less than zero or greater than or equal to FD\_SETSIZE, which is normally at least equal to the maximum number of descriptors supported by the system.

If timeout is a non-zero pointer, it specifies a maximum interval to wait for the selection to complete. If timeout is a zero pointer, the select blocks indefinitely. To affect a poll, the timeout argument should be non-zero, pointing to a zero-valued timeval structure.

**AUN Acom Universal Network** 

**SEND** 

Any of *readfds*, writefds, and *exceptfds* may be given as zero pointers if no descriptors are of Interest.

Seled returns the number *ol* ready descriptors that are contained in the descriptor sets, or -1 if an error occurred. If the time limit expires then select returns 0. If select returns with an error. the descriptor sets will be unmodified.

An error return from select indicates:

[EBADF] One of the descriptor sets specified an invalid descriptor. [EINVAL) The specified time limit Is Invalid. One of Its components is negative or too large.

# **Name**

send. sendto. sendrnsg - send a message from a socket

**Synopsis** 

 $cc = send(s, msg, len, flag)$ int cc, s; char •msg; int len, flag;

cc = sendto(s, msg, len, flag, to, tolen) int cc, s; char •msg; int len, flags; struct sockaddr \*to; int tolen;

 $cc =$  sendmsg(s, msg, flag) int cc, s; struct msghdr •msg; int flags;

### Description

Send, sendto, and sendmsg are used to transmit a message to another socket. Send may be used only when the socket is In a *conruded* state. while *sendto* and *sendmsg*  may be used at any time.

The address of the target is given by *to with tolen* specifying its size. The length of the message is given by *len*. If the message is too long to pass atomically through the underlying protocol, then the error EMSGSIZE is returned, and the message is not transmitted.

No indication of fai<del>lure</del> to deliver is implicit In a send. Return values of - I indicate some locally detected errors.

If no messages space Is available at the socket to hold the messaae to be transmitted. then *send* normally blocks. unless the socket has been placed In non-blocking I/O mode.

The *{Lag* parameter may be set to MSG\_OOB (otherwise 0) to send 'out-of-band' data on sockets that support this notion (e.g. SOCK\_STREAM); the underlying protoool must also support 'out-of-band' data.

# SELECT :;:;:;:;:;:;:

*(* 

 $\bigcap$ 

### **AUN Acorn Universal Network**

# See raw for a description of the msghdr structure.

The call returns the number of characters sent, or -1 if an error occurred.

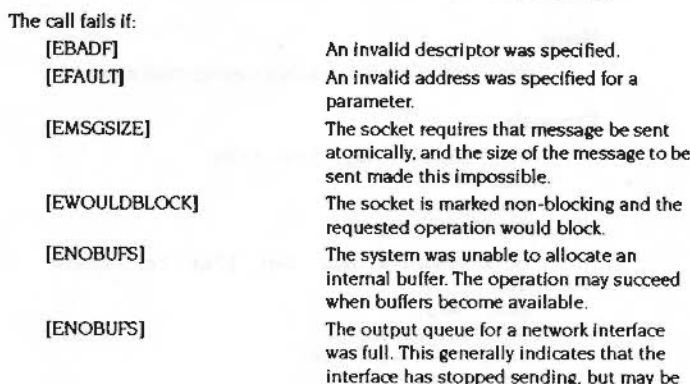

caused by transient congestion.

# **SHUTDOWN**

# Name

shutdown - shut down part of a full-duplex connection

# **Synopsis**

int shutdown(s, how) int s, how;

# **Description**

The shutdown call causes all or part of a full-duplex connection on the socket associated with s to be shut down. If how is 0, then further receives will be disallowed. If how is 1, then further sends will be disallowed. If how is 2, then further sends and receives will be disallowed.

A 0 return value indicates success; -1 indicates an error.

The call fails if:

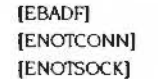

s is not a valid descriptor. The specified socket is not connected. s is a file, not a socket.

mananananan

 $\overline{\phantom{a}}$ 

 $\big($ 

**AUN Acorn Universal Network** 

# SOCKET

#### Name

socket - create an endpoint for communication

..

### Synopsis

s = socket(domain, type, protocol) int 8, domain, type, protocol;

### Description

Socket creates an endpoint for communication and returns a descriptor.

The domain parameter specifies a communications domain within which communication will take place; this selects the protocol family which should be used. The protocol family generally is the same as the address family for the addresses supplied in later operations on the socket. The currently understood format under RISC OS is

PF\_INET

(Internet protocols).

The socket has the indicated *type.* which specifies the semantics of communication. Currently defined types under RISC OS are:

SOCK\_STREAM SOCK\_DCRAM SOCK \_ RAW

A SOCK\_STREAM type provides sequenced. reliable. two-way connection based byte streams. An out·of·band data transmission mechanism may be supported. A SOCK\_DGRAM socket supports datagrams (connectionless, unreliable messages of a fixed (typically small) maximum length). SOCK\_RAW sockets provide access to internal network protocols and interfaces.

The *protocol* specifies a particular protocol to be used with the socket. Normally only a single protocol exists to support a particular socket type within a given protocol family. However. it is possible that many protocols may exist. in which case a particular protocol must be specified in this manner. The protocol number to use is particular to the 'communication domain' in which communication is to take place.

Sockets of type SOCK\_ STREAM are full-duplex byte streams. A stream socket must be in a connected state before any data may be sent or received on it. A connection to another socket is created with a connect call. Once connected, data may be

transferred using some variant of the send and recv calls. When a session has been completed a socketclose may be performed. Out-of-band data may also be transmitted as described in send and received as described in rew.

The communications protocols used to implement a SOCK\_STREAM Insure that data is not lost or duplicated. If a piece of data for which the peer protocol has buffer space cannot be successfully transmitted within a reasonable length of time. then the connection is considered broken and calls will Indicate an error with - I returns and with ETIMEDOUT as the specific code in the global variable errno. The protocols optionally keep sockets 'warm' by forcing transmissions roughly every minute in the absence of other activity. An error Is then Indicated if no response can be elicited on an otherwise Idle connection for a extended period (eg 5 minutes).

SOCK\_DGRAM and SOCK\_RAW sockets allow sending of datagrams to correspondents named in send calls. Datagrams are generally received with recurrom. which returns the next datagram with its return address.

The operation of sockets is controlled by socket level options. Setsockopt and getsockopt are used to set and get options, respectively.

A -I is returned if an error occurs. otherwise the return value is a descriptor referencing the socket.

#### The socket call fails if:

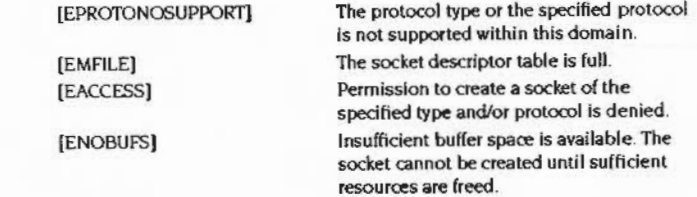

# **SOCKET CLOSE**

### **Name**

socketclose- close an open socket

# **Synopsis**

socketclose(s) int s;

# **Description**

Socketclose closes an open socket, and releases any resources, including queued data. associated with it.

If an application terminates under RISC OS without closing an open socket. then that socket will remain open indefinitely.

# The call will fail if:

[EBADF] *s* is not a valid descriptor.

# **SOCKETIOCTL**

 $\big($ 

*(* 

### **Name**

socketioctl - control an open socket

# **Synopsis**

linclude 'ioctl.h'

socketioctl(s, request, argp) int s; unsigned long request; char •argp;

# **Description**

*Socieriocll* is used to alter the operating characteristics of an open socket. s. The parameter *reques<sup>t</sup>*specifies the socketioctl command, and has encoded within it both the size of the argument pointed to by argp, and whether the argument is an 'in' parameter or an 'out' parameter. Macros and defines used In specifying *reques<sup>t</sup>* are located in the header file ioctl.h.

The call will fall if:

[EBADF] *s* is not a valid descriptor.

**AUN Driver Control Interface** 

# **AUN Driver Control Interface**

This chapter describes the interface between a protocol module and a device driver module used by the protocol. The interface will enable multiple protocol stacks to control multiple different device drivers simulataneously, if required.

The interface is optimised in its detail to handle device drivers for Ethernet. Drivers for other types of network will need to emulate Ethernet in these details at this interface and map 'virtual Ethernet' values into real values meaningful to the actual connected network.

Specifically:

· physical network addresses are 48 bit quantities.

the values of physical network frames 'owned' by protocol modules are expressed as Ethernet frame type values. For example: Internet owns three types of physical frame, namely frames containing IP, ARP and Reverse ARP protocol messages. The driver module will be informed of the values £800, £806 and £8035 respectively.

At startup, driver modules must set the variable InetSEtherType

to the text string name of the controlled physical interface type (et, en, etc.), with the suffix '0' (e.g. et 0, en0, etc.). This is for compatibility with Acorn AUN and TCP/IP software. The name part is the same string referred to in the Driver Information Block, described later.

### Service calls

When loaded, a network interface driver module will perform various internal and hardware initialisation functions. It will then announce its presence via the service call Service\_NetworkDriverStatus (0) and wait for a protocol module, such as Internet, to search for device drivers controlling interfaces which the protocol wishes to access. This is done via the service call Service\_FindNetworkDriver. Subsequently, if a protocol module terminates it will notify associated driver modules via Service\_ProtocolDying. A terminating driver module issues Service\_NetworkDriverStatus (1).

# Service\_FindNetworkDriver (Service Call &84)

### On entry

 $R1 = $84$  (reason code)  $R2$  = pointer to name of driver sought (et., en, etc.), or zero, or -1  $R3$  = pointer to Protocol Information Block describing this protocol, or zero  $R4 =$  slot number, if  $R2 = -1$  and  $R3 = 0$ 

#### On exit

 $R1 = 0$ R<sub>2</sub> preserved R3 = pointer to Driver Information Block describing available driver

Use

Service\_FindNetworkDriver makes a logical connection between a protocol module and a driver module, enabling information about each other to be exchanged.

Service\_FindNetworkDriver may also be used to find out whether a driver module is present, without making a logical connection. In this case R2 and R3 are zero on entry. Exit register values are the same if claimed by a driver module.

Service\_FindNetworkDriver may also be used to find out which driver module controls the device located in a given backplane slot. In this case R2 is -1, R3 is zero and R4 contains the slot number (0 - 3) on entry. Exit register values are the same if claimed by a driver module.

Service calls

999999999999999999999999999999999999

AUN Acom Universal Network

::::::::::::::::::::::::::::::::::\*'-:::::::=:::::

(

(

# Service\_ProtocoiDying (Service Call &83)

### On entry

 $RI = 883$  (reason code) R2 = 10 *ol* exiting protocol

### On exit

All registers must be preserved

### Use

Service\_ProtocolDying is issued by a protocol module to notify driver modules that the protocol is exiting. The protocol tO is the same value as previously passed to the driver in pib.pib\_sccall. Driver modules must never claim this service call.

# Service \_NetworkDriverStatus (Service Call &88)

### On entry

Rl = &88 (reason code)

 $R2$  = status (0  $\Rightarrow$  starting, 1  $\Rightarrow$  terminating)

R3 = pointer to Driver Information Block describing this driver

### On exit

All registers must be preserved

#### Use

Service\_NetworkDrlverStatus Is Issued by a network driver module to indicate that it Is starting up or terminating. This service call should not be claimed.

# Protocol Information Block

struct pib (

char pib\_frtypecnt; unsigned short pib\_frtype[6]; int pib\_rxevent: struct mbuf \*\*pib\_freeq; int pib\_sccall; struct mbuf \*\*pib\_lfreeq;

};

# pib\_frtypecnt

Number of valid fields In plb\_frtype)).

# pib\_frtype<sup>[]</sup>

Array of physical frame type values which are 'owned' by this protocol. The driver module will route all incoming frames with these types to this module, via an event sequence governed by pib\_rxevent.

If a given value is zero. then all ISO format Incoming frames will be routed to this protocol - in other words frames having a length field (range 64 to 1500) in place of <sup>a</sup>type field.

If a given value is 65535 (Oxfff) then any packet with a frame type not matched by any other protocol will be routed to this protocol.

# 5-216

# pib rxevent

Number of RISC OS event to generate when an incorning frame of the correct type is received. This mechanism is used to pass incoming frames into the correct protocol module.

# pib freeq

Address of free list of 'small' data buffers owned by this protocol module but available to the driver module to store data associated with incoming frames of the \* Your last opportunity to correct type. [Note: driver modules must never themselves free data buffers obtained from this list.

# pib sccall

ID for this protocol which will be included in Service\_ProtocolDying on module FIURN BY: to Technical Publications, termination. Internet =  $1$ .

# pib\_Ifreeq

Address of free list of 'large' data buffers owned by this protocol module but available to the driver module to store data associated with incoming frames of the correct type. These buffers should be large enough to accommodate a full Ethernet frame. There may only be a small number available so a driver module should be prepared to 'fall back' on small buffers if no large buffer is available. [Note: driver modules must never themselves free data buffers obtained from this list.]

# **Driver Information Block**

st

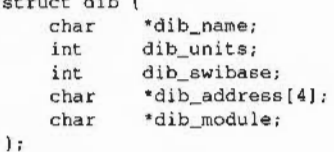

### dib\_name

Pointer to 2 byte text string name of physical interface type controlled by this driver module ('ea', 'en', 'ec', etc).

### dib\_units

Number of accessible physical interfaces present of the type controlled by this driver module.

5-218

# dib swibase

INT. OF THE SERVICE COMPANY OF BER IT A PERSONAL

**PAGE PROOF** 

comment on this Document,

SWI calls 12

Base of SWI block owned by this driver module.

### dib address

Pointers to physical addresses of interface cards. Each address is a 48 bit (6 byte) quantity.

### dib module

Pointer to title of driver module (e.g 'Ether3')

Once the startup sequence is complete, the protocol module will communicate with the driver module via SWI calls, and the driver module will interrupt the protocol module with events to indicate received frames.

The following set of SWI calls enable a protocol module to pass data and control commands to a device driver module. Each different driver will own a unique chunk of SWI numbers whose base is passed to a protocol module at startup time via the Driver Information Block. SWI numbers offset sequentially from the SWI chunk base will correspond functionally to the commands described below.

**Interface Start (Offset 0)** 

Start a physical interface unit controlled by the owner of dib\_swibase.

:;:; :;:;:;:;:;:;:;:;:;:;:;:;:;:;:;:;:;:;:;:;:;:::::::;:;:;:; :;:;:;:;:;:;

# **On entry**

 $RO = unit number (0 - 3)$ 

# **On exit**

RO preserved

# **Use**

Called by protocol module to start interface and enable subsequent I/O.

# **Interface\_ Up (Offset 1}**

 $($ 

*(* 

# Restart a physical interface unit.

**On entry** 

 $R0 =$  unit number  $(0 - 3)$ 

**On exit** 

RO preserved

# **Use**

Called by protocol module to restart interface and reenable subsequent 1/0. after an earlier call of SWI\_NetworklfDown.

SWI calls

 $\overline{\phantom{a}}$ 

 $\overline{a}$ 

**AUN Acorn Universal Network** 

namento este consecutado e

# Interface\_ Down (Offset 2)

Disable a physical interface unit.

..

### On entry

 $R0 =$  unit number  $(0 - 3)$ 

### On exit

RO preserved

# Use

Called by protocol module to disable indicated interface and disallow subsequent *vo.* 

Interface\_ Send (Offset 3)

Transmit data via a physical interface unit

### On entry

 $RI =$ unit number  $(0 - 3)$ 

 $R2$  = frame type

R3 = pointer to destination physical address; 48 bit (6 byte) quantity

R4 = pointer to message buffer chain containing transmit data

 $RS = event$  number to call on completion (or zero for no event required)

# On exit

R1 - R5 preserved

### Use

Called by protocol module to transmit data. held In a chain of buffers. The destination physical address and a frame type value Identifying the sending protocol are specified. lf the protocol module wishes to be notified via an event about the status of the transmission (beyond anyerrorvalue whlch may be passed back directly on SWI exit) then the event number(> 0) will be specified.

If  $R5 = 0$  then the protocol module may assume that it can free the associated mbuf chain immediately on return from the SWi call. otherwise It must wait for the event to occur before freeing the mbufs.

See SWITxEventRequired below.

5-222

Interface\_ Version (Offset 4)

Return version number of DCI specification implemented

# On entry

# On exit

 $RO = version number integer (this version = 3)$ 

# Use

Called by protocol module to ensure that a device driver module implements the version of DCI Interface compatible with itself.

**AUN Acorn Universal Network** 

# Interface MTU (Offset 5)

(

(

Return physical M1U of supported network

On entry

On exit

 $R0 = MTU$ , or zero

### Use

Called by protocol module to find out the MTU of the underlying network, for example to enable efficient fragmentation of datagrams. Default  $(RO = 0)$  is ETHERNET MTU (1500 octets).

SWI calls

 $\overline{\phantom{a}}$ 

 $\bigg($ 

AUN Acorn Universal Network

# Interface\_TxEvReq (Offset 6)

Return whether device driver requires an event value on TX

.. ;:::::::::::::::::::-.. ...

### On entry

# On exit

 $RO = 1$  if tx event number required, or 0 if tx event number not required

### Use

the device driver module requires the protocol module to supply a txevent value with every transmission SWI call (SWI\_NetworklfSend): i.e. transmission synchronous to SWI\_NetworklfSend cannot be guaranteed on request. (n.b This may impact on performance optimisations within the protocol module.)

# Events

An event may be generated by a driver module to indicate that a data transmission request has been processed or that a frame has been received from the network Different event numbers are owned by different protocol modules. and are supplied to driver modules via SWI\_NetworkifSend (for tx) and Service\_FindNetworkDriver (for rx) calls.

Called by protocol module to find out whether the transmission strategy used by

(Offset 7)

Interface\_ StaNumReq

# On exit

On entry

 $RO = 1$  if fixed station number required, or 0 if fixed station number not required

Called by AUN software to find out whether the underlying network necessarily requires a fixed 'pseudo-Econet' station number (i.e. set in CMOS RAM), or whether a dynamic station number allocation mechanism can be employed by AUN software. For example. physical Econet necessarily requires a fixed station

Return whether physical network necessarily requires a fixed station number

.... :::::::::::::::: ..

### Use

number. but Ethernet does not.

 $\vec{r}$ 

**AUN Acorn Universal Network** 

# **TX Event**

# On entry to event handler

 $R0 = tx$  event number (specified by protocol module)

 $R1$  = pointer to data buffer chain containing tx data

 $R2$  = pointer to name of interface controlled by this driver ('ea', 'en', etc)

 $R3$  = physical unit number  $(0 - 3)$ 

 $R4$  = error number (driver specific) or zero = ok

A transmission event does not necessarily imply that a frame has been successfully transmitted and received by the target host, merely that the local operation has been completed - either with or without a detected hardware error - and so the protocol module may free the addressed message buffer chain. A protocol module has the option of requesting an event or no event with each SWI call to transmit data (see above).

# **RX Event**

# On entry to event handler

 $R0 = rx$  event number (protocol specified)

 $RI$  = pointer to data buffer chain containing  $rx$  data

 $R2$  = pointer to name of interface controlled by this driver ('ea', 'en', etc)

 $R3$  = physical unit number  $(0 - 3)$ 

 $R4 = rx$  frame type

A receive event means that an incoming frame 'addressed' (via the frame type field) to a protocol module has been received and stored within the addressed data buffers obtained for this purpose from the protocol module's freelist. Once the event is generated, the driver module must forget about the associated data buffers. These will be received by the protocol module's event handler and in due course returned by the protocol module to its own freelist. Data buffers comprising an individual frame are chained together via the m\_next field (see below).

The first buffer in each frame chain does not contain frame data. The first four bytes contains a pointer to a Driver Information Block describing this driver. The next six bytes contain the 48-bit physical address of the source of the received frame.

The rx frame type (R4) should be set to 0 to indicate that the protocol module should discard this mbuf chain immediately, for any reason.

# Data buffers

Data passes across the interface between the protocol and driver modules in 'mbufs'. These are similar to the data structure as used internally within the BSD UNIX kernel, and also within the RISC OS Internet module, for handling network data. Mbufs are aligned on 128 byte boundaries and can either store internally up to 112 data bytes, or else reference an external block of data. The format is:

#### Data buffers

```
\begin{array}{c} 128 \\ 12 \end{array}Idefine MSIZE
Idefine MMINOFF
#define MTAIL
                         \blacktriangleleft#define MLEN
                         (MSIZE-MMINOFF-MTAIL)
struct mbuf (
                                         /* next buffer in chain */
        struct mbuf 'm_next;
                                         /* offset of data */
        unsigned long m_off:
        short m_len:
                                         /* amount of data */
        charm_type1 mbuf type 1/* data is indirect '/
        char
                m_indir;
        union (
                                         /* data storage */
                char mun_dat [MLEN];
                char *mun_datp;
                                         /* indirect data pointer */
        1 m_un;
        struct mbuf 'm_act;
                                         /* used by protocol module */
\mathbf{r}#define m_dat m_un.mun_dat
#define m_datp m_un.mun_datp
```
If the data is indirect then the device driver module must make no assumptions about the actual location of the referenced data.

# **AUN \*Commands**  $12$

5

monds

This chapter gives details of the \* Commands provided by the AUN software. These commands may help you in managing your network, and seeing how it is operating. To use the more esoteric commands you will need a more technical understanding of AUN than we have so far given you, particularly its use of Internet addressing.

0000000000000000000000000000

10000000000000000000000

The list below summarises the commands in this chapter:

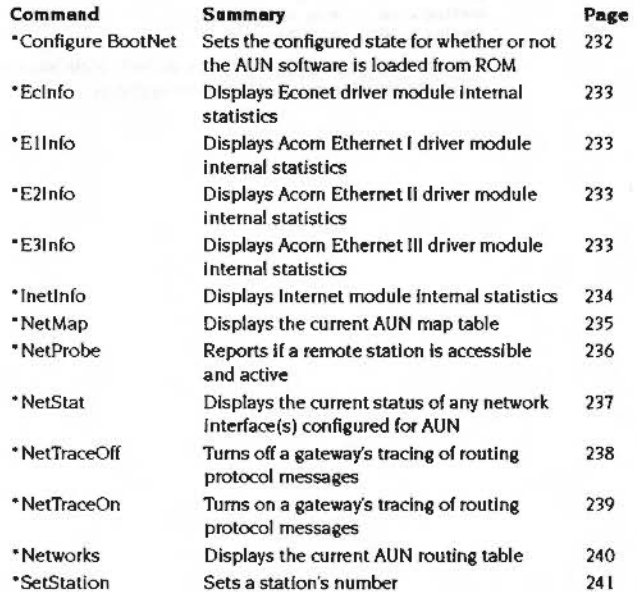

 $5 - 231$ 

### \*Configure BootNet

# \*Configure BootNet

Sets the configured state for whether or not the AUN software is loaded from ROM

### Syntax

\*Configure BootNet On|Off

### Use

\*Configure BootNet sets the configured state for whether or not the AUN software is to be loaded from ROM. Drivers are always loaded from the ROM, irrespective of this configured setting. This command is only available on stations fitted with an AUN client ROM.

For such stations, you should configure this value to 'On' if the station is to be a client station using an AUN-configured network, and to 'Off otherwise (i.e. if the station is to be a gateway station, or to be connected to a TCP/IP-configured network).

The default state at installation of the card is 'Off'.

# Example

\*Configure BootNet On

### **Related commands**

None

### **AUN** \*Commands

# \*DeviceInfo

Displays driver module internal statistics

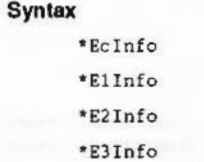

### Use

A \*DeviceInfo command displays detailed information about driver module activity. Each of the standard Acorn drivers provides such a command:

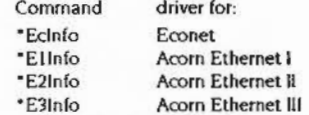

We expect third party drivers to provide a corresponding command, you should see the documentation supplied for the command name.

It is presented mainly as an aid to trouble-shooting, should you require it.

### Example

\*E3Info

Ether3 interface statistics

ea0: bussize 16 (1a), slot 0, enabled, hardware address 00:02:07:00:79:00

packets received = 27735 bytes received =  $2040394$ receive interrupts =  $27279$ interrupts = 29658

packets transmitted = 2391 bytes transmitted = 392460 transmit interrupts = 2390

Frame types recognised: 0x0800, 0x0806, 0x8035.

#### **Related commands**

None

# **\*lnetlnfo**

Displays Internet module Internal statistics

r.::::;:;:;::::":::.;:;:;.;:;:;:;:;:;:;:: :;:;:;:;:;:;:; :;:;:;:;:;:;:;:;:;:;:::::::::::;:;:;:;:;:;:;:;:: :;:;:;::::

# **Syntax**

\*Inetinfo

**Use** 

\*InetInfo displays information and statistics about the current state of the Internet module, which forms a part of the AUN software. Most of the information displayed is runic in nature. It is presented mainly as an aid to trouble-shooting. should you require it.

### **Example**

#### **• I netinfo**

**Resource usage:** 

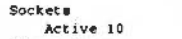

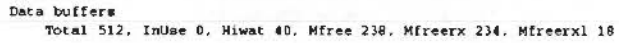

Packet forwarding not in operation

### **Related commands**

None

# **\*NetMap**

Displays the current AUN map table

# **Syntax**

\*NetMap *[net\_numberl* 

### **Use**

\*NetMap displays the current AUN map table either for the specified net, or for all nets if no parameter is specified. The map table shows the net number of each net. its name. and its Internet address.

..

Each station obtains the information held in the map table from a gateway's Map file. Since this file is identical for all gateways on a correctly set up network, the output from this command is the same for all stations. and only varies when the network's layout is altered.

### **Examples**

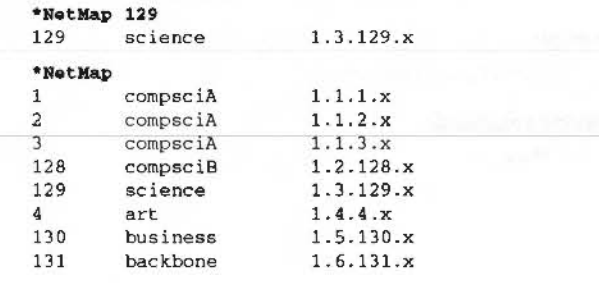

### **Related commands**

•Networks

*(* 

# \*NetProbe

### Reports if a remote station is accessible and active

### Syntax

\*NetProbe net\_number.station\_number

### **Parameters**

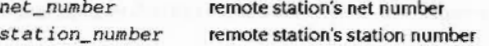

# Use

\*NetProbe reports if a remote station is accessible and active, and hence can be reached from the local station and network. This command does so by sending a control message to the specified station and awaiting a reply.

#### **Examples**

\*NetProbe 128.135 Station present

\*NetProbe 128.201 Station not present

### **Related commands**

None

# \*NetStat

Displays the current status of any network Interface(s) configured for AUN

### Syntax

\*NetStat [a]

# **Parameters**

give all information, rather than simplified version a

# Use

\*NetStat displays the current status of any network interface(s) configured for AUN. The optional parameter a gives extra information, including traffic counters and full IP addresses. Known network numbers which are marked with an asterisk ('\*') represent nets in a directly connected Econet network.

### **Example**

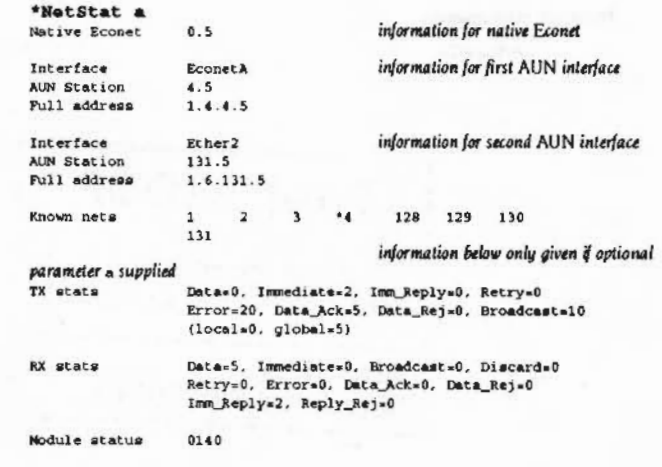

# **Related commands**

None

# \*NetTraceOff

Turns off a gateway's tracing of routing protocol messages

### **Syntax**

\*NetTraceOff

Use

\*NetTraceOff turns off a gateway's generation of trace information about its transmission and reception of routing protocol messages. For more details, see the description of the "NetTraceOn command.

This command is provided by the gateway variant of the AUN module, and is hence only available on gateway stations. It is anyway irrelevant to client stations.

# Example

\*NetTraceOff

### **Related commands**

\*NetTraceOn

# PAGE PROOF

<sup>\*</sup> Your fast opportunity to<br>commont on this Document

# RETURN BY:

: to Technical Publications.

in a contract of them a government and policy model of the college pills and management program and the collect

# \*NetTraceOn

Turns on a gateway's tracing of routing protocol messages

### **Syntax**

\*NetTraceOn [filename]

### **Parameters**

filename

### Use

\*NetTraceOn turns on a gateway's generation of trace information about its transmission and reception of routing protocol messages. This information is stored in the given file, or - if none is specified - in the file !Gateway.Trace. You can load the trace file into a text editor such as Edit in the usual way.

name of file to which to direct output

To view the default file you will need to open the Gateway application directory; hold down the Shift key while you double-click on its fcon.

This command is provided by the gateway variant of the AUN module, and is hence only available on gateway stations. It is anyway irrelevant to client stations.

# **Example**

\*NetTraceOn

### **Example output**

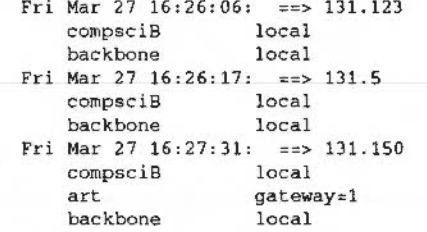

**Related commands** 

\*NetTraceOff

# \*Networks

### Displays the current AUN routing table

Syntax

\*Networks

Use

\*Networks displays the current AUN routing table. This shows the names of any local networks (i.e. those to which the station is directly connected). It also shows the names of those remote networks that the station knows how to reach, and the gateway that it will use to do so

The AUN routing table alters as gateways start up and shut down, and so the information returned by this command varies as the state of the network alters.

### **Examples**

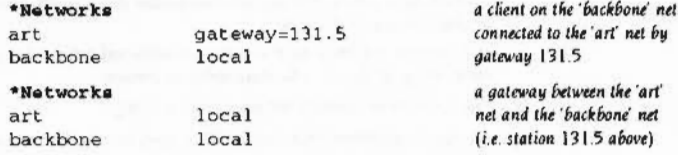

#### **Related commands**

\*NetMap

# 

# \*SetStation

Sets a station's number

### **Syntax**

666666666666666

\*SetStation [station\_number]

### **Parameters**

a station number in the range 2 - 254 station\_number

### Use

\*SetStation sets a station's number, storing it in CMOS RAM so it is not lost when the computer is switched off. If no number is specified then one is prompted for. If the new station number given is invalid, then the current station number is preserved.

This command is not a part of the standard AUN software, to prevent users from altering station numbers. It is instead supplied as a separate program on the Support disc of the Level 4 FileServer distribution, in the ArthurLib directory. You can run this program from the desktop by double-clicking on its icon; a window shows the prompt for the station number.

The number is stored in the same location as is used by Econet to store station numbers. If the station is connected to both an AUN network and a native Econet, it will accordingly use the same station number for both types of network. Altering the station number for one network will alter it for the other.

You can find out a station's current station number by typing at a command line:

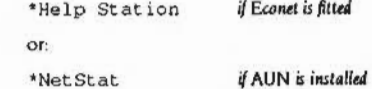

### **Examples**

\*SetStation 20

\*SetStation New station number: 20

### **Related commands**

\*Help Station

# **AUN Technical information**  $13$

5

This chapter gives some more technical information on how the AUN software works. You don't need to read this chapter, since you can install, use and manage the network without knowing any of the information it contains. However, the more technically minded amongst you may be interested in what follows.

# **Protocols**

### AUN uses the UDP, IP, ARP, RevARP and RIP protocols from the TCP/IP family:

• The transport protocol is User Datagram Protocol (UDP), enhanced by a proprietary handshake mechanism designed to support the semantics of Econet SWI calls. This is not a straightforward port of the four-way handshake mechanism used by native Econet, but is rather a two-way handshake protocol overlaid with a timeout and retransmission mechanism better suited to the characterístics of IP traffic.

TCP itself is not used, as it is a stream oriented protocol unsuited to supporting an Econet-like data delivery service.

- The network protocol is Internet Protocol (IP).  $\bullet$
- Address Resolution Protocol (ARP) is used to map IP addresses into physical network addresses.
- Reverse Address Resolution Protocol (RevARP) is used by client stations to request their own IP addresses from gateway stations.
- Routing information Protocol (RIP) is used to pass routing table information between stations.

# Software

The AUN software consists of three closely related modules:

- The Net module implements the two-way acknowledgement handshake, and presents an Econet-like service to applications via Econet SWI calls. It also implements the RIP function.
- The Internet module implements UDP, IP, ARP and RevARP protocols, and exports an industry standard (Berkeley socket) interface to other RISC OS software such as the TCP/IP Protocol Suite.

#### **AUN Technical information**

00000000000000000000000000

The AUN software comes with several driver modules: EconetA (for Econet interfaces), Ether1 (for an Acorn Ethernet I card), Ether2 (for an Acorn Ethernet II card) and Ether3 (for an Acorn Ethernet III card). The Econet driver accesses the network interface via the Econet handler resident in the RISC OS ROM, whereas the Ethernet drivers directly access the Ethernet hardware.

### The software in detail

The following diagram illustrates the relationship between the modules in AUN:

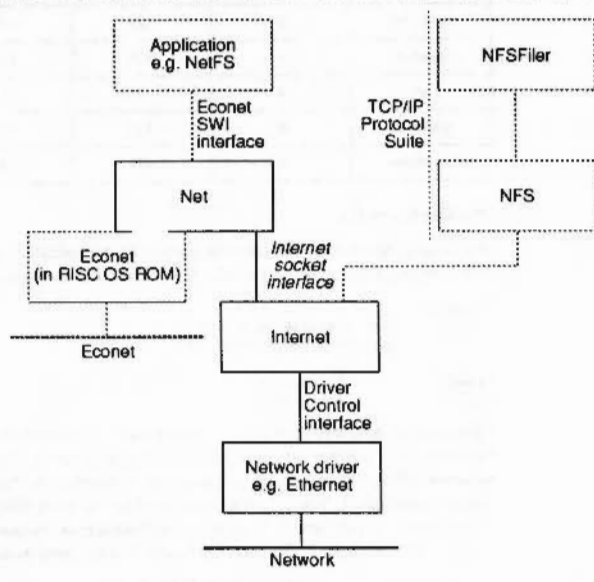

There is a particularly close connection between the Net module and the Econet module. The Net module learns which nets may be accessed via a directly connected Econet, and which nets need to be accessed via IP (ie nets that do not use Econet, or nets using Econet that can only be reached via a gateway). The Net module intercepts SWI calls to Econet from higher-level applications such as NetFS, NetPrint and Broadcast Loader, and – by examining the destination net number – determines whether to route the calls to the Econet module for traffic over native Econet, or to the Internet module for traffic over IP.

device driver.

If the AUN station does not have an Econet interface fitted then the Econet software module will not be present, and so all traffic will be via the Internet module and IP protocol.

The Internet socket interface - used by the Net module in AUN - remains exposed for parallel use by other applications. Hence other protocols running over IP, such as NFS, can run at the same time as AUN.

# **Addresses in Econet and AUN**

Under native Econet, users and programs uniquely identify each station with two one-byte numbers, thus:

#### net.station

Under AUN, users and programs use exactly the same scheme, to preserve compatibility with native Econet. However, the underlying Internet protocols used by AUN use four-byte numbers to identify stations. The AUN software therefore needs to translate each two-byte address passed by a user or program into a four-byte IP address. The AUN interpretation of each of the four bytes is:

#### site.network.net.station

The bottom two bytes (net station) are the same two bytes as are seen by users and programs. The network byte is used to provide additional routing information to the underlying IP software only, so that it can route data to the correct destination network. The site byte is currently unused and always has a value of one.

Technically speaking, an AUN IP address is a Class A IP address, with a netmask of &FFFF0000.

For example, the AUN interpretation of a command - In the normal IP emphasis  $to:$ 

'send data to host 1.3.129.16'

is actually:

'send data to station 129.16... (which is located in network number 3)

or, more meaningfully:

'send data to station 129.16... (which is located in the science network).

Software

The difference between the addressing used by native Econet and the IP address used by AUN Is summarised by the table below:

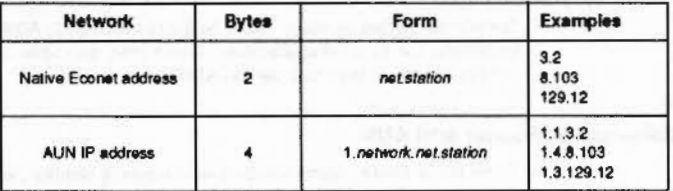

# **AUN IP address configuration**

### How a gateway station finds its full IP address

When a gateway station starts up, it reads its station number from CMOS RAM. (This number is set by the SetStation command)

To find the site, network and net numbers of both its interfaces, the gateway station looks at its Map file and its Configure file.

### The Map file

The Map file tells the gateway station the IP address of each net on the site.

Example: Large site network containing 5 dept networks linked via backbone

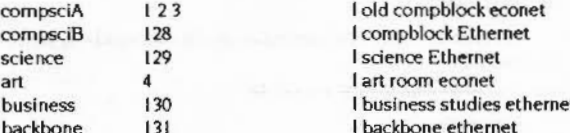

The gateway station converts each network name to a network number in the order they're read; the first network has the number 1, the second is number 2, and so on. Adding in the net numbers to the example above, the following full IP

addresses apply to the example network. (The site number defaults to 1, and the station field is read by each Individual station from its configured value in CMOS RAM):

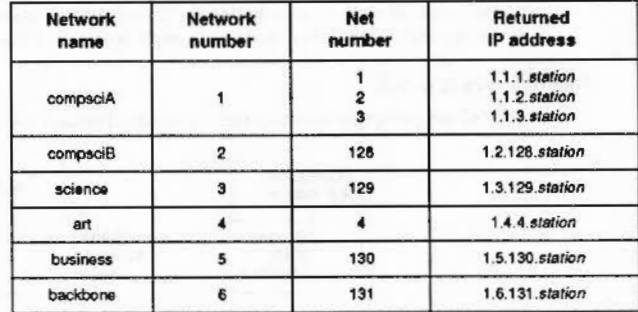

### The Configure file

99999999999999999999999999999999999

The Configure file tells the gateway station its own position in the site: specifically, which network is connected to which interface. For example:

| Example1: network compaciA is Econet: network backbone is Ethernet.

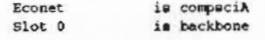

This tells the gateway that its Econet interface is connected to the compsciA network, and its Ethernet interface (in slot 0) is connected to the backbone network. What it does not tell the gateway is whether the Econet interface is connected to net 1, 2 or 3. The gateway station resolves this by reading the correct net number (in this case 2) from an Econet bridge on its own net. Thus, if the station number were 7, the two interfaces' IP addresses would be:

for the Econet interface  $1.1.2.7$ for the Ethernet interface  $1.6.131.7$ 

Note that an Ethernet network must always consist of a single net, and so the gateway does not have to resolve the same ambiguities as for Econet.

### How a client station finds its full IP address

Like a gateway station, an AUN client station reads its station number from CMOS RAM at start-up time.

### **AUN Technical information**

### AUN IP address configuration ..

 $\overline{a}$ 

 $\big($ 

However, at this stage it does not know its site, network and net numbers: instead, it finds these out from a gateway station connected to its local network.

To do so the client station broadcasts a RevARP message requesting its IP address. The gateway receives this broadcast on the interface that is connected to the client's network. and returns that interface's IP address. first setting the station number to zero:

#### site.network.net.O

Because the gateway station's interface and the dient station are on the same network. the returned site and network numbers are therefore the same as those of the client station. The net numbers will also be the same. unless the dlent station and the gateway station are on different nets within the same network (which can only be the case if they are separated by Econet bridges).

The client station takes the returned address and substitutes its own station number. It also determines if it is connected to a bridged Econet: if so. It replaces the returned net number - which may be incorrect - with the correct net number, read from an Econet bridge on its own net.

#### Default addresses

If a client station does not get a response to its request for its full IP address, this means that no gateway computer is present and so the local network is isolated. This being the case, then:

- If the station is connected to an Econet it will use native Econet rather than the Internet protocols used by AUN.
- If the station is connected to any other network it adopts a default IP address of 1.0.128.station, giving a user address of 128.station.

When/if a gateway computer subsequently comes 'on-line' it will immediately send a message to the other stations on the previously isolated network. so they may then complete their address and routing configuration, and get access to all other networks in the AUN system.

Consequently while a network is isolated all its stations may communicate between themselves; stations don't 'hang' awaiting a response from a gateway. You may later start up a gateway station to bring the isolated network into your site's AUN network. However, since this is likely to change 'on the fly' all the addresses of that network's stations. you must take care only to do this when there are no users active on the network..

### Application program Interface

:;:;:;:; :;:: :;:;:;:;:;:;:;:;:;:;:;:;:;:: :;:;:;

The application program interface, or API, is the same as the RISC OS 3 (version 3.10) Econet SWIInterface. with certain usage qualifications described below. For full details, refer to the RISC OS 3 Programmer's Reference Manual.

Existing user applications which access Econet do not require functional modification at the network interface in order to run over an AUN network.

The AUN module Intercepts SWl calls to Econet from user software. It treats the calls differently according to how it can access the destination station:

- If the destination station can be accessed directly via Econet. AUN passes the SWI calls to the resident Econet handler. This avoids unnecessary IP protocol overheads for a localised Econet-only transaction.
- Otherwise the destfnatlon station must be accessed via IP. AUN maps the SWI calls Into calls to the Internet module. having first expanded the two-byte net station destination address into a four-byte site.network.net.station IP address.

The maximum amount of data which can be passed In a single transmission SWI via IP is 8192 bytes.

When transmitting to a station via IP, transmission SWI calls will return only the error values Status\_NetError and Status\_NotListening in the event of failure. Over raw Econet other Econet-specific error values may be returned.

# Constraints on the use of Econet SWI calls over AUN

#### Immediate operations

In general the Immediate mechanism Is considered to be Econet specific. The only Immediate operation supported by AUN over IP Is Econet\_MachlnePeek.. All other Immediate SWI calls return Status\_NotListening. unless the destination station is accessible via a directly connected Econet.

### **Transmission strategy**

An application's choice of values for the Count and Delay parameters it passes to transmission SWis may make assumptions about the actual physical characteristics of Econet. For example some Econet utility programs set the Count to 0 in Immediate operations. relying on the fact that the return of a scout acknowledge frame in response to a valid scout frame will always be effectively instantaneous. However. over an AUN IP network this assumption is invalid: the functional equivalent of the scout acknowledge may arrive 'sometime', or even 'never'.

### Application program in lerface

.. :::::::::::: :::: :::::::: =::::: =:::::::::

Consequently AUN uses a retransmission strategy more suitable to the nature of IP traffic. whilst retaining the existing retransmission strategy for transmissions to a directly connected Econet. The retransmission strategy for AUN over IP is as follows:

For ordinary data. AUN employs a two-way handshake. A receiving station will return a positive acknowledgement If It has successfully received a data frame into an open receive block. or else a reject message if there is currently no open receive block. or some other detectable reception error has occurred.

#### If Count> I

The maximum elapsed timeout period in seconds (1) requested by the application is computed as:

 $T = (Count \times Delay) / 100$ .

On receipt of reject messages, the sender will retransmit the data frame 10 times after I centisecond timeouts. then:

### lfT<5

T x 10 retransmissions will occur, each after 10 centisecond timeouts;

Else

If the destination station is not on the same network as the sender exactly 50 retransmissions will occur, each after  $(T \times 100)$  / 50 centisecond timeouts;

#### Else

If the retry delay< 25 centiseconds

exactly 50 retransmissions will occur:

# Else

(T x 4) retransmissions will occur. each after a 25 centisecond timeout.

(This provides some optimisation for simultaneous loading of software from a local file server. whilst protecting against excessive overload at gateway stations caused by rapid retransmission.)

If no response is received at all then:

### lfT<5

I retransmission will occur. after a 5 second timeout:

### Else

T / 5 retransmissions will occur. each after 5 second timeouts.

### Else

The sender wilt transmit exactly once. The transmission status will not change until a positive acknowledgement or a reject message has been received. or a 5 second timeout has elapsed.

For an Immediate operation (i.e. Econet\_MachinePeek), a SWI call with Count  $= 0$  or Count  $= 1$  always results in a Status\_NotListening return; no actual network transmission is made. In other cases the sender transmits an Immediate message exactly once. changlna transmission status only when a response has been received or a 5 second timeout has elapsed.

..... ·.·.·•·.·.· :;:;:;:;:;,::;:;:;:; :;:;:;:;:;:;:;:;: :;:;:;:;:; :;:;:;:;:;:; :;:;:::;:;:;:;:;:;

### Bridge protocol

Use of the Econet Bridge protocol by a RISC 05 net utility program to identify valid net numbers does not work over non-Econet networks within an AUN system, as no actual Econet bridges are present to respond. However. cydlng through the range of net numbers In a sequence of calls to Econet\_Rea<ffiansportType can provide this Information without involving any network transactions: the call returns  $R2 = 0$  if the given net number is not currently accessible from the local station.

Note that this constraint does not affect use of the Bridge protocol onto a directly connected Econet system.

#### Meaning of net 0

In AUN. a station may be connected to both an Econet and an Ethernet at the same time. This means that the assumption that Net 0 means the local network is no longer safe, as the AUN software could not, in this case, distinguish the two connected networks with certainty. Hence applications running over AUN should strive to supply an actual net number with every transmission SWI call.

You should note that the actual net number of a connected Econet may in fact be 0, if there are no bridges present: however the net number of an Ethernet in a correctly configured AUN network can never be 0, so no clash will occur. If a net number of 0 Is supplied to a transmission SWI. AUN maps it to the net number of a directly connected net. with Econet taking priority over Ethernet If both are connected.

### Local broadcasts

If a station is connected to both Econet and Ethernet. transmit SWI requests for a local broadcast - as issued by Broadcast Loader- are directed to the Econet only.

### Data delivery

As with Econet. AUN over IPcannot guarantee that a message apparently correctly received and acknowledged by a receiving station will not be retransmitted if the acknowledgement Is lost in transit Applications using AUN should therefore ensure that they can detect whether a transmission has been repeated. This is usually done by adding a sequence number or bit to transmissions.

*(* 

(

# **14 User Interface**

..

### Overview

5

This chapter describes the changes made to the window manager. Filer. Pinboard and DragASprite. These changes fall into four main areas:

.::: •. w.

- Outline system font
- Improved error handling
- Sprite tiled windows
- New memory management

### Desktop appearence

There have been sprite and template changes to give a 30 appearence to the windows. You should refer to the RISC OS 3 Style Guide for more Information In this area.

The desktop now uses a proportional font in the desktop and can tile the window backarounds with a texture. The Filer and Pinboard have been modified to take account of these changes. DragASprite has been modified to use dithered solid drags so that you can see the area underneath solid drag.

### New Error system

The WIMP error messages have been changed to be more helpful, consistent and user friendly. Applications can now provide a more suitable wording on Error messages and buttons.

# Concepts and definitions

### Text in Icons

Currently. for plotting text In Icons. the wimp calls the kernel using the OS\_ Write and VDU calls. we shall refer to this method as 'VDU text'. This provides a blt·mapped fixed width font which is generally referred to as the system font. In the new system the wimp will call the font manager, allowing the use of a proportionally spaced font. We expect that the outline font system will be used most by high-end users. and by those who possess high-resolution (square pixel) monitors (referred to as VGA resolution from now on). However, we do not want to

 $\bigg($ 

(

Concepts and definitions 

> exclude those with low (1V) resolution monitors. and wish to provide them with a reasonable path forward. The basic approach Is that we will continue to have a single font at any one time which is used for most purposes within the window system. (This contrasts with Windows. for Instance. where numerous different fonts are used for different purposes). For the purposes of laying out dialoeue boxes etc. applications developers should be aware that this font may be one of the old system font (VDU text), Homerton.Medium or possibly Trinity.Medium (both at 12-point). We expect VGA-resolution monitors to be used with the normal anti-aliased font as rendered by the font manager. We expect 'IV-resolution monitors to be used with a hand-tuned bitmap at 12 point. this will be referred to as Darwin.Medium .

### The Error System

A RISC OS error Is a block containing a unique error number for that error. and a textual string. Programs can identify a particular error by examining the unique number. The human-readable text is translated into the users language. when the error block is created. It's also possible that an application may wish to display fnfomation rather than an actual error using Wimp\_ReportError so we refer to these collectively as a Report.

### **Report Categorisation**

A new scheme of report categorisation is introduced (based on setting bits of the flags-see Programmer Interface section). The different categories are: error, information, program and question, each identifiable by a different sprite in the error dialog (These are shown in the User Interface section of this document). As the PRM states (page 1-4 3) bit 31 ol the error number is used lor exceptions like data aborts. these are always Interpreted as 'program reports'. Program reports are ones that a normal desktop user should never see in normal operation of his machine. They stronely imply that a program somewhere (system or application) contains a bug. The user need not know the details of the cause, although an expert user might be interested. Its quite possible that an application will have to be terminated to get out ol this. Its even possible that the machine is no longer usable until a reset

Non-program errors are referred to as running reports. They are errors that. sadly. ARE to be expected in the normal running of the machine. or which (if they happen) do in fact have to be understood by the user. These lndude: lncorrectuser input Running out of a resource such as memory or disc Disc sector error- or. other non functioning hardware

Of running reports. an error indicates that something serious/unfortunate has happened. even though It might not be a programs fault. Examples Include malfunctioning hardware. disc corruption. a corrupt data file. resource file

Information nor an error. For instance this might be used when the user is trying to quit with unsaved data. If the text is along the lines of There is unsaved data, do you wish to discard. save it or cancel quitting?' then confusion should be reduced by using the question sprite rather than the error or Information.

missing. An Information report Is mote an Information bulletin than an error. No evasive action is typically required of the user. It can be used for confirmation of some important activity. A 'question' is desirable when the message is neither

#### The Watchdog

Currently, if a program goes into an 'infinite loop' (eg. it keeps posting an error box without polling) there is no way to stop it. A watchdog will be added to the wimp so that such rogue programs may be killed and Increase the chances of the machine remaining usable without the need to reboot.

# User Interface

100000000000

### Using an outline system font

The !Configure application will be extended to allow easy choosing of a desktop font. Since dialog boxes will only look tidy for a small range of font sizes (see Appendix A) !Configure will choose a size that will work with most dialog boxes. For the softloaded WIMP to be released for RISC OS 3.1x though (see section on product organisation). "Configure will be used as described in the Programmer Interface section. If painting generates an error for any reason. then the wimp does not report an error but falls back to the system font. (This is particularly important when painting the error box itself).

#### New error system

The Wimp error box Is replaced as follows (note the use of the outline font and background):

The title bar contains either Message from Appname or just Appname (repladng the previous Error from). Sprite I is usually the sprite for the application generating the error, or a warning symbol if this is not known. Sprite2 is one of error, program, question or infromation as shown below:

Button I above Is a default action button. and typing RETURN selects it. The standard buttons are labelled Continue and Cancel (Button 2), but the application can arrange for any button wording. If the buttons make the window too wide (which should be rare) then the window increases In width to accommodate them.

The error text Is either the error message supplied by the application. or. In the case ol a program error. replaced with 'Appname has gone wrong. dick Quit to stop Appname'.

*(* 

 $\big($ 

### User Interface

*(* 

 $\big($ 

#### User Interface ,,,,,,,,,,,,,,,,,,,,,,,,,,

::;:::: :.·.:.:.:.:.:.:.:·

### Tiled window backdrops

If the wimp finds a tile\_1 sprite In either a windows sprite area or its own (eg. loaded with "iconsprites) then this is used to tile the backdrop of a window with background colour 1. The new style error dialog box below has such a background.

### The watchdog

This is intended to kill off a task at the request of the user. though typically It should be used as a last resort. Choosing 'Quit' from the application's iconbar menu or the task manager is obviously preferred as this enables the task to do any memory deallocation. If the user presses Break In the desktop. this leads to an dialog box Press Stop to terminate foo with buttons Stop and Cancel and Next task. Clicking the last of these, changes the question to refer to the next task in the task list. This should work even if Wimp\_Poll is not being called, eg. for killing off rogue redraws. looping programs and the like. This also works when the Wimp\_ReportError box is up, eg. to kill off a task which is looping in redraw. produdng what it thinks is a user error.

### The Filer

There are five main main changes to the filer's user interface:

- variable column width in the filer viewers
- use of outline font for size/date etc. in full info mode
- no longer a limit of ten characters to a filename
- use of solid dragging
- displaying of open directories

As outline fonts typically have larger capitals than the YOU text of a similar size. there is a possibility that the fixed column width (defined in the Filer"s templates file) may be too small. As a result the filer will now check the lenaths of all the filenames in a displayed viewer and alter the width accordingly as shown In the examples below.

The Filer currently uses YOU text to print the information In "Full Info" mode. This will be changed so that the current desktop font is used for the date and size etc.

Filesystems, such as NFS, support filenames longer than ten characters. These are currently truncated by the filer and only the first ten characters are displayed. With the variable column width system described above It will be possible to display the full filename. though a limit of 63 characters is Imposed for practical and ergonomic reasons- the viewer may become unusable for instance if there is one extemely long filename In it.

The filer will also use solid dragging (see picture in DragASprite section below) and when multiple files are being dragged a 'package' sprite will be used instead of the outline.

Open directories will become more easily identifiable by displaying the directory folder sprite as being open.

# The Pinboard

The only change required to the pinboard is that when displaying an icon on the back window, the text underneath is no longer constant in width.

# **DragASprite**

The changes to DragASprite are unrelated to the outline font system. As shown below solid drags will be "dithered" so that it is possible to determine what is belns dragaed over or dropped on.

### Programmer Interface

This section describes the programmer interface of the new features. It is divided into the following sub-sections:

- Outline system font prosrammer and system notes for the desktop font
- Changed SWis ·details of existing SWis which been modified
- New SWis ·details of SWI calls which are totally new
- Service calls· new service call mechanisms
- • Commands ·new CLI commands

### Outline system font

#### Controlling the desktop font

CMOS byte &8C has the following Interpretation:

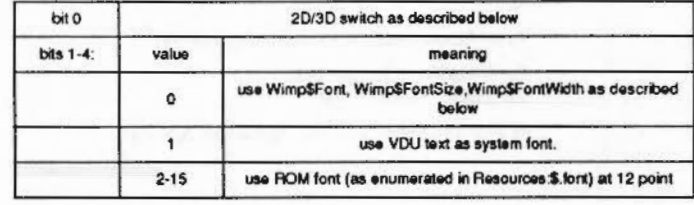

#### Programmer Interface

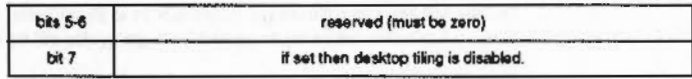

The ROM fonts are enumerated in the following way: Starting at Resources: S. Fonts, every directory which has a descendant IntMetric\* (eg. IntMetrics, IntMetric0) is included in the list. Eg. on a standard system the following mappings would occur (though it should be noted that a certain mapping can not be assumed):

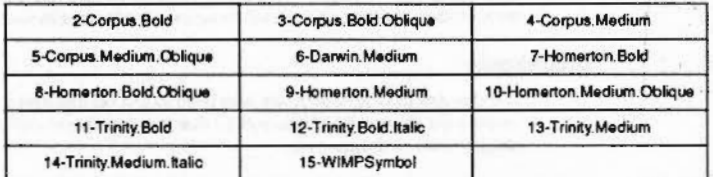

A new configure option is also added:

\*Configure WimpFont <number> where <number> can be 0-15 representing one of the actions as bits 1-4 above.

When !Configure does not indicate the use of a ROM font (bits 1-4 being 0) the variables below define the outline font to use with the wimp:

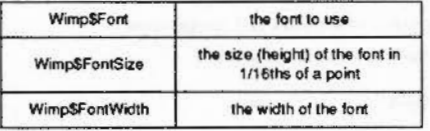

The width is optional, if omitted, the font size is used. If the size is undefined, a value of 192 (12 point- approx the size of the system font) is used.

### eg.

To set Corpus bold in 12"10 point (ie narrow)

Set Wimp\$Font Corpus.bold Set WimpSFontWidth 160

as with all system variables, capitals are optional.

# 3D look

 $\frac{1}{2}$  and the set of  $\frac{1}{2}$ 

It is not required that an application be able to function in both 2D and 3D. Applications that provide this facility should decide which to present by looking at bit 0 of CMOS byte &8C.

 $1 = 3D$  desktop look  $other = 2D$  desktop look

This should be rechecked whenever there is a mode change.

### **Message\_FontChanged**

The values of the variables and CMOS settings described above are checked at desktop startup, at a mode change, and when the broadcast Message\_FontChanged is sent by any application:

when broadcast as a user message:

 $mblock+16$ Message\_FontChanged (&400CF)

On receiving this the Wimp loses the current font, examines the variables as defined above and attempts to find the defined font with the font manager. If this happens successfully then the Wimp broadcasts the following message to all tasks:

> $mblock+16$ Message\_FontChanged  $mblock + 20$ Font handle or 0

then all the open windows are redrawn. This is necessary so that old applications which do not understand this message will appear correctly. If the font could not be found (eg. because wimpSfont was unset) then the system reverts to the VDU text system. The font handle is used in the filer for instance so that it can calculate how wide the directory viewer columns should be (see the section on external dependencies).

### **Fixed width Icons**

Some applications find it necessary to display an icon on the iconbar and then change the text under the icon to relate the status of the application whilst running. Some programs, such as !Printers, create and delete their icons when the text changes, whilst others (eg. !Teletext, !BB) create their icon with a fixed width and just update the text at run time. Currently the application assumes that the widest the icon needs to be is 16 OS units times the number of characters in the longest string.

This will no longer work. An application must measure the size of all potential strings using the SWI Wimp\_TextOp defined below. These should preferably be cached and recached on Message\_FontChanged. The icon should then be created so that all strings (and the sprite) would fit. On a Message\_FontChanged, the

#### **User Interface**

#### Changed SWIs

 $\overline{(\ }$ 

 $\big($ 

Wimp will do its best to resize iconbar icons but obviously in this case the application knows better. The program may either call Wimp\_Resizelcon as defined below or delete then recreate the icon.

### Miscellaneous programmer information

:;: ;:;;:;:;;:;:;:;:;:;:;: :;:;:;:;;;:;:;:;:;:;:;:;:;:;:;:;

When using an outline font or the built-in VDU font, the wimp will perform auto-computation of menu width. The application need not worry about setting the correct width for a menu entry, except for a writable field when the supplied width will be used as minimum. Menus will be just wide enough to contain the title. and all of the entries. in the menu. Auto width calculation is also used for creating icons on the icon bar. In this way the icon need only be specified as being the width of the sprite. the wimp then calculates the required width so that all the text is readable. The width is recalculated automatically on a mode or font change.

In menus, keyboard shortcuts must be displayed right-aligned. These are detected using the following rule: If a non-writable menu entry contains at least one space. and the string after the last space starts with no more than one of the patterns in a list in the Wimps Messages file. called Modifiers. and ends with a pattern from another message hie list. called KeyNames. then right-align everything after the last space. In the UK the Modifiers will consist of \x8b ^ ^\x8b \x8b^ (hex 8B is the shift key in the symbol font, '^' symbolises the control key) and the KeyNames list will consist of:

ESC PRINT INSERT DELETE COPY HOME PAGEUP PAGEDOWN TAB ENTER RETURN Esc Print Insert Delete Copy Home PageUp PageDown Thb Enter Return FI F2 F3 F4 F5 F6 F7 F8 F9 F10 F11 F12 f1 f2 f3 f4 f5 f6 f7 f8 f9 f10 f11 f12.

In this way both the modifiers and key names are internatlonalisable. eg. it is possible for the rnodifiers to be a whole word rather than just a symbol. as we use in the UK. Application writers are encouraged to use the modifiers and keynames as listed in the style guide.

### Changed SWis

For the following existing SWIs, omission of Entry/Exit details implies that there is no change to the Interface as described in the PRM

### Wimp\_ReadSyslnfo (&400F2)

This has the following new Reason codes (to those described in the PRM. page 3·218 ... ) for returning information about the desktop such as the system font handle:

# On entry

RO =information item index

On exit

 $R0 =$  information value

**Use** 

- RO on entry On Exit
- 8 RO = font handle of desktop font or zero if wimp is currently using VDU text  $R1 =$  symbol font handle or undefined if  $R0 = 0$
- $9 \t R0 =$  pointer to wimp toolsprite control block

# Wimp\_ReportError (SWI &400DF)

At the moment, this provides the following: (see RISC OS 3 PRM, page 3-179)

On Entry

 $R0$  = pointer to error block (code + message)  $RI = flags$  $R2$  = pointer to application name

On Exit

RO corrupted  $RI = 0$  for no key click, 1 for OK. 2 for Cancel

### Flags:

- Bit Meaning when set
- 0 provide OK
- provide Cancel
- 2 highlight Cancel
- 3 immediate return from Wimp\_CommandWindow text window
- 4 dent prefix Error from In title bar
- 5 return immediately with box up
- $6$  dose the box (using 0 and 1 to select a button)
- do not beep
- 8-31 reserved must be 0

The following is added to this:

If bit 8 of the flags is set then:

### User Interface

- Rl Blts9 ... 11 Meanlna  $\Omega$ Old error sprite (non classified)
	- I This Is an information report.
	- 2 This is an error report.
	- 3 This is a program report.
	- 4 This is a question.
- $R3 =$  pointer to sprite name

 $R4$  = pointer to sprite area (or 1 to use the Wimp sprite area)

 $R5$  = pointer to additional list of buttons, or 0 if none.

### Use

R3-R5 are assumed valid if bit 8 is set. If no sprite name is provided (R3) the Wimp tries the application name prefixed by "!" as a sprite name (a desperate measure as It may not lnternationalise well). This applies to all old errors as well. R5 is a pointer to a comma·separated sequence of strings. terminated with a control character. These strings are the text of additional buttons to create in addition to the Continue and Cancel buttons (if requested). If neither Continue nor Cancel is specified by bits 0 and I then the first of these is the default button. These buttons will generate return values 3. 4. 5 and so on. even if button 3 (the first custom button) is the default. The first of them will appear to the right. the next to the left of that. and so on. If Describe is added by the system this appears at the extreme left.

::::::::: ::::::::::::::::::::::::::::::::::::::::::::::::::::::::::

If the report Is a program error (either bit 31 OR (bit 30AND bit 23) of error number set or combination 3 above) then a Cancel button Is always provided. but the label on it is Oult rather than cancel. The error text is replaced by: Appname has gone wrong. dick Quit to stop Appname. A Describe button is added to the button list. If Cancel/Quit is pressed and the program did not request its presence. then the application is simply terminated by the Wimp without being reentered. This will be done by calling the tasks exit handler (as the error handler may simply call Wimp\_ReportError once more which would be confusing). If Describe is pressed then the message is replaced by the original error message and buttons provided by the application. ie. the Describe button disappears.

(Aside: this assumes the convention used by many applications. that in the case of an unexpected error Cancel is used to actually exit the program while OK is used to attempt to continue.)

# DragASprite \_Start (SWI &42400)

#### On Entry

 $RO = \text{flags}$ 

# Use

A new flag bit is added (bit 8) to control dithering. If unset (as would be the case for all exisiting applications) then dithering is enabled. Setting the bit disables the feature.

;:;:;:;:;:;:;:;:;:;:;:; :;:;:;:;:;:;:;:;:;:;:;:;:;:;:;:;:::::::;:;:;:;:;:;:;:;:;:;:;:: :;:;:;:;:;:;:;:; :;:;:;:;:;:;:

# NewSWis

# Wimp\_ TextOp (&400F9)

On entry RO

bits 0-7 Reason code - 1.2

bit 31.30 nags bits 8· 30reserved (must be zero) R I-R7 depends on reason code

On exit

Depends on reason code. though typically RO currupted. R I·R7 preserved

Use

This call is used by an application to manipulate and display text using the current desktop font. The Wimp calls Font\_Palnt or OS\_ Write according to whether VDU text or an outline font is currently being used in the desktop. if an outline font is in use, the string is checked for symbol characters before the operation takes place.

#### Wlmp\_StrlngWidth (I)

#### On entry

 $R0 = 1$ 

Rl =string pointer (control character terminated)

 $R2$  = character to stop at

On exit

 $R0 =$  width of string in current font in OS units

 $\big($
,,,,,,,,,,,,,,,,,,,,,,,,,,,,,,,

#### 

#### Use

This call is used to get the width of a string (normally before plotting it in an icon or using RenderText below) for the current desktop font. For instance, it will be used by the Filer when calculating the widths of the columns in the viewer. The width returned is that of the first N characters where R2=N. If there are less than N characters in the string or R2<=0 then the full string width is returned.

#### ReaderText (2)

#### On entry

R2 .R3 reserved. should be -I  $R4$  = bottom left x-coordinate in screen OS units R5 = bottom left y-coordinate in screen OS units

#### Oa exit

#### If V Set. RO *=* error block

#### Use

This call may be used to plot text on the screen using the current desktop font. II bit 31 of R0 is set, then the text is right-justified to the given position. If bit 30 is set then the text will be vertically justified so that the baseline will be where it is for VDU text even when an outline font is in use. It is intended that this call be made from a redraw loop and as such Wimp\_SetColours is used to determine what colours are used for the text. It should be noted that because an outline font may be used, the background colour should be set as well so that the antialiasing colours may be found. This call does not preserve the current font. nor the font colours.

#### Wimp\_SetWatchdogState (&400FA)

 $RO = state (0=disk)$ . I= enable)

 $R1 = \text{code word}$  or 0

#### $R0 = 2 (+flags)$

 $R1$  = string pointer (control character terminated)

#### On entry

#### On exit

V Set. RO ->error block

5-264

 $\big($ 

## Use

This call may be used to enable or disable the state of the watchdog. It is intended that It will be used by screen locks and protection mechanisms. When disabling the watchdog a code word may be supplied, in which case the watchdog may only be re-enabled by supplying the same codeword. In this way. another program may not turn the watchdog back on. If R1 was zero on disabling, no code word is required.

#### Wimp\_Extend (&400FB)

This call is for Acorn use only, you must not use It in your own *code:* 

#### Wimp\_Resizelcon (&400FC)

#### Oa eatry

RO Window handle (-1 for iconbar)

:"-::::::::::::::::::::::::::: :::::: ::::::::::::

- Rl Icon handle
- R2-R5 New Icon bounding box

#### Oa exit

V Set. RO-> error block

#### Use

This call is for resizing icons that have already been created on a window. Although general purpose, it is most likely to be used by an application needing to resize icons after a font changed message. It will not invalidate the area of the icon. though typically this will not be required since the font changed message is followed by a redraw request. *As* the Icon bounding box is given. this call may also be used to move a previously created Icon.

#### Errors

Invalid window handle Invalid Icon Handle

#### Service Calls

User *interface* ,,,,,,,,,,,,,,,,,,,,,,,,,,

 $\big($ 

 $\mathcal{C}$ 

#### Service Calls

A new service call interface allows a separate module to replace the entire system or add new buttons. such as a debug button or a help button. Pressing these new buttons returns control to the module that sent them. via another service call. As a return from this call the module can specify that the ReportError SWI exits, or that the box is reentered. In reentering the box the text in the message window can also change.

uman mana

When Wimp\_ReportError is called, the following service is Issued:

#### Service\_ErrorStarting (Service call &400C0)

On Entry

 $R1 = \text{\pounds}400C0$ R2 = pointer to error Block  $R3$  = flags  $R4 = app$  name R5 = pointer to sprite name  $R6$  = pointer to sprite area or 1  $R7$  = pointer to button list or zero

On Exit

As Entry

Use

R2-R7 have the same interpretation as R0-R5 for Wimp\_ReportError. The actual values of R2·R7 may be altered. but not the memory pointed to by them. By setting the flags to exit immediately  $(R3 = 64)$  a module claiming this call may handle errors in its own way. It would also need to claim Service\_ErrorEnding below and set a suitable button number lor return to the task. A module may add buttons by copying [R7] and appending (not inserting) its own button list. It should obviously keep track of the position of its button lor use in the button pressed handler. The toolkit should make this easier to use.

#### Service\_ErrorButtonPressed (Service call &400C1)

This occurs when any button on the error dialog box is pressed.

#### On Entry

 $R0 = 0$  $RI \approx 6400CI$  (reason code)  $R2$  = button number  $(1-OK, 2$ -cancel.3-right most custom button...) R3 = pointer to button list as it appeared on the dialog (note that if more than one module adds a button, this may not be the same as when the Initial ErrorStarting call came round)

#### On Exit

..

 $R0 = 0$  - return to application  $R2 =$  button number to return (normally unchanged)

OR

 $R0 = 1$  - redisplay error dialog

 $R2$  = pointer to new error register block:

- +0 error block pointer
- $+4$  flags
- +8 title string
- + 12 sprite name pointer
- + 16 sprite area
- +20 button list (or zero)

#### Use

If a module sets up such a block. it should probably claim the call. If not. other modules which add buttons (or change the block themselves) could lead to none ol them knowing exactly what state the error box was displayed In and thus the functionality will probably not work as it was intended. It need not be claimed if only minor changes are made (eg. changing the flags to turn the beep off).

When any button on the error dialog box is pressed the following service call happens:

#### Service ErrorEnding (Service call &400C2)

This call occurs when the error box is about to dose

#### On Entry

- $RI = 6400C2$  (reason code
- $R2 =$  button number to be returned to application

Oa Exit

- $RI = 0$  to claim call
- R2 = button number to return to application.

#### \* Commands

**Ute** 

A module may claim this call to alter the button number that is returned to the task that Initiated the error. This is only of real use when the module has dealt with the error itself in some way.

#### • **Commands**

*(* 

 $($ 

## **•wimpKiiiSprlte**

#### **Syntax**

•wimpKiiiSprite sprite-name

#### **Parameters**

sprite· name. name of sprite in sprite pool (eg. small\_fff)

·:;:;:;:;:;

#### **Use**

This will remove the given sprite from the wimp sprite pool. It should be used with care as deleting certain sprites will cause some applications to fail. For example the directory sprite is necessary for the Filer to work.

#### Example

\*WimpKillSprite file\_fff

Errors

Sprite doesn't exist the sprite given was not found.

5·268

# **15 Desktop boot configuration**

# **Introduction**

:;:;:;:;:;:: :;:;:;:;:;:;:;:;:;:;:;:;:;:;:;:;:::::::::-;:::;:;:;:;:;:;:;:;:;:;: ..

.. ::::: ::::::::::::::::::::::::::::::::::::=:::: :::::::::::::::::::::::::::::::::::::::::::::::::::::::::::::::::::::::::::::::::::::::::::

!Boot is an application which resides on the hard disc which gets Invoked when the computer starts up. It's job is to set the machine up for the user whenever the computer is reset.

!Boot operates in two ways. It works automatically when the computer starts up, and it works interactively when a user double clicks on the !Boot Icon. The interactive user interface is described brielly in this chapter and more thoroughly In the User Guide. This chapter mainly describes the internal working of the various boot files and directories within the !Boot application.

!Boot takes over the functionality of the following applications.

- !System. 'Scrap and !Fonts are now sub-applications contained within !Boot. The end user does not directly use these applications.
- A modified version of the RISC OS 3.1 application !Configure is now a sub-application contained within !Boot.
- A modified version of the file system lock utility !FSLock is now a sub-application contained within !Boot.

# **Overview**

<sup>1</sup>Boot controls the desktop configuration of the computer. It gives users and applications control over the start up and use of the desktop.

It allows:

- Desktop boot saving· as In RISC OS 3.1
- $\bullet$  Hard disc locking with a password
- Computer configuration using a !Configure type application
- !System. !Scrap and !Fonts are now part of this application
- Applications can modify startup files
- Applications can be linked to the pseudo-directory Resources:\$.Apps that is displayed when you dick on the Apps icon.

(

/'  $\zeta$ 

#### File system locking

#### **File system locking**

The file system locking module gives the ability to lock the hard disc drives on any hard disc filing system.

When the filing system is locked, any attempt to write to the filing system just displays an error message. There are however two exceptions to this.

If the computer is locked, users can still write to the special directory \$. Public. They can also create additional directories under this directory.

Additionally applications can also write to the !Scrap application (contained in !Boot), this allows temporary application space can be created and used.

If you don't want a Public directory that can always be written to, you should delete it before locking the computer. The Public directory cannot be created on a locked computer.

Even though the filing system is write protected, users can still read the filing system and can copy data onto the Public directory or onto floppy disc.

By default the locking system only protects discs that use the internal IDE disc interface.

# **Technical details**

#### User Interface - overview

The !Boot application must always reside in the root directory of the hard disc that is defined as the boot disc.

!Configure, the part of the application that is used to change the default operation of the system can be erased from the !Boot application. This make reconfiguration of the computer impossible. However if the system locking facility is used effectively this extreme course of action should not be necessary.

#### The reconfigure window

This is based on the RISC OS 3 !Configure application. The following areas have been changed:

The Floppies, Net, Keyboard, Memory and Sound windows remain the same as they were in RISC OS 3.1.

Printer window. This has been removed as it only confused the user.

Applications window. This has been removed. Applications are now auto-started from the desktop boot file and all application are stored on hard disc.

Discs window. The ST506 section has been removed as ST506 support has been removed from the operating system.

Mouse window. There is now a choice of mouse type, see page 5-158 for more information.

Screen window. This allows the choice of monitor by name and a choice of mode by parameters. There is also an area that will allow a choice of background screen texture.

System window. This window allows you to merge the contents of !Systems. The utility !Merge (or !SysMerge) is no longer needed.

Fonts window. The following new areas have been added. You can choose a font to replace the standard system fonts used in windows and menus. You can use any of the fonts available on your computer. This window also allows you to add new fonts to your computer's existing fonts by merging !Fonts applications.

Windows window. The following new areas have been added. You can choose to use the desktop in 2D mode rather than in the default 3D desktop mode. This window also allows you to add textured backgrounds to your windows.

#### Sequence of activities

Lock window. This window controls whether your computer is locked or not, and what the password is. A locked computer's hard disc cannot generally be written to.

There lock window has three field- one for the old password and 2 for the new password. and three action buttons· (Unlock/Lock). Change password and Cancel.

If the machine is locked the Unlock/Lock button is set to Unlock and If the machine is unlocked it is set to Lock. This button is the default action.

To change the password both of the new password fields must be filled in with the same value and the old password must be correct. If the new password is empty then the machine will have its password removed. thus making the machine boot in the Unlocked state. If a new password is filled in then it will replace the old. The Change password button actions this change.

#### Using the Lock window

- To unlock the machine double-dick on !Boot. dick on the lock icon (the only available icon). enter the password and press Retum.
- To lock the machine double-dick on !Boot, select the lock icon (all the other icons should be available at this stage) and press Return.
- To change the password select the lock icon. enter the old password. down-arrow to the next icon. enter the new password. down·arrow to the last icon, enter the new password again then click on Change Password.

#### Sequence of activities

This is what the start-up procedure when the computer is switched on or restarted.

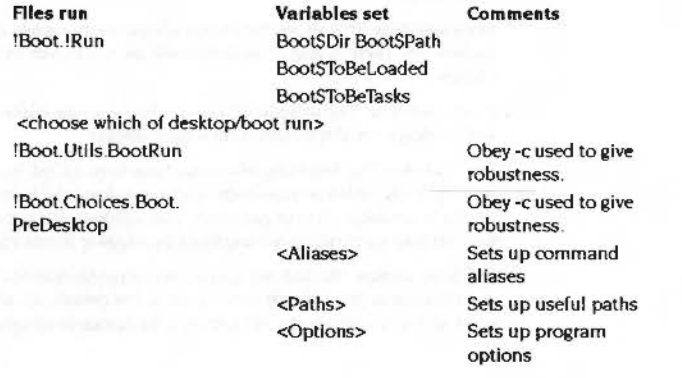

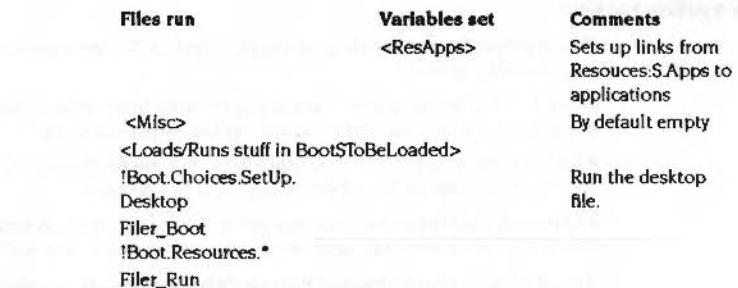

#### Environment set up

<BootSToBeTasks>.\*

This section lists the system variables and functions that are set up while running !Boot.

## :::::::::::::::x::::::::

#### Deskrop boot configuration

 $($ 

(

#### Parts of IBoot to be modified by applications

#### **System Variables**

**Variables set Comments BootSDir** Standard Standard BootSPath (macro) **BootSToBeLoaded** Points to directory of stuff to be Loaded by PreDesktop. Expected to be used by applications. **BootSToBeTasks** Points to directory of stuff to be WimpTasked when the desktop starts up. Expected to be used by applications **AliasSAlias** Alias to set aliases with **AliasSUnAlias** Alias to unset aliases with AliasSPath Alias to set paths with AliasSPathMacro As AliasSPath, but sets Macros RunSPath Set to '% Boot:Library' to allow direct running of the boot utilities

#### **Functions:**

In <BootSToBeLoaded> the following actions occur:

-RMLoad Modules **Sprites** - "IconSprites Obey files - Obey -c Directories - Run

Everything in Boot:<sup>A</sup>.Apps is turned into a ResApp Everything in Boot:Resources is acted upon by Filer\_Boot Everything in <Boot\$ToBeTasks> is acted upon by Filer\_Run

#### Parts of !Boot to be modified by applications

The contents of <BootSToBeLoaded> and <BootSToBeTasks> are expected to be modified by applications. Each application !< App> is given the entry called <App> in these directories. The application may do what it likes with this, create it as a directory or as a file. The modification of this directory/file is left up to the application in question.

### The PreDesktop file

The !Boot.Choices.Boot.PreDesktop contains the command line setup sequence. It gets invoked using Obey -c so that filing system or network software can be reloaded during its execution. The file has been divided into well defined sections for ease of maintenance:

\*\*\*\*\*\*\*\*\*\*\*\*\*\*\*\*\*\*\*

#### These areas are:

· Aliases

- · Paths
- $\bullet$ Options
- **ResApps** ٠
- Misc ٠

#### **Aliases**

This section sets system aliases. The first alias set Is for Alias itself so that the following command works:

Alias <alias> <command>

Which sets the alias <alias> for the command <command>.

The next two aliases are for convenient setting of paths:

Path <path> <full path>

which enables <path>:rest to be used for <full path>rest. For example:

Path lib ADFS:: HardDisc4.\$. Library.

would enable the following convenient commands:

\*Dir lib:

 $\overline{1}$ ib:cc

PathMacro works similarly to Path, except the system variable set is a macro variable. For example:

Set Thing\$Dir <Obey\$Dir>

PathMacro Thing <Thing\$Dir>.

To enable thing: to be a reference to <ThingSDir>.

The next aliases are commented out as they may not be of as general use:

#### The PreDesktop file

#### Desktop boot configuration

touch - alias for Stamp ny - alias for rename Basic - alias for Basic64 Mode - alias to change mode

#### Paths

This section has been set aside for setting standard paths and directories. The only path defined here is Run\$Path which has been set to include Boot:Library. The other paths are programming language specific and have been divided into three sections, one each for Basic. C and Assembler.

Basic:

(Path BASIC ADFS::HardDisc4.S.BasicLib.

 $C:$ 

ISet CLibSDir ADFS:: HardDisc4.S.CLib |PathMacro CLib <CLib\$Dir>. (Set RISC\_OSLib\$Dir ADFS:: HardDisc4.\$.RISC OSLib |PathMacro RISC\_OSLib <RISC\_OSLib\$Dir>. (PathMacro C <CLibSPath>, <RISC OSLibSPath> (SetMacro C\$LibRoot <CLib\$Dir>, <RISC\_OSLib\$Dir>

Assembler:

| Path Hdr ADFS: : HardDisc4.\$.Hdr.Hdr., ADFS:: HardDisc4. \$.Hdr. Hdr2., ADFS:: HardDisc4. \$.Hdr. EcoHdr.

#### **Options**

This section has been set aside for miscellaneous options. Two examples are placed here to give people the idea:

(set NFS\$TruncateLength 999999 Iset Copy\$Options "A -C -D F N L -P O R -S -T -V"

#### **ResApps**

This section registers applications with ResourceFS for display in Resources: S.Apps.

AddApp Boot: ^. Apps. !\*

## **Misc**

Other bits of setup should go here. Examples include loading and binding a novel system beep.

#### Internal applications used by IBoot and other applicatons

#### The AddApp transient utility

This is used internally within !Boot, but it is also expected to be used in a more challenging environment.

AddApp [<directory>.]<wildcard>

This will add entries into Resources: S. Apps for all applications matching the wildcard in the given directory. If the directory is not specified then the current directory will be scanned instead. It is not an error if there are no matches.

#### The IfExists transient utility

This is used internally by !Boot, but it is expected to be used in a more challenging environment

IfExists <file> Then <true command> [Else <false command>]

This will OS\_File 17 <file> and if it exists then <true command> will be executed. otherwise <false command> will be executed. Note that non-files (directories and partitions) will cause the true command to execute.

#### The Repeat program

This program is used internally within !Boot, but is expected to be used in conjunction with the AppSize transient utility for other purposes.

Repeat <Command> <Directory> [-Directories] [-Applications] [-Files | -Type <file type>] [-CommandTail <cmdtail>] [-Tasks]

This scans the directory <directory> applying command to everything it finds within the limits of the other parameters:

-Directories - do it to directories only -Applications - do it to applications only -Files - do it to files only -Type <file type> - do it files of the given type only

The command executed is:

<Command> <thing found> [<cmdtail>]

If -Tasks is specified these will be WimpTasked.

This utility does not recurse. Only those objects Identified at the top level have the command applied to them.

#### Internal applications used by Boot and other applicatons

#### Desktop boot configuration

#### The AppSize program

This program is used to control memory before the desktop has started. It causes memory to move from application space to the RMA so that modules and stuff can be loaded.

#### AppSize <size>[K]

The RMA will be grown by <current app size>-<size>.The memory is first obtained from the free pool, so the application space may be a slightly bigger than requested.

#### The FontMerge program

This program is used to merge new fonts into an existing !Fonts directory. Its command line is:

#### FontMerge <source> [<destination>]

Where <source> is the directory of fonts to merge into <destination>. <destination> is optional, in which case the third-from-last element of FontSPath is used. This may seem a bit strange, but consider what FontSPath will look like:

Font \$Path (Macro):

ADFS:: HardDisc4.\$. !boot. Resources. ! Fonts., <Font\$Prefix>.. R esources: \$. Fonts.

The last element is in Resources - impossible to merge into here. The next-to-last element in <Font\$Prefix> for old style compatibility - not a good idea to try merging here. The third-from-last element is the interesting one.

Once <destination> has been worked out FontMerge merges the fonts from <source> into it. FontMerge automatically overflows into a brand new font directory related to <destination> if necessary, thus removing the need for the user to worry about this.

The auto-overflow works as follows:

If, for example, <destination> is "ADFS:: HardDisc4.\$.!boot.Resources.!Fonts.", then FontMerge will overflow into

"ADFS:: HardDisc4.S.!boot.Resources.!Fonts1." and, if that gets full, it will overflow into "ADFS:: HardDisc4.\$.!boot.Resources.!Fonts2." and so on.

Before it starts, FontMerge checks for such overflow directories and start merging into the highest numbered one from the start.

When merging into a directory FontMerge automatically processes font messages files. Messages files for all languages given in the <source> and <destination> are generated.

FontMerge is a directory and should be left a directory. This is to enable FontMerge to be localised for a particular country simply by replacing the messages file inside the fontmerge directory. Even though FontMerge is a directory and not a file, use it is just like using any other command line program.

FontMerge is designed to be run from other desktop applications. It initialises itself as a wimp task to generate wimp error boxes if it has an error, and does Hourglass\_Percentage calls as it processes the merge.

#### The **Boot** application structure

The structure of the !Boot application is :

#### Table 1:

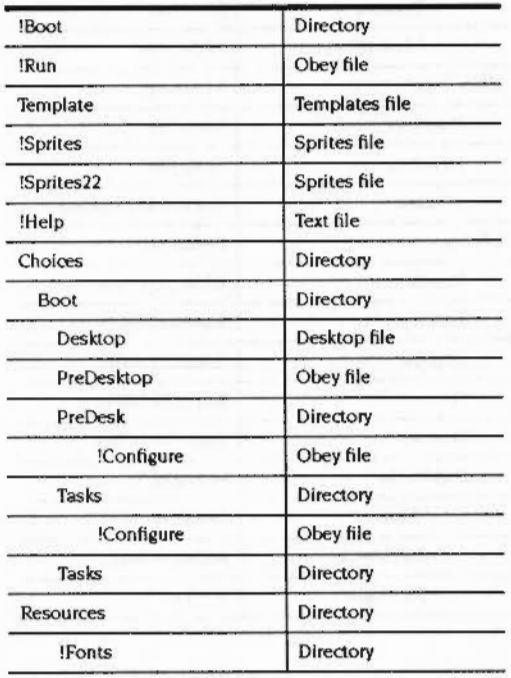

#### The IBoot application structure

 $\sim$ 

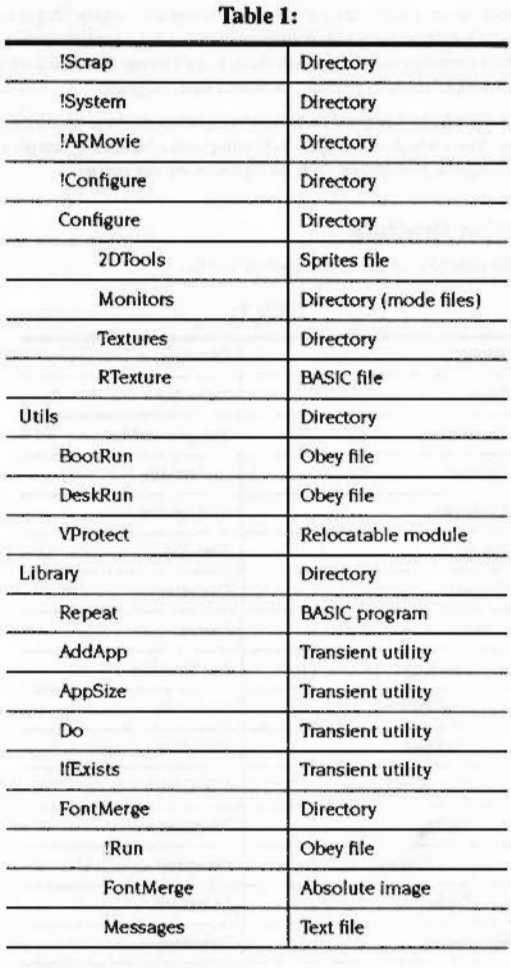

5-280

# **16 File system locking**

m.::::-;.;::::::::: :::::::::::::::::::::::w.::;o .. ..

 $\sqrt{2}$ 

 $\big($ 

#### Technical Background

5

mmmmm

#### Old reset behaviour

On RISC OS 3.10 Reset performed the following functions:

to ensure a reset really always starts the machine afresh.

Power-On-Self-Test (POST) Clear RAM

files between applications.

Check keyboard for CMOS RAM dearing Initialise the OS

POST was performed on power-on resets only.

Clearing RAM depended on whether •fx2Q0,2 had been done before the reset, and whether it was a power-on reset or not.

FSLock provides protection against inadvertent (and malicious) changing of the CMOS RAM contents and hard disc contents. To do this Is Intercepts the SWis to update CMOS RAM and hard disc contents and returns an error Instead. Of course. a machine which allowed no hard disc updates is not very useful, so two areas of the disc have been left unprotected: \$.public S.!Boot.Resources.!Scrap.SCrapDir The first is to allow general file storage, the second is to allow Scrap transfers of

The changes to Reset behaviour are to close the loophole of delete-power-on and

This whole sequence had many variantions depending on whether it was a power-on reset, ordinary reset or break style reset, whether \*fx200,2 had been done before the reset, and so on. To most users this degree of flexibility was never useful simply because it was so complex.

#### **New reset behaviour**

Reset caused by pressing the reset button at the back of the case and Reset caused by powering the machine on perform the same function.

This is ensured by the hardware only ever generating the 'power on' flavour of reset. The full sequence of reset operations Is performed.

All power-on and reset button resets will:

• Perform power-on self test

5-281

,,,,,,,,,,,,,,,,,,,,,,,,,,

#### The FSLock Module

#### File system locking

- Clear RAM
- $\blacksquare$ Check for CMOS RAM clearing
- $\bullet$  Initialise the OS

Reset cause by Break being pressed in combination with one or other of Ctrl or Shift will skip the POST and CMOS RAM clearing, but otherwise function the same. In other words this sort of reset will:

- Clear RAM
- $\bullet$  Initialise the OS

#### **Hardware CMOS protection**

CMOS RAM clearing is controlled by what keys are held down, and by the state of the CMOS protection connector inside the machine. With the connector in the unprotected position, the CMOS RAM clearing funtions in the same way as it did in RISC OS 3.10. With the protection connector in the protected position the machine's CMOS RAM is protected against being altered in this way.

If the protection connector is in the protected position, CMOS RAM will not be changed in any way as part of any reset sequence (no matter what keys are held down).

#### **The FSLock Module**

This module performs the function of protecting the CMOS RAM and hard disc against unwanted modification. It operates in three states:

#### **Fully unlocked**

In this state the machine has no password allocated to it. The machine can have its hard discs or configuration modified. This state persists over any sort of reset. A delete-power-on will set the machine to this state.

#### **Partially unlocked**

In this state the machine has a password allocated to it. The machine can have its hard discs (1) and configuration modified, although if reset the machine will revert to being locked.

#### Locked

In this state the machine has a password allocated to it. The machine is protected against having its hard discs (2) or configuration modified. The machine will stay in this state if it is reset.

1 Not all discs on all filing systems are protected. The FSLock module will protect drives 4-7 on any one filing system. The !Configure sets FSLock to protect the ADFS hard discs 4-7 by default.

2 It should be noted that if the whole hard disc was protected against modification that the system would be fairly useless. To get around this FSLock permits writing to anything with the following directories:

> \$.Public \$. !Boot.Resources. !Scrap.ScrapDir

#### **Permitted passwords**

Max/min size - context sensitive

#### OS Byte (&FD)

This reads the last reset type. On this system it will always return I - "power-on reset".

#### SWI calls

In these SWIs the lock status is one of these values: 0 - Fully Unlocked

- 1 Partially unlocked
- 2 Locked

#### FSLock\_Version (SWI & xxx) ,,,,,,,,,,,,,,,,,,,,,,,,,,,,,,,,,,,,,,

# FSLock\_ Version (SWI & xxx)

;:;: ;:;: :;:;: ;:;:;:;:;:;:;:;:;:::::;:;:;:;:; :;:; :;:;:;:;:;:;:;:;:; :;:;:

Returns information describing the module

In

 $\sqrt{2}$ 

 $\big($ 

#### Out

 $R0 =$  version number  $*$  100  $R1$  = Pointer to module's workspace

#### Use

This SWI returns information describing the module. RO gives the module's version number and R1 gives a pointer to the module's workspace.

**File system locking** ..

# FSLock\_Status (SWI & xxx)

#### Returns the current lock status and the locked filing system

In

Out

RO = lock status  $RI = filing system locked$  (undefined if status  $= 0$ )

Use

This SWI returns the current lock status and the filing system which has been locked. The filing system number of the locked filing system is given.

#### FSLock\_ChangeStatus (SWI & xxx)

#### File system locking

# FSLock\_ChangeStatus<br>(SWI & xxx)

#### $\ln$

 $R0$  = new status  $RI = old$  password  $R2$  = new password  $R3$  = new filing system number

#### Out

## Use

This table describes when the passwords must be given:

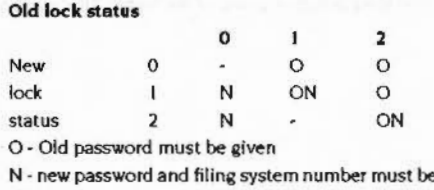

given

If the old password is needed and not given correctly an error will be returned. If a filing system number is needed then a check will be made for that filing system's existance.

#### \*Commands

# \*FSLock Lock

Locks the computer from the partially unlocked state

#### **Syntax**

\*FSLock\_Lock

#### Use

This command will lock the machine from the partially unlocked state. If the machine is fully unlocked or locked then a suitable error message will be given.

,,,,,,,,,,,,,,,,,,,,,,,,,,,,

# PAGE PROOF

No. 2010, 120 St. Walk of Management

\* Your lest opportunity to comment on this Document.

RETURN BY: to Technical Publications. NAMES AND DESCRIPTIONS OF PROPERTY OF CONSTRUCTIONS OF A REAL PROPERTY OF A PARTY

### \*FSLock\_ChangePassword

#### File system locking ,,,,,,,,,,,,,,,,,,,,,,,,,,,,,,

# **\*FSLock\_ Change Password**

#### Changes the filing system and password

:::::::::::::::: ...... :.:::::::::

#### **Syntax**

FSLock\_ChangePassword <FSName> | New password | New password | Old password Ill

#### **Use**

(

(

This command changes the filing system and password. II the machine was fully unlocked then the old password need not be given. If any of the passwords aren't given then a prompt will be given where the password can be typed in without it appearing on screen. Hyphens ('-') will be displayed for each character typed.

# **\*FSLock\_Unlock**

Fully unlocks the computer

## **Syntax**

FSLock\_Unlock [-full] [Password]

#### **Use**

#### This unlocks the machine.

If the -full switch is given then the machine will be fully unlocked, otherwise a partial unlock will be done. If the password is not given then the user will be prompted for the password. At this prompt all characters are displayed as hyphens ("·')so lhat reading over the shoulder won't work. If the machine is already in the required state (partially or fully unlocked) then an appropriate error will be given.

#### \*FSLock\_Status

\*FSLock\_Status

y

Displays the machine's status.

Syntax

FSLock\_Status

Use

This command displays the machine's status.

## Miscellaneous items  $17$

5

## **Character Input**

,,,,,,,,,,,,,,,,,,,,,,,,,,,,,,,,,,,

## OS\_Byte 129 (SWI & 06)

On exit R1 returns the value of &A5 for RISC OS 3.X when reading the OS version identifier.

# PAGE PROOF

 $\mathcal{A}^{\prime\prime}$  , and in the contrast of the state of the state of the state of the state of the state of the state of the state of the state of the state of the state of the state of the state of the state of the state of

\* Your lest opportunity to<br>comment on this Document.

RETURN BY: to Technical Publications. Character input

the complete three to the complete

 $\pm 8$ 

 $\rightarrow$ 

# **18 User interfaces**

:;:;

... ..

This chapter brings together technical details of some of the new User Interlaces that will be used in RISC 05 3.X.

This information is to enable developers to get an idea of how the changes the operating system have affected the User

This chapter may not be present in future versions of this manual as applications will be described In the User documentation.

*(* 

(

#

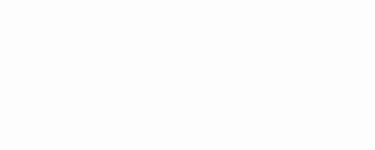

5-293

Task manager user interface

# Task manager user interface

#### **Task manager and large RAM sizes**

The Task manager's Task display window does not cope well in this area at present. The combination of a 16-fold increase in maximum RAM size and an 8-fold decrease in page size means that the existing linear 1 pixel-per-page model will not be practical on large memory machines.

The window now represents the total memory size. It increments in single pages when small, but increases exponentially as you drag the area larger.

# Mode Chooser user interface

Mode changes are handled by a new application, the Mode Chooser.

The Mode Chooser makes the choice of screen mode easy for ordinary users. The old mode number scheme was complicated and difficult to understand.

With the Mode Chooser, screen modes are described using the number of colours provided and the resolution of the screen. These may be linked with terms such as VGA and SVGA.

#### Mode Chooser window

This is the Mode Chooser window:

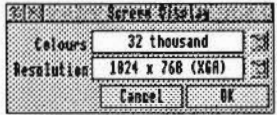

When this window is opened, the fields show the current screen mode. The colour menu shows the colours available. The resolution menu shows the resolutions possible.

#### **Colours menu**

This is the colours menu.

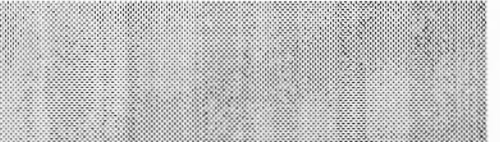

The colours menu is displayed by clicking on the menu icon. The user can then choose on of the colour resolutions.

#### Mode Chooser user interface

#### **Resolution menu**

The is screen resolution menu:

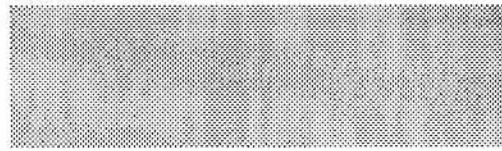

#### **How it operates**

The Mode Chooser uses the new kernel screen mode enumeration facilities to determine what is actually possible with the hardware configuration. It is able to select a high frame rate mode when running with VRAM screen memory and to offer trade-offs when running in a DRAM only system.

...................

None of the colour or resolution entries are greyed out, even though it may not be possible to display that combination of colour and resolution.

When a choice which is not feasible is chosen, the behaviour of the system depends upon which menu the most recent selection was made in. The most recent choice is deemed the most important to the user.

If a resolution was chosen the currently selected number of colours is used if possible, otherwise the number of colours are reduced until the resolution chosen becomes possible. 256 colours are reduced to 16 colours. 256 greys are reduced to 16 greys.

If a colour setting was chosen: the currently selected resolution is used if possible, otherwise the resolution is reduced until the number of colours chosen becomes possible.

It may not be possible to actually change into the chosen screen mode due to memory constraints. If this occurs the Mode Chooser gives an error message; either. There is not enough memory fitted' or 'Not enough free memory - nnnK of memory is required for this screen mode'.

Clicking OK changes to the screen mode defined by the colour and resolution choice or produces an error message explaining why it cannot do so.

Clicking Cancel closes the window, and discards the settings chosen by the user.

#### **User interfaces**

#### Choosing special screen modes using the icon bar menu

The Screen mode option on the Icon bar menu displays a dialogue box which allows nonstandard screen modes to be accessed. It consists of a writable icon and an OK icon.

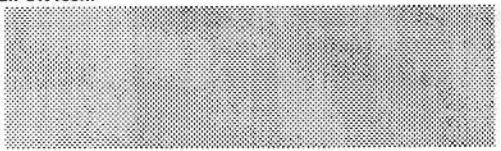

This icon allows screen modes to be chosen by the old method of entering a mode number. It also allows access to screen modes not selectable by the fixed choice of colours and resolutions available in the mode Chooser window. Screen modes can be chosen using the Mode specifier syntax.

Clicking on OK causes the screen mode to be selected, or an error to be generated.

Whenever this dialogue box is opened it is set to the current screen mode (in either mode number or mode selector syntax.

This mode specifier format is also used by several SWI calls and the star command \*WimpMode.

This is defined on page XX.

U . Il Fin 2-10 **Collection FRIDAY STATES** 

#### Monitor definition user interface

#### User interfaces

*(* 

 $\langle$ 

 $\label{thm:main} {\bf A} is a non-convex in terms is a non-convex in terms is a non-convex in terms is a non-convex in terms is a non-convex in terms.$ 

# Monitor definition user interface

Screen Modes are selected using the Mode Chooser. However. before selecting your Mode. you need to define the monitor type you are using.

The monitor types available have been expanded. there are now six monitor types and an auto monitor type.

This is a diagram of the modified Screen dialogue window from !Configure.

Default: This causes default values to be filled ln. The default values will match the factory shipped values.

Cancel: A dick Select quits the box, no further action. A dick Adjust fills in the values in force when the box was last displayed.

OK: Apply and save the values In the dialogue box.

Monitor types: The following monitor types are available:

- $\bullet$  CGA (15 $kHz$ )
- Multiscan (15kHz- 35kHz)
- VGA (31kHz)
- SVGA (31kHz 35kHz)
- $\bullet$  XGA (31 kHz 64 kHz)
- XGA (JikHz-78 kHz)
- Auto

The monitor types are defined as Modelnio files, these are supplied in the directory !Configure.Monitors with an Auto entry added to the end. The configured monitor is ticked, unless the configured monitor isn't one of the !Configure.Monitors files.

Colours and Resolution: These are selected in the same way as with the mode selector. If monitor Auto Is selected then both these fields will come up'Auto': you won't be able to change them and the menus won't be available.

Blank delay: This works in the same way as in RISC OS 3.1, except the action is only applied if OK is clicked

Vertical adjust: This is the same as in RISC OS 3.1, except that it isn't writeable and its effect is only applied if OK is dicked.

*( :* 

 $\big($ 

# Colour picker user interface

The user interface for three colour models. RGB. HSV. CMYK is described here.

::::::::::::::::::::::: :::::: .. .. :::::::::::::::::::::::::::::: ::::::::

#### Common elements of the user interface

This section discusses the workings of the User interface from a technical viewpoint.

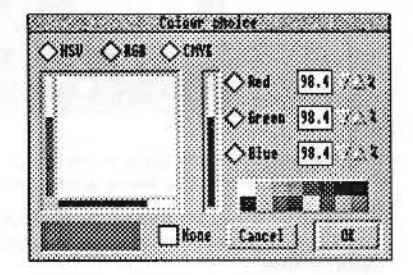

#### Colour model selection area

This is the area at the top of the window containing the radio buttons. These select which colour model is currently active. There can only be one selected colour model- both clicking Select and Adjust selects the desired colour model.

#### Colour model area

This is the area below the radio buttons controlled by the currently active colour model. There are several different types of colour model can be selected.

The buttons and sliders always remain active even if the None button (no colour) is selected. Adjustments in the colour model area automatically deselect 'None·. The sliders do not become hatched if None is selected; the hatching on the colour patch (see below) is sufficient.

#### Actloa buttoa area

This is the area at the bottom of the dialogue box which contains the colour patch. the None option button and the action buttons.

The colour patch is filled with the currently selected colour. If None is selected then the colour patch is cross hatched with black lines on a white background. When the user moves any sliders in the colour model area. or makes any other adjustments the colour patch follows the changes immediately.

The None button is optional. It is controlled by the client application. The button is an option button which toggles on/off with both click Selects and click Adjusts.

The action buttons Cancel and OK are always present. Selecting these causes the dialogue box to do the appropriate action and dose. Clicking Adjust keeps the dialogue box open. The OK button is always the default. this can also be selected by pressing the Return key. The Escape key has the same effect as clicking on Cancel.

#### Colour model areas

The standard colour models. RGB. CMYK and HSV are used.

As a general rule, if one of the adjustments is altered, the other things affected by this follow the change immediately. For example. if the central slider is moved In the RGB model, the colour slice changes, the red writeable field changes and the colour patch changes.

#### RCB model

In this model the user selects a proportion of each of the colours red. green and blue. This is combined to give a colour that the user sees. This is the most natural colour model lor a computer displaying on a standard colour monitor.

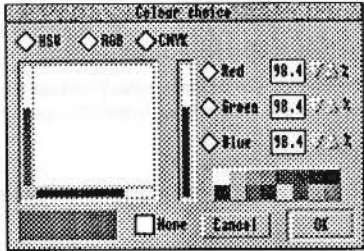

The three sliders control the red. green and blue amounts added to give the colour. The colour of a slider indicates which component that slider adjusts. The component each slider adjusts is controlled by the radio buttons in the colour model area. The slider closest to the buttons adjusts the component selected by the radio buttons; the other two sliders take up the other two components.

The large rectangle to the left shows a slice through the colour cube which corresponds the two sliders next to it. A dick anywhere In this slice selects the corresponding position In the RGBcolourcube.Adjusting the slider detached from

#### Colour picker user interface

this slice changes which slice is taken from the cube. In this example the slice has a constant red component and has the green component varying up it and the blue component varying acroos it.

,,,,,,,,,,,,,,,,,,,,,,,,,,,,,,

The radio buttons determine which of Red. Green and Blue remains constant acroos the slice through the RGB colour cube. Only one of these buttons can be selected at a time.

The writeable fields allow the user to specify as a percentage (with I decimal point) the proportions of Red. Green and Blue. The arrows to the right of these fields allow tweaking of the component. A Click on the arrows will change the value by 0.1%, a Shift-Click by 1%.

The desktop colour buttons allow quick selection of one of the desktop colours.

#### Using the RGB model

..

Clicking inside the colour slice through the RGB cube selects that colour. A click anywhere on the colour slice sliders selects that value of that component.

Clicking on the ellder close to the radio buttonschanges the colour slice to using that as Its constant component.

Oicking on the radio buttons changes which component is constant on the colour slice. The colour slice is updated to follow the change.

Clicking on the writeable fields adjusts the values by  $0.1\%$  (or  $1\%$  if using shift-dick). The sliders follow the change. Accepted values: 0-100 in steps of 0.1.

Clickine on the desktop colour buttons chooses these colours. The sliders and writeable fields are filled in with the corresponding values.

#### **HSV** model

It is assumed in this description that the user is familiar with the HSV colour model.

- Hue gives a colour.
- Saturation gives how far the desired colour is from white to the full colour.
- Value how bright the white is.

User interfaces

*(* 

 $\langle$ 

This model is more natural for a user to understand.

:::::::::::.::::: :::: ::::::::::::::::::::

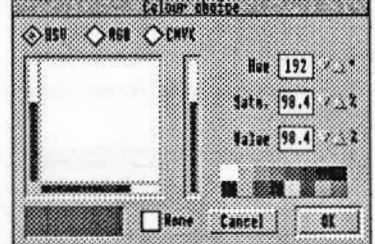

Referring to the dialogue box it is very like the RGB window. It behaves very similarly. Here are the differences In Interpretation.

The colour slice is a slice through the HSV cone with the left edge being on the cone's axis. the bottom at the apex of the cone. and the top being a radius of the top of the cone.

This gives a triangle of colour in the top left half o{ the rectangle where the left edge is from black at the bottom to white at the top. and It fades acroos to a strong colour along the diagonal bottom left top right edge.

The left slider controls Value. the bottom slider controls Saturation and the right vertical slider controls Hue. The Hue field is an integer from 0-359 degrees which wraps round from 359 back to 0. Saturation and Value are percentages as in the RGB fields.

 $\mathfrak{c}$ 

1\.. '

#### **CMYK model**

Here there is no colour slice. This model is most natural for printing where Cyan, Yellow, Magenta and Black inks are used. This is very hard to represent visually, so no attempt to do so has been made. The 4 sliders work as in the RGB model, adjusting the value they correspond to.

..

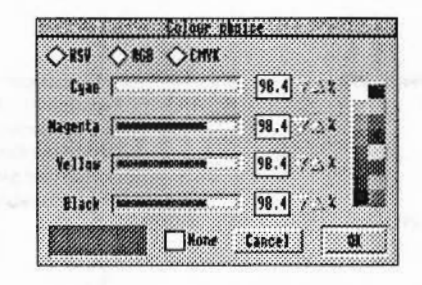

# PAGE PROOF

\* Your fast opportunity to tenuncation this Document.

RETURN BY: to Teschnical Publications.

# Index 100000000000000000000000

# Symbols

\*Configure BootNet 5-232 \*DeviceInfo 5-233 \*E1Info 5-233 \*E2Info 5-233 \*E3Info 5-233 \*Ednfo 5-233 \*Help Station 5-241 \*InetInfo 5-234 \*NetMap 5-235 \*NetProbe 5-236 \*NetStat 5-237, 5-241 \*NetTraceOff 5-238 \*NetTraceOn 5-239 Networks 5-240 "SetStation 5-241, 5-246

# A

accept 5-193, 5-202 Address Resolution Protocol see ARP addressing see IP address, net (number) and station (number) **ADFS** selecting 5-173 API 5-249-5-251 application program interface see API ARP 5-243 **AUN** client ROM 5-232 definition 5-183 loading 5-232 program interface see API user interface see user interface

# B

,,,,,,,,,,,,,,,,,,,,,,,,,,,,,,,,

BBC computer 5-187 bind 5-193, 5-194, 5-200 bridge protocol 5-251 bridge see Econet (bridge) and Ethernet (bridge) broadcast datagrams 5-200 Broadcast Loader 5-189-5-190, 5-244

# $\mathsf{C}$

client station 5-232 definition 5-186 **CMOS RAM** allocation 5-47-?? reading 5-64, 5-67, 5-69, 5-70, 5-71, 5-72 colours calibration 5-113, 5-123 graphics 5-127 <sup>\*</sup> plotting actions 5-128 ColourV 5-165 connect 5-195-5-196, 5-203, 5-207, 5-210 connection accepting 5-193 initiating 5-195-5-196 listening for 5-202 shutting down 5-209

# D

data delivery 5-251 disc drives parking heads 5-171 stepping heads 5-171 discs

.............................

formatting 5-171 reading id 5-171 specifying 5-171 verifying 5-171 driver 5-233, 5-243

# Е

EACCESS 5-211 EADDRINUSE 5-194, 5-196 EADDRNOTAVAIL 5-194, 5-196 **EAFNOSUPPORT 5-196** EALREADY 5-196 EBADF 5-193, 5-194, 5-196, 5-197, 5-198, 5-201. 5-202, 5-204, 5-206, 5-208, 5-209, 5-212,  $5 - 213$ ECF patterns 5-128 Econet 5-183, 5-185, 5-249 bridge 5-185, 5-247, 5-248 native 5-188 Econet\_ReadTransportType 5-251 EconetA see driver ECONNREFUSED 5-196, 5-202 EFAULT 5-193, 5-194, 5-196, 5-197, 5-198, 5-201, 5-204, 5-208 EINPROGRESS 5-196 EINVAL 5-194, 5-206 - H **EISCONN 5-196 EMFILE 5-211** EMSGSIZE 5-208 **ENETUNREACH 5-196** ENOBUFS 5-197, 5-198, 5-208, 5-211 ENOPROTOOPT 5-201 ENOTCONN 5-197, 5-209 ENOTSOCK 5-209 EOPNOTSUPP 5-193, 5-202 EPROTONOSUPPORT 5-211 Ether! see driver Ether2 see driver Ether3 see driver Ethernet 5-183, 5-185 bridge 5-185

5-306

ETIMEDOUT 5-196, 5-211 EWOULDBLOCK 5-193, 5-204, 5-208

<u>uummuunamaan maalinnoonammuunan </u>

## F

FD.... macros 5-205 file server 5-186 using 5-184 FileStore 5-187-5-188 filing systems selecting 5-173

## G

Gateway application Configure file 5-247 Map file 5-246-5-247 Trace file 5-239 gateway station 5-232, 5-239 definition 5-186 number 5-187 getpeername 5-197 getsockname 5-198 getsockopt 5-199-5-201, 5-211

immediate operations 5-249 interface see API and user interface Internet module 5-243 Internet Protocol see IP ioctl.h 5-213 IP 5-243 IP address 5-237, 5-243, 5-245-5-248 default 5-248

Level 3 FileServer 5-187-5-188 libraries 5-191-7?

listen 5-193, 5-202 local broadcasts 5-251

# м

map table 5-235 see also Gateway application (Map file) Master computer 5-187 MDFS FileServer 5-187-5-188 MSG\_... constants 5-203

# N

net definition 5-185 number 5-184, 5-185, 5-245-5-248 128 5-185, 5-248 zero 5-185, 5-251 Net module 5-243 NetFS module 5-244 netmask 5-245 NetPrint module 5-244 network definition 5-184 name 5-184-5-185, 5-246 number 5-245-5-248 **NFS 5-245** NFS file server 5-189 numbering see net (number) and station (number)

## O

Open Systems 5-183

## P

palette reading 5-116 setting 5-116

#### PaletteV 5-116 peer getting name 5-197 **PF\_INET 5-210** print server 5-186 using  $5 - 184$ program interface see API protocol number 5-199

# R

recv 5-200, 5-203-5-204, 5-211 recvfrom 5-203-5-204, 5-211 recvrnsg 5-203-5-204 RevARP 5-243, 5-248 Reverse Address Resolution Protocol see RevARP RIP 5-243 Routing Information Protocol see RIP routing table 5-240

# S

sectors reading 5-171 writing 5-171 select 5-205-5-206 send 5-207-5-208, 5-211 sendmsg 5-207-5-208 sendto 5-207-5-208 setsockopt 5-199-5-201, 5-211 shutdown 5-209 site number 5-245-5-248 SO\_... constants 5-200-5-201 SOCK\_DGRAM 5-195, 5-210-5-211 SOCK\_RAW 5-210-5-211 SOCK\_SEQPACKET 5-202 SOCK\_STREAM 5-193, 5-195, 5-202, 5-207. 5-210-5-211

#### Index

Index

.

socket (library call) 5·193, 5·194. 5·202, 5·210·5·211 Socket\_... SWIs see Socklib (SWI calls) socketclose 5·200. 5·211. 5·212 socketioctl 5-213 sockets closing 5-212 controlling 5-213 creating 5-210-5-2 11 errors 5-201 getting name 5·198 multiplexing 5·205·5-206 naming 5-1 94 options 5-199·5-201 receiving messages from 5-203·5·204 sending messages from 5-207-5-208 types 5-200 Socklib 5·191-5-213 SWi calls 5·191·5-192 SOL \_ SOCKET 5·199 station definition 5-186 number 5-184.5-186-5-187. 5·241. 5-245·5-248 see also client station and gateway station

# **T**

TCP 5-243 TCPIIP 5-183. 5-189.5-232 application note 5·183, 5·189 TCP/IP Protocol Suite 5-183, 5-189 trace information see Gateway Application (Trace file) tracks reading 5-171 writing 5-171 Transmission Control Protocol see TCP transmission strategy 5-249-5-251

# **u**

 $\Delta$ 

.. :;x.w.::;::::;:::::::::: :;:;:;:;:;:;:;:;:;:;:;:;:; *:;:;;;:;:;:* ;:;:;:;:;:

UDP 5·243 UNIX 5·189 User Datagram Protocol see UDP user interface 5-184

 $\sum_{i=1}^n$ 

·t£  $\mathcal{L}$